# 数据治理中心

# 常见问题

文档版本 01 发布日期 2025-01-21

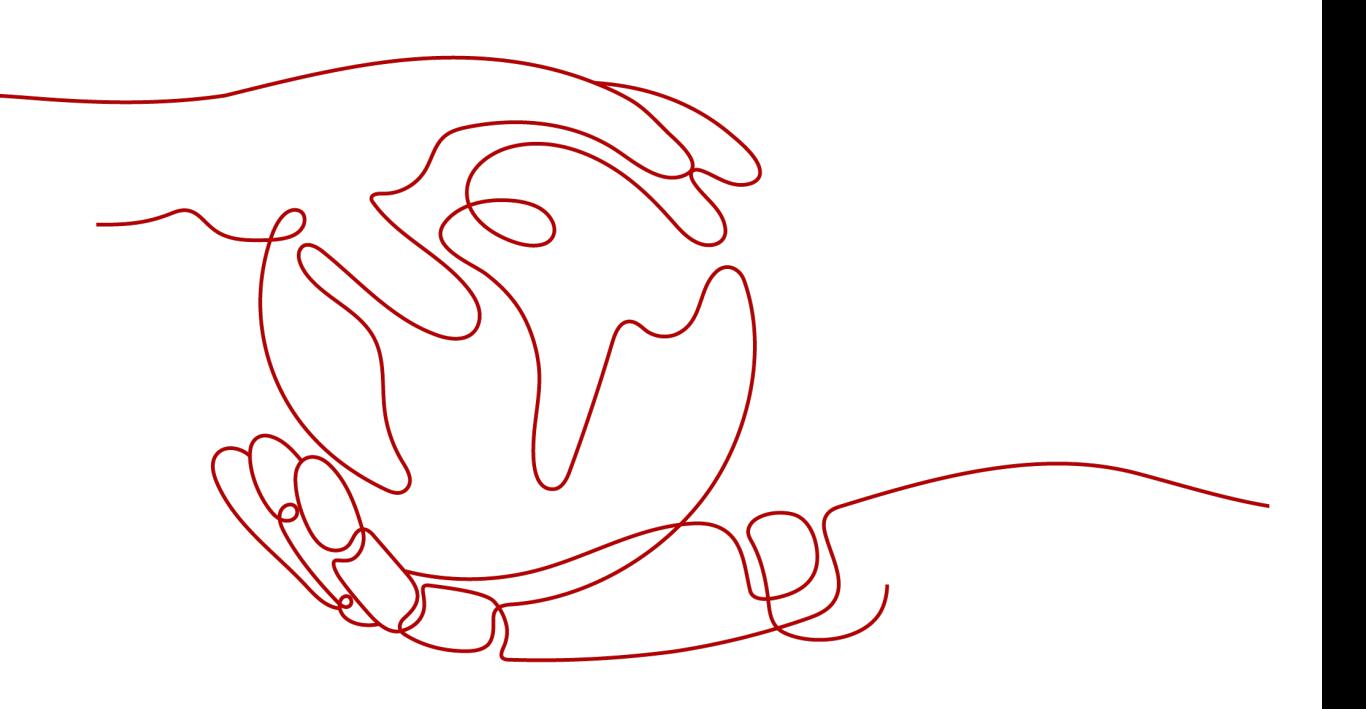

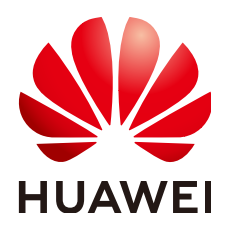

### 版权所有 **©** 华为技术有限公司 **2025**。 保留一切权利。

非经本公司书面许可,任何单位和个人不得擅自摘抄、复制本文档内容的部分或全部,并不得以任何形式传 播。

### 商标声明

**、<br>HUAWE和其他华为商标均为华为技术有限公司的商标。** 本文档提及的其他所有商标或注册商标,由各自的所有人拥有。

#### 注意

您购买的产品、服务或特性等应受华为公司商业合同和条款的约束,本文档中描述的全部或部分产品、服务或 特性可能不在您的购买或使用范围之内。除非合同另有约定,华为公司对本文档内容不做任何明示或暗示的声 明或保证。

由于产品版本升级或其他原因,本文档内容会不定期进行更新。除非另有约定,本文档仅作为使用指导,本文 档中的所有陈述、信息和建议不构成任何明示或暗示的担保。

安全声明

## 漏洞处理流程

华为公司对产品漏洞管理的规定以"漏洞处理流程"为准,该流程的详细内容请参见如下网址: <https://www.huawei.com/cn/psirt/vul-response-process> 如企业客户须获取漏洞信息,请参见如下网址: <https://securitybulletin.huawei.com/enterprise/cn/security-advisory>

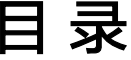

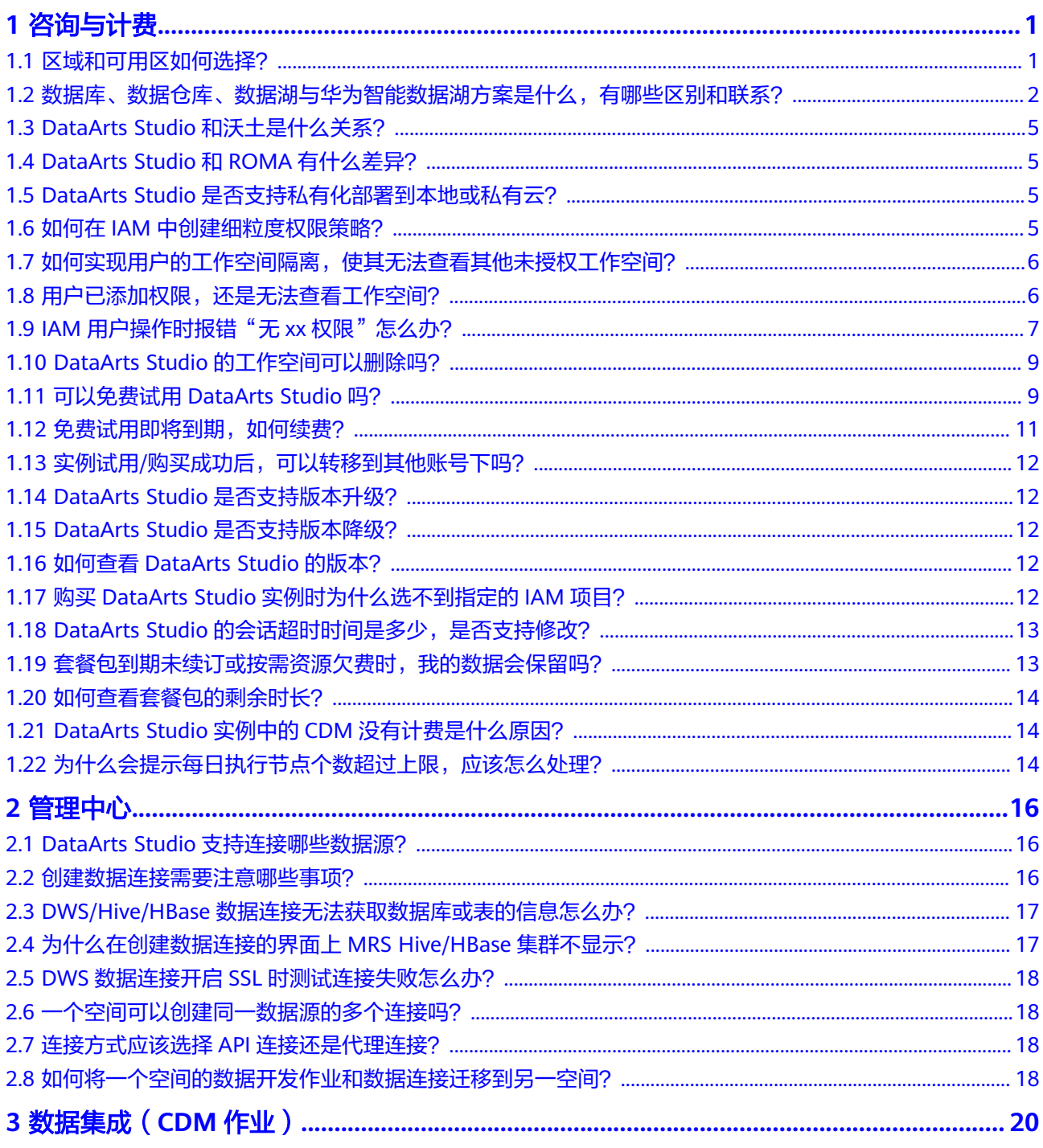

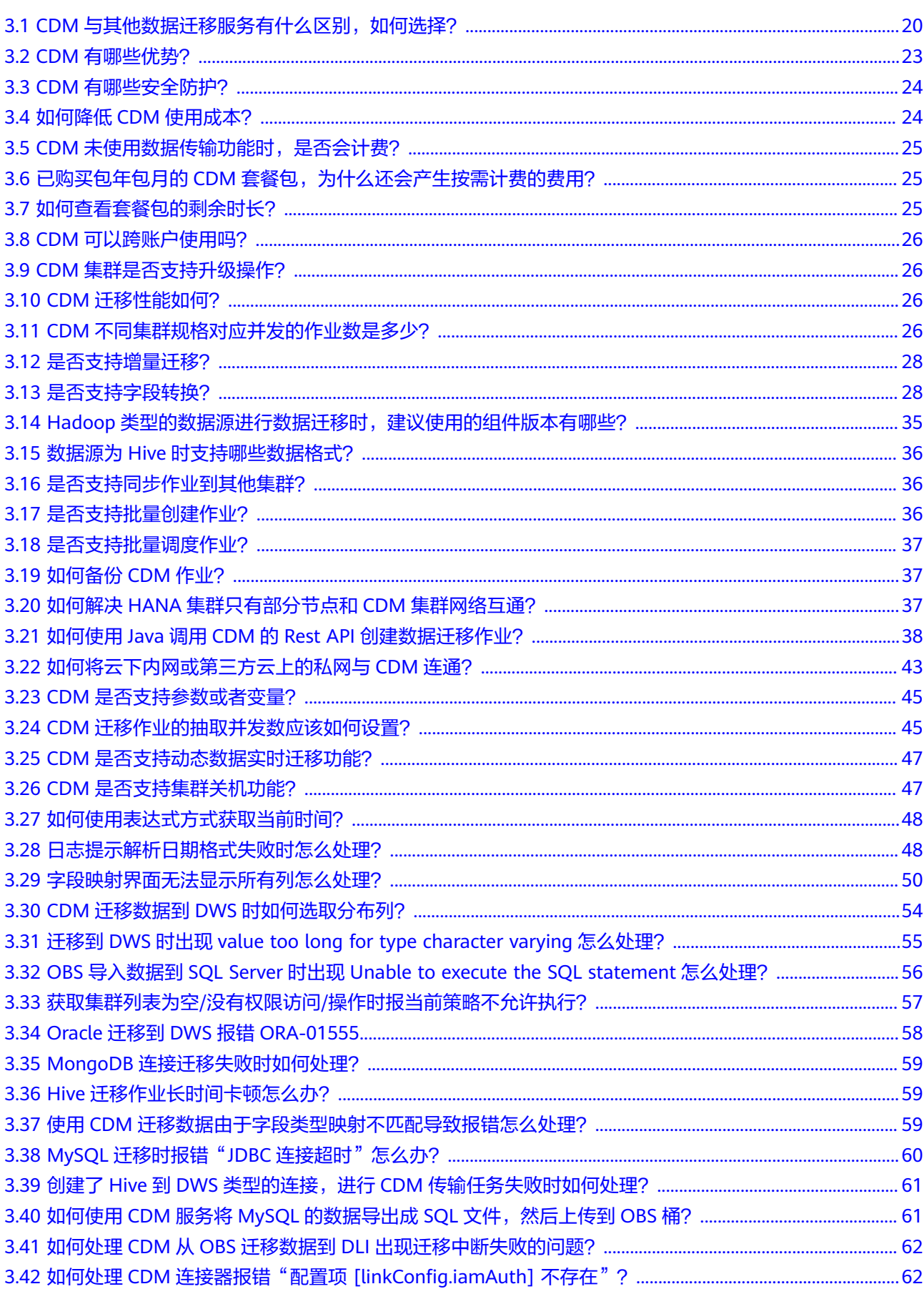

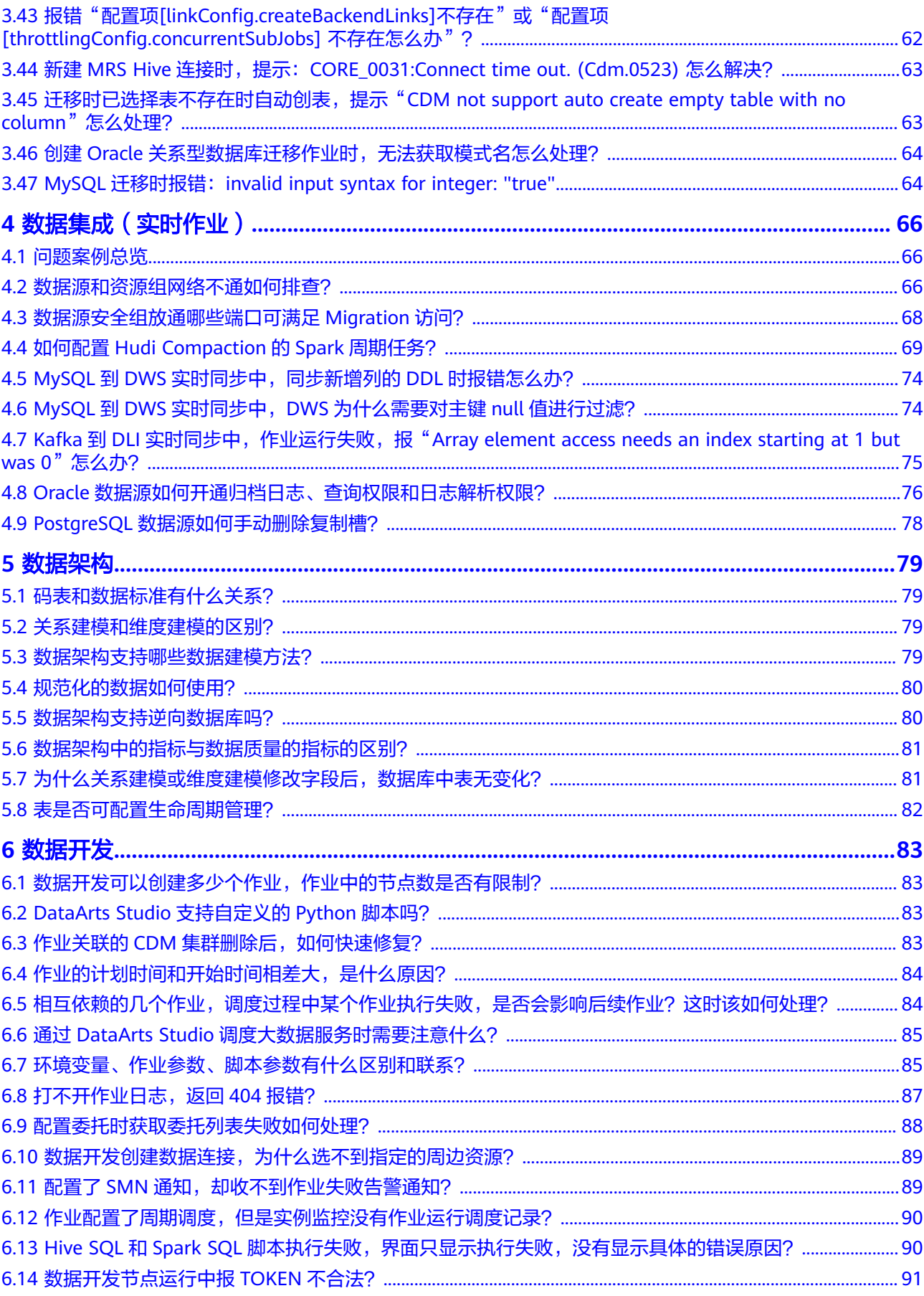

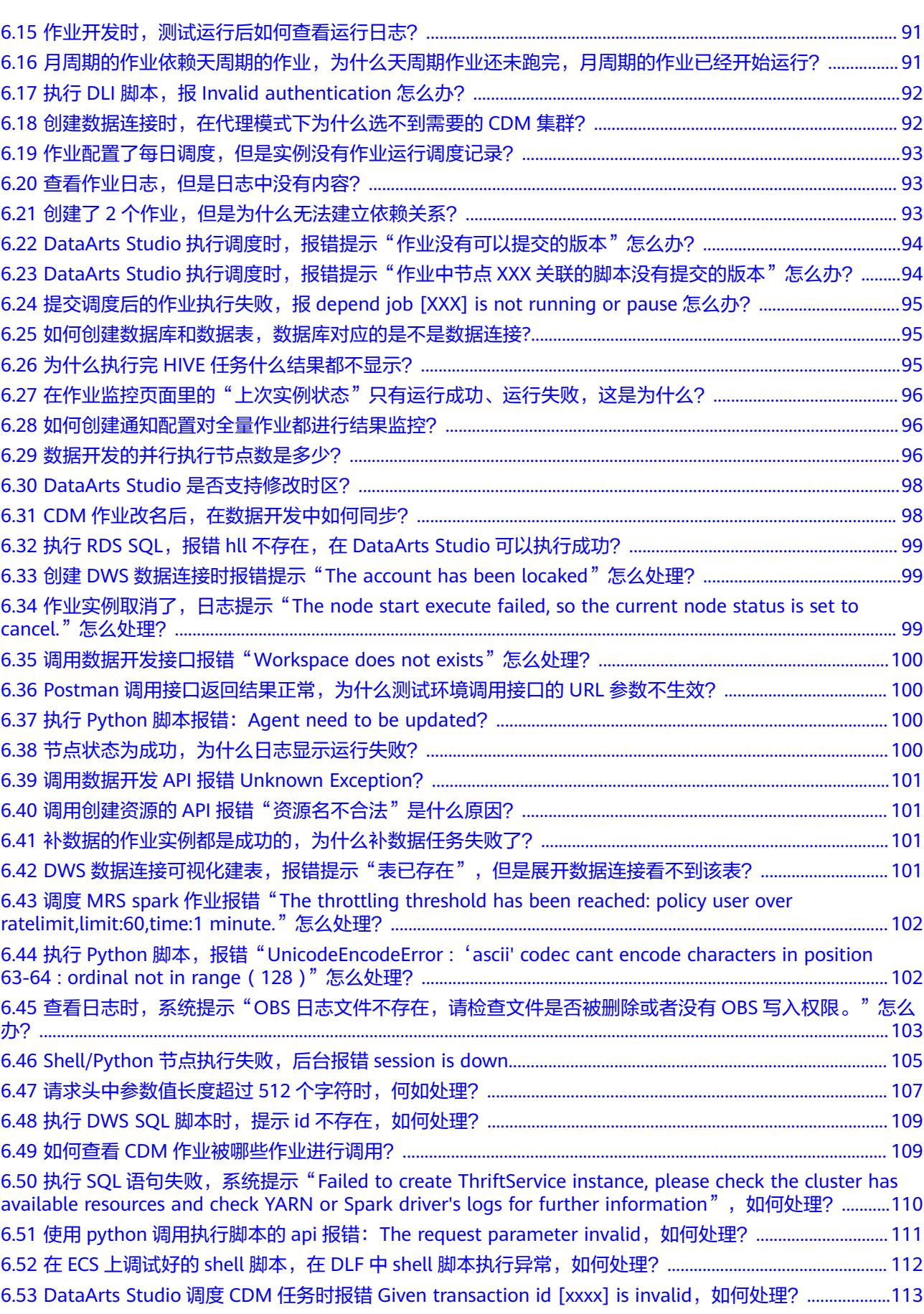

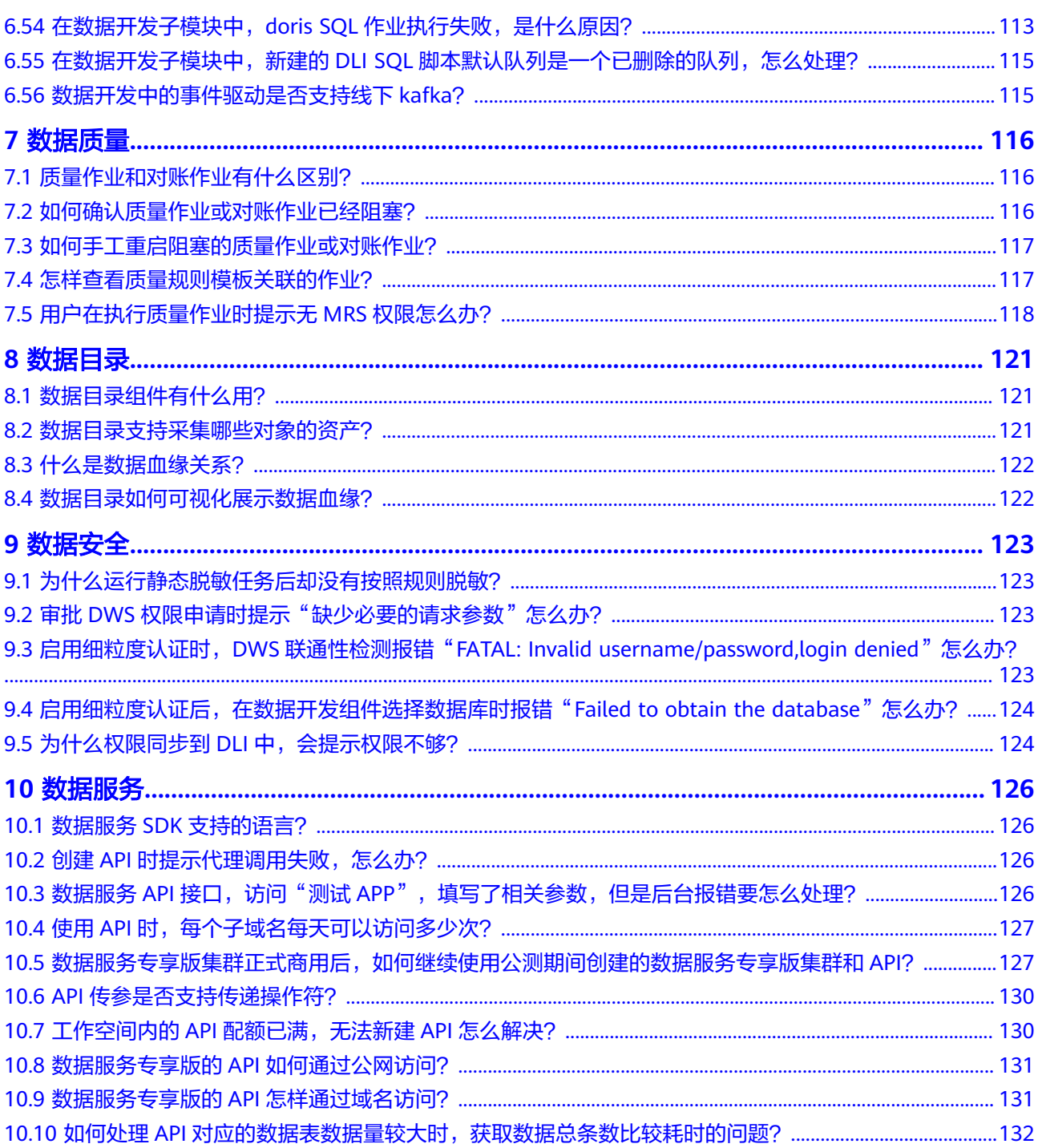

# **1** 咨询与计费

# <span id="page-8-0"></span>**1.1** 区域和可用区如何选择?

## 什么是区域、可用区?

我们用区域和可用区来描述数据中心的位置,您可以在特定的区域、可用区创建资 源。

- 区域(Region):从地理位置和网络时延维度划分,同一个Region内共享弹性计 算、块存储、对象存储、VPC网络、弹性公网IP、镜像等公共服务。Region分为 通用Region和专属Region,通用Region指面向公共租户提供通用云服务的 Region;专属Region指只承载同一类业务或只面向特定租户提供业务服务的专用 Region。
- 可用区 (AZ, Availability Zone)是同一区域内, 电力和网络互相隔离的物理区 域,一个可用区不受其他可用区故障的影响。一个区域内可以有多个可用区,不 同可用区之间物理隔离,但内网互通,既保障了可用区的独立性,又提供了低 价、低时延的网络连接。

图**1-1**阐明了区域和可用区之间的关系。

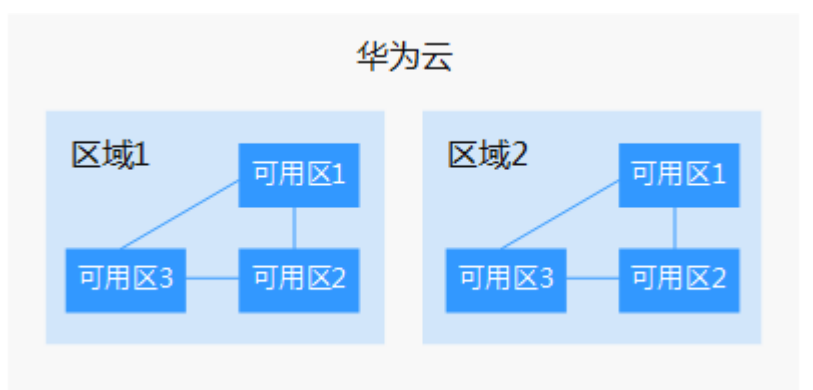

图 **1-1** 区域和可用区

目前,华为云已在全球多个地域开放云服务,您可以根据需求选择适合自己的区域和 可用区。更多信息请参[见华为云全球站点。](https://www.huaweicloud.com/global/)

## <span id="page-9-0"></span>如何选择区域?

选择区域时,您需要考虑以下几个因素:

● 地理位置

一般情况下,建议就近选择靠近您或者您的目标用户的区域,这样可以减少网络 时延,提高访问速度。不过,在基础设施、BGP网络品质、资源的操作与配置等 方面,中国大陆各个区域间区别不大,如果您或者您的目标用户在中国大陆,可 以不用考虑不同区域造成的网络时延问题。

曼谷等其他地区和国家提供国际带宽,主要面向非中国大陆地区的用户。如果您 或者您的目标用户在中国大陆,使用这些区域会有较长的访问时延,不建议使 用。

云服务之间的关系

如果多个云服务一起搭配使用,需要注意不同区域的云服务内网不互通。

例如DataArts Studio(包括管理中心、CDM等组件)需要与MRS、OBS等服务互 通时,如果DataArts Studio与其他云服务处于不同区域的情况下,需要通过公网 或者专线打通网络;而在同区域情况下,同子网、同安全组的不同实例默认网络 互通。

● 资源的价格

不同区域的资源价格可能有差异,请参见[华为云服务价格详情](https://www.huaweicloud.com/pricing.html#/dayu)。

## 如何选择可用区?

DataArts Studio实例中的数据集成CDM集群所在可用区。DataArts Studio实例通过数 据集成CDM集群与其他服务实现网络互通。

第一次购买DataArts Studio实例或增量包时,可用区无要求。再次购买DataArts Studio实例或增量包时,是否将资源放在同一可用区内,主要取决于您对容灾能力和 网络时延的要求。

- 如果您的应用需要较高的容灾能力,建议您将资源部署在同一区域的不同可用区 内。
- 如果您的应用要求实例之间的网络延时较低,则建议您将资源创建在同一可用区 内。

## 实例可以转移到另一个区域**/**可用区吗?

- DataArts Studio服务套餐生效期间,可以根据需要,灵活退订已购买区域的 DataArts Studio包年包月套餐,然后在新区域重新购买。支持[五天无理由退订](https://support.huaweicloud.com/usermanual-billing/unsubscription_topic_20000081.html)。
- 实例购买/试用成功后,无法转移到另一个区域/可用区。

## 区域和终端节点

终端节点(Endpoint)即调用API的**请求地址**,不同服务不同区域的终端节点不同。本 服务的Endpoint可从终端节点**[Endpoint](https://support.huaweicloud.com/api-dataartsstudio/dataartsstudio_02_0004.html)**获取。

# **1.2** 数据库、数据仓库、数据湖与华为智能数据湖方案是什 么,有哪些区别和联系?

如今随着互联网以及物联网等技术的不断发展,越来越多的数据被生产出来,数据管 理工具也得到了飞速的发展,大数据相关概念如雨后春笋一般应运而生,如从数据

库、数据仓库、数据湖、湖仓一体等。这些概念分别指的是什么,又有着怎样的联 系,同时,华为对应的产品与方案又是什么呢?本文将一一进行对比介绍。

## 什么是数据库?

数据库是"按照数据结构来组织、存储和管理数据的仓库"。

广义上的数据库,在20世纪60年代已经在计算机中应用了。但这个阶段的数据库结构 主要是层次或网状的,且数据和程序之间具备非常强的依赖性,应用较为有限。

现在通常所说的数据库指的是关系型数据库。关系数据库是指采用了关系模型来组织 数据的数据库,其以行和列的形式存储数据,具有结构化程度高,独立性强,冗余度 低等优点。1970年关系型数据库的诞生,真正彻底把软件中的数据和程序分开来,成 为主流计算机系统不可或缺的组成部分。关系型数据库已经成为目前数据库产品中最 重要的一员,几乎所有的数据库厂商新出的数据库产品都支持关系型数据库,即使一 些非关系数据库产品也几乎都有支持关系数据库的接口。

关系型数据库主要用于联机事务处理OLTP(On-Line Transaction Processing),主要 进行基本的、日常的事务处理,例如银行交易等场景。

## 什么是数据仓库?

随着数据库的大规模应用,使信息行业的数据爆炸式的增长。为了研究数据之间的关 系,挖掘数据隐藏的价值,人们越来越多的需要使用联机分析处理OLAP(On-Line Analytical Processing)进行数据分析,探究一些深层次的关系和信息。但是不同的数 据库之间很难做到数据共享,数据之间的集成与分析也存在非常大的挑战。

为解决企业的数据集成与分析问题,数据仓库之父比尔·恩门于1990年提出数据仓库 (Data Warehouse)。数据仓库主要功能是将OLTP经年累月所累积的大量数据,通 过数据仓库特有的数据储存架构进行OLAP,最终帮助决策者能快速有效地从大量数据 中,分析出有价值的信息,提供决策支持。自从数据仓库出现之后,信息产业就开始 从以关系型数据库为基础的运营式系统慢慢向决策支持系统发展。

数据仓库相比数据库,主要有以下两个特点:

- 数据仓库是面向主题集成的。数据仓库是为了支撑各种业务而建立的,数据来自 于分散的操作型数据。因此需要将所需数据从多个异构的数据源中抽取出来,进 行加工与集成,按照主题进行重组,最终进入数据仓库。
- 数据仓库主要用于支撑企业决策分析,所涉及的数据操作主要是数据查询。因此 数据仓库通过表结构优化、存储方式优化等方式提高查询速度、降低开销。

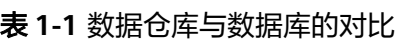

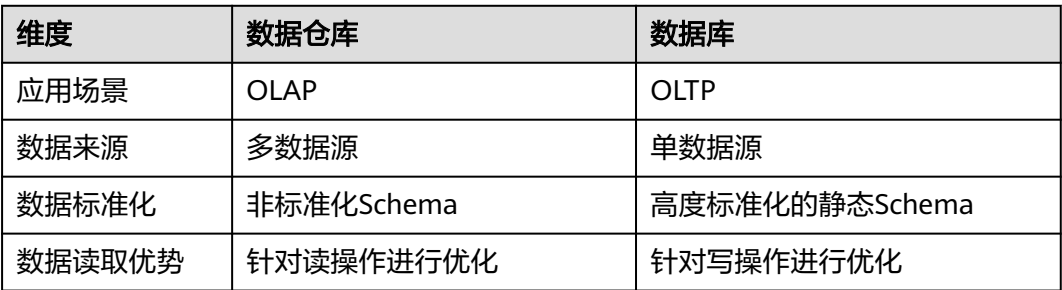

## 什么是数据湖?

在企业内部,数据是一类重要资产已经成为了共识。随着企业的持续发展,数据不断 堆积,企业希望把生产经营中的所有相关数据都完整保存下来,进行有效管理与集中 治理,挖掘和探索数据价值。

数据湖就是在这种背景下产生的。数据湖是一个集中存储各类结构化和非结构化数据 的大型数据仓库,它可以存储来自多个数据源、多种数据类型的原始数据,数据无需 经过结构化处理,就可以进行存取、处理、分析和传输。数据湖能帮助企业快速完成 异构数据源的联邦分析、挖掘和探索数据价值。

数据湖的本质,是由"数据存储架构+数据处理工具"组成的解决方案。

- 数据存储架构:要有足够的扩展性和可靠性,可以存储海量的任意类型的数据, 包括结构化、半结构化和非结构化数据。
- 数据处理工具,则分为两大类:
	- 第一类工具, 聚焦如何把数据"搬到"湖里。包括定义数据源、制定数据同 步策略、移动数据、编制数据目录等。
	- 第二类工具,关注如何对湖中的数据进行分析、挖掘、利用。数据湖需要具 备完善的数据管理能力、多样化的数据分析能力、全面的数据生命周期管理 能力、安全的数据获取和数据发布能力。如果没有这些数据治理工具,元数 据缺失,湖里的数据质量就没法保障,最终会由数据湖变质为数据沼泽。

随着大数据和AI的发展,数据湖中数据的价值逐渐水涨船高,价值被重新定义。数据 湖能给企业带来多种能力,例如实现数据的集中式管理,帮助企业构建更多优化后的 运营模型,也能为企业提供其他能力,如预测分析、推荐模型等,这些模型能刺激企 业能力的后续增长。

对于数据仓库与数据湖的不同之处,可以类比为仓库和湖泊的区别:仓库存储着来自 特定来源的货物;而湖泊的水来自河流、溪流和其他来源,并且是原始数据。

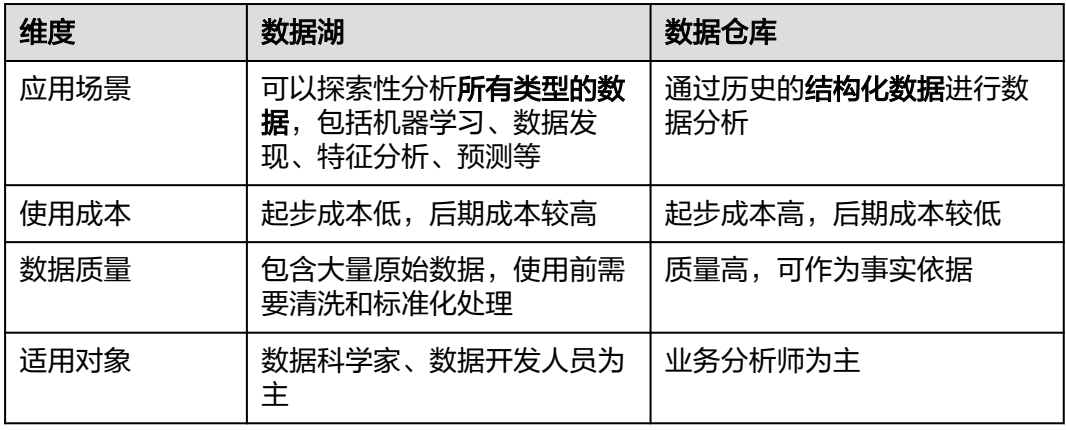

表 **1-2** 数据湖与数据仓库的对比

## 华为智能数据湖方案

华为数据使能服务DAYU,为大型政企客户量身定制跨越孤立系统、感知业务的数据资 源智能管理解决方案,实现全域数据入湖,帮助政企客户从多角度、多层次、多粒度 挖掘数据价值,实现数据驱动的数字化转型。

<span id="page-12-0"></span>DAYU的核心主要是华为智能数据湖FusionInsight,包含数据库、数据仓库、数据湖等 各计算引擎和数据治理中心DataArts Studio平台,提供了数据使能的全套能力,支持 数据的采集、汇聚、计算、资产管理、数据开放服务的全生命周期管理。

华为FusionInsight解决方案,对应的各服务如下:

- 数据库:
	- 关系型数据库包括: [云数据库](https://www.huaweicloud.com/product/mysql.html)RDS、云数据库 [TaurusDB](https://www.huaweicloud.com/product/gaussdbformysql.html)[、云数据库](https://www.huaweicloud.com/product/gaussdb.html) **[GaussDB](https://www.huaweicloud.com/product/gaussdb.html)**、云数据库 **[PostgreSQL](https://www.huaweicloud.com/product/pg.html)**、云数据库 **[SQL Server](https://www.huaweicloud.com/product/mssql.html)**等。
	- 非关系型数据库包括[:文档数据库服务](https://www.huaweicloud.com/product/dds.html)**DDS**、云数据库 **[GeminiDB](https://www.huaweicloud.com/product/geminidb.html)**(兼容 Influx、Redis、Mongo以及Cassandra多种协议)等。
- 数据仓库[:数据仓库服务](https://www.huaweicloud.com/product/dws.html)**DWS**。
- 数据湖: [云原生大数据](https://www.huaweicloud.com/product/mrs.html)MRS[、数据湖探索](https://www.huaweicloud.com/product/dli.html)DLI等。
- 数据治理平台:数据治理中心**[DataArts Studio](https://www.huaweicloud.com/product/dayu.html)**。

# **1.3 DataArts Studio** 和沃土是什么关系?

华为沃土数字平台是使能行业客户数字化转型的平台参考架构。以云为基础,通过优 化整合新ICT技术,融合数据,使能客户实现业务协同与敏捷创新。

DataArts Studio作为沃土平台数据使能模块,帮助接入沃土数字平台的企业更好的管 理使用数据。

## **1.4 DataArts Studio** 和 **ROMA** 有什么差异?

从数据运营方案(数据中台)的数据集成、数据治理以及数据开放三层结构来看, DataArts Studio和ROMA主要差别在于数据治理方面:

- ROMA作为连接各个系统的管道,对接入数据没有治理和规划的功能。
- DataArts Studio支持对接入数据进行结构分析,重新建模,最终打破数据孤岛, 帮助企业建立统一数据模型。

在实际使用中,经常需要DataArts Studio和ROMA的密切配合使用,支撑用户的数字 化转型。

# **1.5 DataArts Studio** 是否支持私有化部署到本地或私有云?

DataArts Studio必须基于华为云底座部署。资源隔离场景下,支持以全栈专属云模式 部署,另外也支持以华为云Stack和HCS Online混合云模式部署。

关于全栈专属云、华为云Stack和HCS Online的适用场景和差异等更多信息,欢迎通过 [咨询了](https://www.huaweicloud.com/consultation/)解。

## **1.6** 如何在 **IAM** 中创建细粒度权限策略?

当前DataArts Studio不支持在IAM中创建细粒度权限策略。推荐通过DAYU策略+工作 空间角色的方式进行权限控制,您可以通过自定义角色进行更精细化的权限管理。

DataArts Studio基于DAYU**系统角色+工作空间角色**实现授权的能力。为使IAM用户权 限正常,IAM用户所在的用户组需要在IAM控制台中被授予DAYU User或DAYU

<span id="page-13-0"></span>Administrator的系统角色,另外也必须确保DAYU User角色的IAM用户已在对应的 DataArts Studio工作空间中被设置为对应的工作空间角色。

工作空间角色决定了该用户在工作空间内的权限,当前有管理员、开发者、运维者和 访客这四种预置角色可被分配,您也可以自定义角色进行更精细化的权限管理。各角 色权限的详细说明请参[见权限列表](https://support.huaweicloud.com/productdesc-dataartsstudio/dataartsstudio_07_013.html)章节。

- 管理员: 工作空间管理员,拥有工作空间内所有的业务操作权限。建议将项目负 责人、开发责任人、运维管理员设置为管理员角色。
- 开发者:开发者拥有工作空间内创建、管理工作项的业务操作权限。建议将任务 开发、任务处理的用户设置为开发者。
- 运维者:运维者具备工作空间内运维调度等业务的操作权限,但无法更改工作项 及配置。建议将运维管理、状态监控的用户设置为运维者。
- 访客:访客可以查看工作空间内的数据,但无法操作业务。建议将只查看空间内 容、不进行操作的用户设置为访客。
- 部署者: 企业模式独有,具备工作空间内任务包发布的相关操作权限。在企业模 式中,开发者提交脚本或作业版本后,系统会对应产生发布任务。开发者确认发 包后,需要部署者审批通过,才能将修改后的作业同步到生产环境。
- 自定义角色:如果预置角色不能满足您的需求,您也可以创建自定义角色。自定 义角色的权限可自由配置,实现业务操作权限最小化。

## **1.7** 如何实现用户的工作空间隔离,使其无法查看其他未授权 工作空间?

DataArts Studio基于**系统角色+工作空间角色**实现授权的能力。默认情况下, 当为普通 用户配置了DAYU User系统角色,未添加为某个工作空间角色时,则该用户无法查看 此工作空间。

注意,如果该普通用户同时被配置了DAYU Administrator、Tenant Guest或Tenant Administrator角色,则工作空间隔离失效,该用户可查看所有工作空间。

## 1.8 用户已添加权限,还是无法查看工作空间?

## 可能原因

DataArts Studio基于DAYU**系统角色+工作空间角色**实现授权的能力。为使IAM用户权 限正常,IAM用户所在的用户组需要在IAM控制台中被授予DAYU User或DAYU Administrator的系统角色,另外也必须确保DAYU User角色的IAM用户已在对应的 DataArts Studio工作空间中被设置为对应的工作空间角色。

如果您只给用户配置了DAYU User系统角色,未配置工作空间角色,则会出现无法查 看工作空间的报错。

## 解决方案

请查看该工作空间下是否已添加用户,如果没有,请参考以下步骤添加该用户。

- 步骤**1** 参考访问**[DataArts Studio](https://support.huaweicloud.com/usermanual-dataartsstudio/dataartsstudio_01_0001.html)**实例控制台,登录DataArts Studio管理控制台。
- 步骤**2** 在旧版首页的"空间管理"或新版首页的"实例配置>空间管理"页签,单击列表中相 应工作空间后的"编辑",弹出"空间信息"弹窗。

#### <span id="page-14-0"></span>图 **1-2** 空间信息

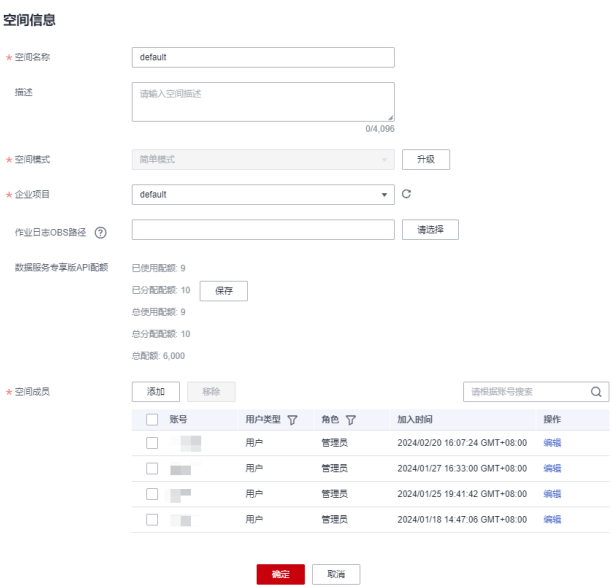

**步骤3** 单击空间成员下的"添加",在弹出的"添加成员"对话框中选择"按用户添加"或 "按用户组添加 ",然后从"成员账号 "的下拉选项中选择用户或用户组,并设置角 色。

 $\times$ 

图 **1-3** 添加成员

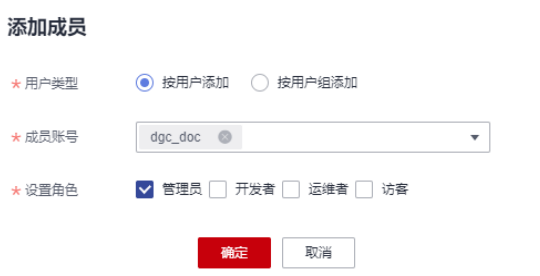

步骤**4** 单击"确定"即可添加成功。添加完成后,您可以在空间成员列表中查看或修改已有 的成员和对应角色,也可将空间成员从工作空间中删除。

**----**结束

# **1.9 IAM** 用户操作时报错"无 **xx** 权限"怎么办?

## 可能原因

DataArts Studio基于DAYU系统角色+工作空间角色实现授权的能力。为使IAM用户权 限正常,IAM用户所在的用户组需要在IAM控制台中被授予DAYU User或DAYU Administrator的系统角色,另外也必须确保DAYU User角色的IAM用户已在对应的 DataArts Studio工作空间中被设置为对应的工作空间角色。

如果您只给用户配置了工作空间的角色,则会出现无权限的报错。

## 解决方案

您需要检查IAM用户所在的用户组是否已经在IAM控制台中被授予DAYU User或DAYU Administrator的系统角色。IAM用户的创建和授权系统角色的具体操作如下:

步骤**1** 创建用户组并授权系统角色。

使用华为账号登录统一身份认证服务IAM控制台,创建用户组,并授予DataArts Studio的系统角色,如"DAYU Administrator"或"DAYU User"。

创建用户组并授权。

#### 说明

- 配置用户组的DataArts Studio权限时,直接在搜索框中输入权限名"DAYU"进行搜索,然 后勾选需要授予用户组的权限,如"DAYU User"。
- DataArts Studio部署时通过物理区域划分,为项目级服务。授权时, "授权范围方案"如果 选择"所有资源",则该权限在所有区域项目中都生效;如果选择"指定区域项目资源" 则该权限仅对此项目生效。IAM用户授权完成后,访问DataArts Studio时,需要先切换至授 权区域。
- 步骤**2** 创建用户并加入用户组。

在IAM控制台创建用户,并将其加入步骤**1**中创建的用户组。

创建用户并加入用户组的具体操作,请参[见创建用户并加入用户组](https://support.huaweicloud.com/usermanual-iam/iam_02_0001.html)。

说明

仅当创建IAM用户时的访问方式勾选"编程访问"后,此IAM用户才能通过认证鉴权,从而使用 API、SDK等方式访问DataArts Studio。

步骤**3** 为"DAYU User"系统角色用户自定义工作空间角色,并将其添加到工作空间成员、 配置角色。

对于"DAYU User"权限的IAM用户而言,DataArts Studio工作空间角色决定了其在 工作空间内的权限,当前有管理员、开发者、部署者、运维者和访客这五种预置角色 可被分配。如果预置角色可以满足您的使用需求,则无需自定义工作空间角色,直接 将用户添加到工作空间成员、配置预置角色即可;否则,请您创建自定义角色,再将 用户添加到工作空间成员、配置自定义角色。自定义工作空间角色的具体操作请参见 [\(可选\)自定义工作空间角色](https://support.huaweicloud.com/usermanual-dataartsstudio/dataartsstudio_01_0107.html),添加工作空间成员并配置角色的具体操作请参见<mark>添加</mark> [工作空间成员和角色](https://support.huaweicloud.com/usermanual-dataartsstudio/dataartsstudio_01_0117.html)。

角色的权限说明请参见[权限列表章](https://support.huaweicloud.com/productdesc-dataartsstudio/dataartsstudio_07_013.html)节。

步骤**4** 用户登录并验证权限

新创建的用户登录控制台,切换至授权区域,验证权限,例如:

- 在"服务列表"中选择数据治理中心,进入DataArts Studio实例卡片。从实例卡 片进入控制台首页后,确认能否正常查看工作空间列表情况。
- 进入已添加当前用户的工作空间业务模块(例如管理中心),查看能否根据所配 置的工作空间角色,正常进行业务操作。

**----**结束

# <span id="page-16-0"></span>**1.10 DataArts Studio** 的工作空间可以删除吗?

DataArts Studio已经支持删除工作空间。

## 说明

为避免误删除导致的业务受损,删除工作空间需要**DAYU Administrator**或**Tenant Administrator**账号才能操作,且删除工作空间的前提是各组件内已无业务资源,各组件校验的 资源如下:

- 管理中心组件:数据连接。
- 数据集成组件:数据集成集群。
- 数据架构组件:主题设计,逻辑模型,标准设计,物理模型,维度建模和指标。
- 数据开发组件:作业,作业目录,脚本,脚本目录和资源。
- 数据质量组件:质量作业和对账作业。
- 数据目录组件:技术资产中的表(Table)和文件(File)类型资产,以及元数据采集任务。
- 数据服务组件:数据服务集群,API和APP。
- 数据安全组件:敏感数据发现任务,脱敏策略,静态脱敏任务和数据水印任务。 如果当前任意组件内还有业务资源,则删除工作空间会弹出失败提示窗口,无法删除。
- 1. 登录DataArts Studio控制台,进入"空间管理"页签。
- 2. 在"空间管理"页面,找到所需删除的工作空间,单击其所在行的"更多 > 删 除"。
- 3. 在"删除工作空间"对话框中,如果确认删除,请单击"确认"。

如果当前各组件内还有业务资源,则您需要根据失败提示窗口,删除对应业务资 源后再次重试删除。

图 **1-4** 删除失败提示

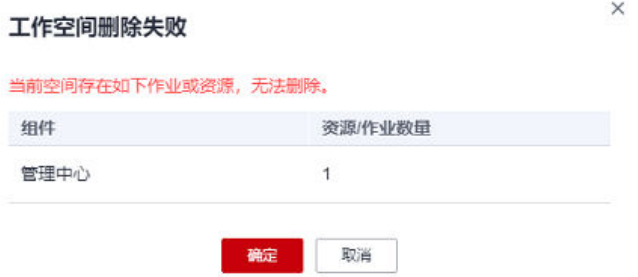

## **1.11** 可以免费试用 **DataArts Studio** 吗?

目前DataArts Studio提供两种免费试用途径。

- 1. [试用初级版](#page-17-0):您可以通过参加相关活动,限时免费试用初级版DataArts Studio。 初级版实例默认赠送一个CDM集群。
- 2. [使用免费版](#page-17-0): 免费版定位于试用场景,相比初级版不自带CDM集群,而是首次购 买时赠送36小时CDM集群折扣套餐;另外在配额上有所限制。但免费版不限制使 用时长,可以长期使用。

## <span id="page-17-0"></span>试用初级版

您可以进入"[大数据福利专场](https://activity.huaweicloud.com/Date-free.html) 0元试用"或"[免费试用专区"](https://activity.huaweicloud.com/free_test/index.html?ticket=ST-3980542-m5lPYXk3t2cleyKCFeZGhPur-sso)活动页面, 找到 DataArts Studio的试用活动, 配置DataArts Studio的区域后(不同区域的资源之间内 网不互通,请根据您的实际需要慎重选择区域),单击购买即可进入DataArts Studio 实例创建界面。

## 图 **1-5** 试用初级版

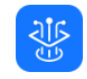

#### 数据治理中心DataArts Studio

数据全生命周期一站式开发运营平台,可复用行业知识库,助力企业快速构建数据运营能力 限V0用户

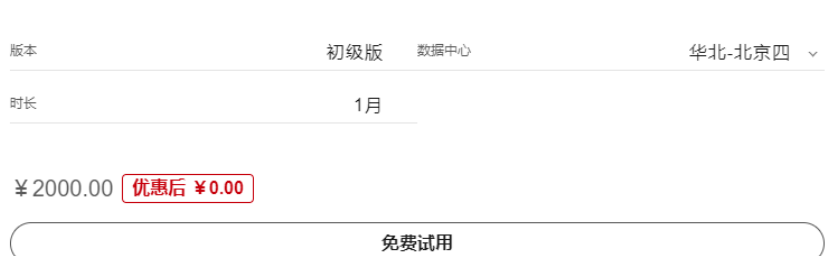

#### 试用初级版注意事项:

- 1. 云产品体验名额有限,领完即止。
- 2. 符合"参与对象"的同一用户仅能对同一产品申请一次。
- 3. 试用产品的升级:用户试用过程中,主动进行升配等操作,将按照官网标准价格 收费;如果进行降配或切换计费方式等,将不进行退费。
- 4. 试用产品的续费:用户需要在试用期满后继续使用DataArts Studio的,应当在期 满前按标准费用进行续费。

## 使用免费版

您可以参考购买**[DataArts Studio](https://support.huaweicloud.com/usermanual-dataartsstudio/dataartsstudio_01_0115.html)**基础包,直接购买DataArts Studio免费版。

#### <span id="page-18-0"></span>图 **1-6** 使用免费版

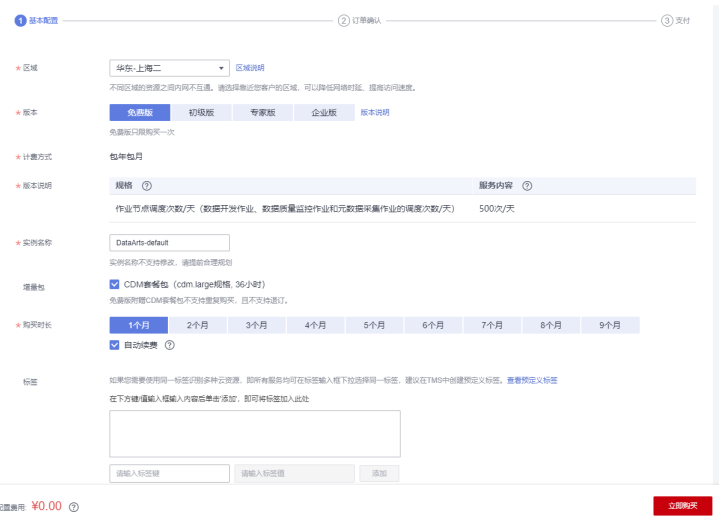

#### 使用免费版注意事项:

- 1. 免费版不自带数据集成集群,而是首次购买时赠送36小时cdm.large规格的CDM 集群折扣套餐, 1年内有效。使用折扣套餐包时, 您需要在"云数据迁移 CDM" 服务创建一个与DataArts Studio实例区域一致的cdm.large规格集群,集群运行时 会自动扣除折扣套餐包时长,折扣套餐包时长到期后需要删除此集群,否则会产 生相关费用。关于CDM服务的计费详情可参见**CDM**[用户指南](https://support.huaweicloud.com/productdesc-cdm/cdm_01_0500.html)。
- 2. 免费版不支持购买增量包,例如无法购买批量数据迁移增量包或作业节点调度次 数/天增量包。
- 3. 免费版数据开发组件的脚本数和作业数的配额限制分别为20。
- 4. 免费版仅用于试用场景,在业务负荷大的场景下,无法保证免费版实例上业务的 正常运行。
- 5. 免费版不支持通过API调用的方式使用,仅支持控制台方式使用。
- 6. 免费版受成本、资源等因素限制,提供的总数量有限。当全网免费版数量超过限 额时,将无法继续创建免费版实例。
- 7. 免费版支持升级到其他付费版本。升级到其他版本或删除当前免费版实例后,您 可以再次购买免费版,但不能再勾选"CDM套餐包", 折扣套餐仅在首次购买免 费版时赠送。

## **1.12** 免费试用即将到期,如何续费?

当免费试用的DataArts Studio实例即将到期时,您可以购买DataArts Studio实例以继 续使用。您可以登录DataArts Studio控制台,找到即将到期的免费试用的DataArts Studio实例,在试用的DataArts Studio实例上单击"购买DataArts Studio实例"进行 购买。

购买DataArts Studio实例的具体操作,请参见购买**[DataArts Studio](https://support.huaweicloud.com/usermanual-dataartsstudio/dataartsstudio_01_0115.html)**实例。在购买 DataArts Studio实例时,如需保留原有DataArts Studio实例中的资源和数据,您需要 注意以下几点:

● 购买DataArts Studio实例的区域需和免费试用的DataArts Studio实例的区域一 致。

- 需购买同版本或更高版本的DataArts Studio实例。
- 试用实例的资源默认继承保留至第一个购买成功的实例中。

# <span id="page-19-0"></span>**1.13** 实例试用**/**购买成功后,可以转移到其他账号下吗?

不可以,实例试用/购买后不能转移到另一个账户。

如需授权其他用户使用,请参见授权用户使用**[DataArts Studio](https://support.huaweicloud.com/usermanual-dataartsstudio/dataartsstudio_01_0004.html)**。

# **1.14 DataArts Studio** 是否支持版本升级?

支持。如果您的业务量不断增长,已购版本无法满足您的业务需求,建议您升级版 本。

您可以登录DataArts Studio控制台,找到需要升级的DataArts Studio实例卡片,单击 "升级",然后根据页面提示购买更高规格的套餐。

- 升级时,已经产生的费用按天结算。
- 升级成功后,按新订购套餐进行计费。

## **1.15 DataArts Studio** 是否支持版本降级?

已创建的DataArts Studio实例,不支持直接降级版本。

您可以通过创建新版本实例、迁移实例数据、退订旧版本实例的方式,间接降级版 本。

## **1.16** 如何查看 **DataArts Studio** 的版本?

您可以在DataArts Studio实例卡片中查看DataArts Studio版本,如下图所示。

图 **1-7** DataArts Studio 实例卡片

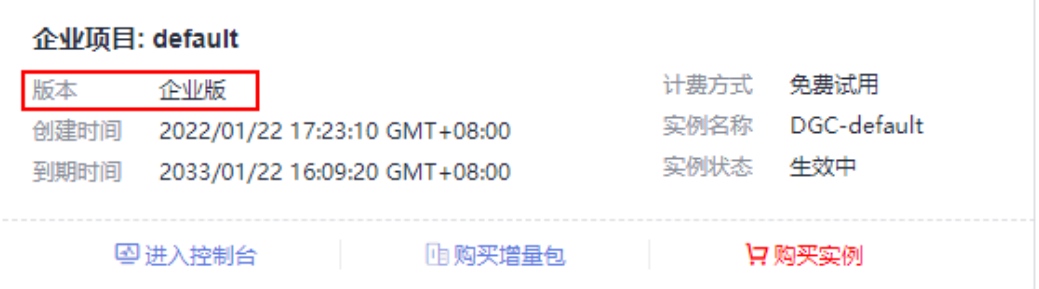

# **1.17** 购买 **DataArts Studio** 实例时为什么选不到指定的 **IAM** 项目?

请确认当前账户是否有开通企业项目。

<span id="page-20-0"></span>企业项目和IAM项目是互斥的,开通企业项目后,只能在企业项目下购买DataArts Studio实例,且一个企业项目下只能购买一个DataArts Studio实例。

#### 图 **1-8** 购买 DataArts Studio 实例

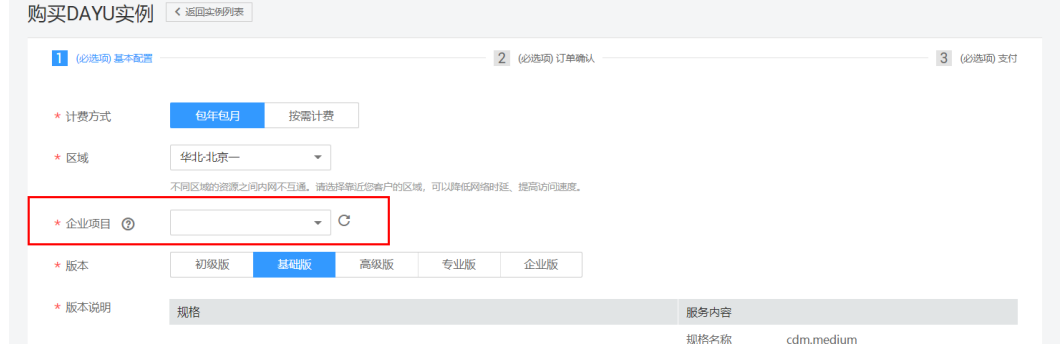

## **1.18 DataArts Studio** 的会话超时时间是多少,是否支持修 改?

会话超时时间指的是如果用户超过该时长未操作界面,会话将会失效,需要重新登 录。

会话超时策略可以在IAM服务进行设置,如图所示。

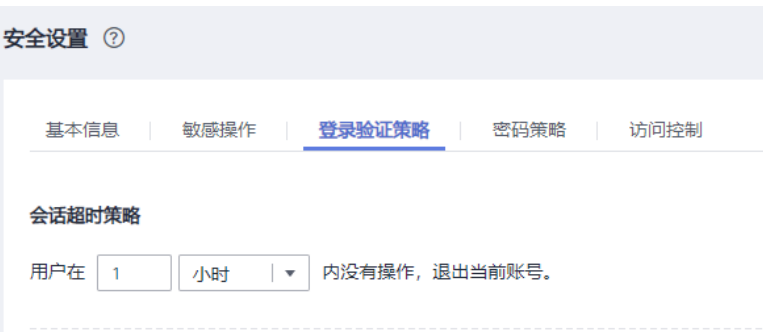

会话超时策略默认开启,不能关闭,管理员可以设置会话超时的时长,会话超时时长 默认为1个小时,可以在15分钟~24小时之间进行设置,该策略对账号以及账号下的 IAM用户都生效。

## **1.19** 套餐包到期未续订或按需资源欠费时,我的数据会保留 吗?

云服务进入宽限期/保留期后,华为云将会通过邮件、短信等方式向您发送提醒,提醒 您续订或充值。保留期到期仍未续订或充值,存储在云服务中的数据将被删除、云服 务资源将被释放。

- 宽限期:指客户的包周期资源到期未续订或按需资源欠费时,华为云提供给客户 进行续费与充值的时间,宽限期内客户可正常访问及使用云服务。
- 保留期:指宽限期到期后客户的包周期资源仍未续订或按需资源仍未缴清欠款, 将进入保留期。保留期内客户不能访问及使用云服务,但对客户存储在云服务中 的数据仍予以保留。

华为云宽限期和保留期时长设定请参[考宽限期保留期](https://support.huaweicloud.com/usermanual-period/zh-cn_topic_0086671074.html)。

# <span id="page-21-0"></span>**1.20** 如何查看套餐包的剩余时长?

套餐包的剩余时长需要在官网查询。

您可以进入华为云官网,在用户名下拉列表中选择"费用中心",然后进入"订单管 理 - 续费管理"查看对应套餐包的剩余时长。

# **1.21 DataArts Studio** 实例中的 **CDM** 没有计费是什么原 因?

购买非免费版的DataArts Studio实例时,系统会赠送一个4核CPU、8G内存规格CDM 集群,不会产生费用。

注意, DataArts Studio实例赠送的CDM集群, 推荐作为DataArts Studio管理中心数据 连接的Agent代理使用,不建议同时作为Agent代理和运行数据迁移作业使用。

# **1.22** 为什么会提示每日执行节点个数超过上限,应该怎么处 理?

每日执行节点个数即DataArts Studio不同实例版本中的作业节点调度次数/天配额,各 版本配额差异可参见如何选择**[DataArts Studio](https://support.huaweicloud.com/productdesc-dataartsstudio/dataartsstudio_07_009.html)**版本。

## 可能原因

当每日作业节点调度的**已使用次数+运行中次数+本日将运行次数**之和达到配额时,将 会提示每日执行节点个数超过上限。

## 解决方案

每日执行节点个数超过上限,一般是由于作业调度过于频繁导致的。为您推荐两种处 理方式:

一. [购买作业节点调度次](https://support.huaweicloud.com/usermanual-dataartsstudio/dataartsstudio_01_0141.html)数/天增量包用于增加配额,详情请参见**购买作业节点调度次** 数**/**[天增量包。](https://support.huaweicloud.com/usermanual-dataartsstudio/dataartsstudio_01_0141.html)

二. 您可通过如下方式排查哪些作业调度节点次数较高,然后适当调整调度周期或停止 调度即可。

- 1. 在数据开发模块控制台的左侧导航栏,选择 "运维调度 > 实例监控",日期选择 当天,查看哪些作业调度较多。
- 2. 在数据开发主界面的左侧导航栏,选择"运维调度 > 作业监控",查看调度较多 的作业设置的调度周期是否合理。如果调度周期不合理,建议适当调整这些调度 周期或停止调度。一般每日执行节点个数超过上限都是由于分钟级别的作业导致 的。

## 图 **1-9** 查看调度周期

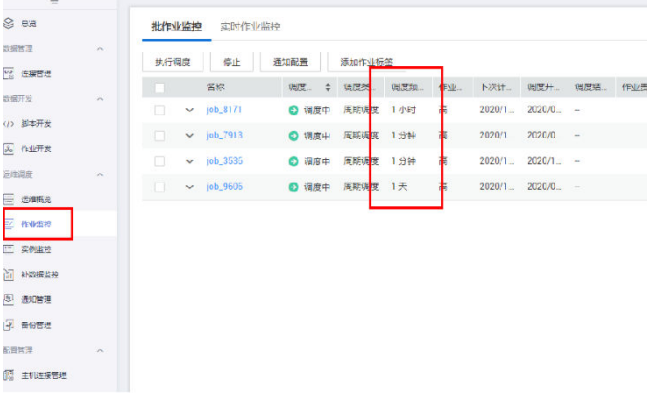

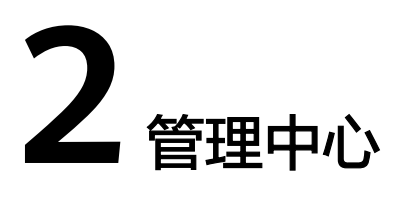

# <span id="page-23-0"></span>**2.1 DataArts Studio** 支持连接哪些数据源?

DataArts Studio支持对接如DLI、DWS、MRS Hive等云服务,也支持对接如MySQL、 Oracle等传统数据库,支持程度各有不同,详情请参见**[DataArts Studio](https://support.huaweicloud.com/usermanual-dataartsstudio/dataartsstudio_01_0005.html)**支持的数据源 章节。

## 说明

DataArts Studio对接数据源,即为通过管理中心创建数据源的数据连接。DataArts Studio管理 中心数据连接与数据集成数据连接相互独立,使用场景各有不同。

- 管理中心的数据连接用于对接数据湖底座,DataArts Studio基于数据湖底座,提供一站式数 据开发、治理和服务等能力。
- 数据集成的数据连接仅限于在数据集成中使用,用于将源端原始数据集成到目的端数据湖底 座中。

## **2.2** 创建数据连接需要注意哪些事项?

- RDS数据连接方式依赖于OBS。如果没有与DataArts Studio同区域的OBS, 则不 支持RDS数据连接。
- 主机连接当前仅支持Linux系统主机。
- 当所连接的数据湖发生变化(如MRS集群扩容等情况)时,您需要重新编辑并保 存该连接。
- 数据连接中的数据湖认证信息如果发生变化(如密码过期)时,此连接会失效。 建议您将数据湖认证信息设定为永久有效,避免由于连接失败导致业务受损。
- 当前DataArts Studio不支持对接"Kerberos加密类型"为"aes256-sha2,aes128sha2"的MRS集群。如需对接MRS集群,请注意"Kerberos加密类型"应为 "aes256-sha1,aes128-sha1"。
- CDM集群作为管理中心数据连接Agent时,单集群的并发活动线程最大为200。即 当多个数据连接共用同一Agent时,通过这些数据连接提交SQL脚本、Shell脚本、 Python脚本等任务的同时运行上限为200,超出的任务将排队等待。建议您按照 业务量情况规划多个Agent分担压力。
- 在创建数据连接前,请确保您已具备连接所需的Agent代理(即CDM集群),且 待连接的数据湖与CDM集群之间网络互通。
- <span id="page-24-0"></span>– 如果数据湖为云下的数据库,则需要通过公网或者专线打通网络。请确保数 据源所在的主机和CDM集群均能访问公网,并且防火墙规则已开放连接端 口。
- 如果数据湖为云上服务(如DWS、MRS等),则网络互通需满足如下条件:
	- CDM集群与云上服务处于不同区域的情况下,需要通过公网或者专线打 通网络。
	- CDM集群与云上服务同区域情况下,同虚拟私有云、同子网、同安全组 的不同实例默认网络互通;如果同虚拟私有云但是子网或安全组不同, 还需配置路由规则及安全组规则,配置路由规则请参见<mark>[如何配置路由规](https://support.huaweicloud.com/bestpractice-vpc/bestpractice_0009.html#bestpractice_0009__zh-cn_topic_0252060877_li16617547103419)</mark> [则](https://support.huaweicloud.com/bestpractice-vpc/bestpractice_0009.html#bestpractice_0009__zh-cn_topic_0252060877_li16617547103419)章节,配置安全组规则请参见[如何配置安全组规则](https://support.huaweicloud.com/usermanual-ecs/zh-cn_topic_0140323152.html)章节。
	- 此外,您还必须确保该云服务的实例与DataArts Studio工作空间所属的 企业项目必须相同,如果不同,您需要修改工作空间的企业项目。

# **2.3 DWS/Hive/HBase** 数据连接无法获取数据库或表的信息 怎么办?

## 可能原因

可能是由于CDM集群被关闭或者并发冲突导致,您可以通过切换agent代理来临时规 避此问题。

## 解决方案

建议您通过以下措施解决此问题:

- 步骤**1** 检查CDM集群是否被关机。
	- 是,将CDM集群开机后,确认管理中心的数据连接恢复正常。
	- 否,跳转至步骤**2**。
- 步骤**2** 检查该CDM集群是否同时被用于数据迁移作业和管理中心连接代理。
	- 是,您可以错开数据迁移作业和管理中心连接代理的使用时间,或再创建CDM集 群,与原有CDM集群分开使用。
	- 否,跳转至步骤**3**。
- 步骤**3** 直接重启该CDM集群,释放连接池资源。确认管理中心的数据连接恢复正常。

## **----**结束

# **2.4** 为什么在创建数据连接的界面上 **MRS Hive/HBase** 集群 不显示?

出现该问题的可能原因有:

- 创建MRS集群时未选择Hive/HBase组件。
- 创建MRS集群时所选择的企业项目与工作空间的企业项目不同。
- 创建MRS数据连接时所选择的CDM集群和MRS集群网络不互通。

CDM集群作为网络代理,与MRS集群需网络互通才可以成功创建基于MRS的数据 连接。

# <span id="page-25-0"></span>**2.5 DWS** 数据连接开启 **SSL** 时测试连接失败怎么办?

## 可能原因

可能是由于DWS集群的三权分立功能导致的。

## 解决方案

请在DWS控制台,单击进入对应的DWS集群后,选择"安全设置",然后关闭三权分 立功能。

图 **2-1** 关闭 DWS 集群三权分立功能

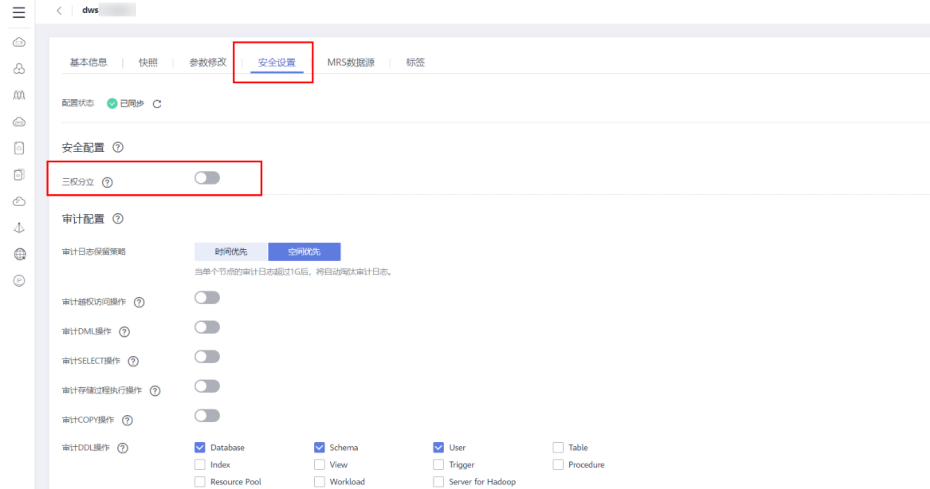

# **2.6** 一个空间可以创建同一数据源的多个连接吗?

工作空间内允许创建多个同一数据源的连接,但是连接的名字不能相同。

需要注意的是,为便于后续开发过程中选择到正确的数据连接,建议您为连接做好命 名区分,避免出现混淆。

## **2.7** 连接方式应该选择 **API** 连接还是代理连接?

API连接仅支持在数据开发组件使用。

因此如无特殊需求,为保证数据架构、数据质量、数据目录、数据服务等组件能够使 用连接,推荐配置为"通过代理连接"

# **2.8** 如何将一个空间的数据开发作业和数据连接迁移到另一空 间?

您需要通过导入导出功能,分别将旧空间的数据连接和作业数据导入到新空间内。

- 数据连接数据,需要在管理中心的资源迁移进行导入导出。具体操作请参考<mark>资源</mark> [迁移。](https://support.huaweicloud.com/usermanual-dataartsstudio/dataartsstudio_01_0010.html)
- 作业数据,需要在数据开发中将作业导入导出。具体操作请参考**导出导入作业**。

# <span id="page-27-0"></span>**3** 数据集成(**CDM** 作业)

# 3.1 CDM 与其他数据迁移服务有什么区别, 如何选择?

华为云上涉及数据迁移的服务有以下几种:

- 云数据迁移服务 **CDM**
- [对象存储迁移服务](#page-28-0) **OMS**
- [数据复制服务](#page-28-0) **DRS**
- [主机迁移服务](#page-28-0) **SMS**
- [数据库和应用迁移](#page-29-0) **UGO**
- [数据快递服务](#page-29-0) **DES**

上述数据迁移服务的区别请参见<del>各个数据迁移服务区别</del>。

## 什么是云数据迁移服务**(CDM)?**

云数据迁移(Cloud Data Migration,简称CDM)是一种高效、易用的数据集成服 务。CDM围绕大数据迁移上云和智能数据湖解决方案,提供了简单易用的迁移能力和 多种数据源到数据湖的集成能力,降低了客户数据源迁移和集成的复杂性,有效的提 高您数据迁移和集成的效率。更多详情请参见<mark>[云数据迁移服务](https://support.huaweicloud.com/productdesc-cdm/cdm_01_0143.html)</mark>。

CDM进行数据迁移时,目标端为数据湖或其他大数据系统;源端可以是数据库也可以 是对象存储。

## **CDM**与**DRS**的区别:

- 目的端是大数据系统时,推荐使用CDM。
- 目的端是OLTP数据库或DWS时,推荐使用DRS迁移。

## **CDM**与**OMS**的区别:

- OMS用于入云迁移,支持以下源端云服务商:亚马逊云、阿里云、微软云、百度 云、青云、七牛云、腾讯云。
- CDM主要用于OBS数据迁移到数据湖或其他大数据系统,以便对数据进行开发、 清洗、治理等。同时,整桶迁移建议使用OMS。

## <span id="page-28-0"></span>什么是对象存储迁移服务**(OMS)**?

对象存储迁移服务(Object Storage Migration Service,简称OMS)是一种线上数据 迁移服务,帮助您将其他云服务商对象存储服务中的数据在线迁移至华为云的对象存 储服务 (Object Storage Service, OBS)中。简言之, 入云迁移、对象存储迁移。更 多详情请参见<mark>对象存储迁移服务</mark>。

#### **OMS**主要功能有以下两个:

- 线上数据迁移服务:帮助用户把对象存储数据从其他云服务商的公有云轻松、平 滑地迁移上云。
- 跨区域的复制:指的是华为云各个Region之间的数据复制和备份。

目前支持以下他云对象存储数据的入云迁移:亚马逊云、阿里云、微软云、百度云、 华为云、金山云、青云、七牛云、腾讯云。

#### 云数据迁移**CDM**服务也同样支持对象存储数据迁移,两者的区别为:

- OMS用于他云到华为云的数据迁移。
- CDM主要用于OBS数据迁移到数据湖或其他大数据系统,以便对数据进行开发、 清洗、治理等。

## 什么是数据复制服务**(DRS)**?

数据复制服务(Data Replication Service,简称DRS)是一种易用、稳定、高效、用 于数据库实时迁移和数据库实时同步的云服务。DRS适合迁移OLTP->OLTP、OLTP- >DWS的场景都可以由DRS来完成数据迁移。即主流数据库到数据库(含第三方数据 库)的场景,使用DRS进行迁移。更多详情请参见<mark>数据复制服务</mark>。

#### 目前支持的数据库链路有:

自建/他云MySQL->RDS for MySQL

自建/他云PostgreSQL->RDS for PostgreSQL

自建/他云MongoDB->DDS

Oracle->RDS for MySQL

......

## **DRS**与**CDM**的区别:

- DRS的目的端为数据库系统,例如MySQL、MongoDB等。
- CDM的目的端主要为数据湖或其他大数据系统,例如MRS HDFS、FusionInsight HDFS。

#### **DRS**和**UGO**的区别:

- DRS是针对数据的全量/增量迁移或数据同步。
- UGO用于异构数据库迁移前的评估、结构迁移和语法转化。

## 什么是主机迁移服务**(SMS)**?

主机迁移服务(Server Migration Service,简称SMS)是一种P2V/V2V迁移服务,可 以帮您把X86物理服务器或者私有云、公有云平台上的虚拟机迁移到华为云弹性云服务 器上,从而帮助您轻松地把服务器上的应用和数据迁移到华为云。更多详情请参见[主](https://support.huaweicloud.com/sms/) [机迁移服务](https://support.huaweicloud.com/sms/)。

主机迁移服务 SMS 是一种P2V/V2V迁移服务,可以把X86物理服务器、私有云或公有 云平台上的虚拟机迁移到华为ECS上。

## <span id="page-29-0"></span>什么是数据库和应用迁移**(UGO)**?

数据库和应用迁移 UGO(Database and Application Migration UGO,简称UGO) 是专注于异构数据库结构迁移的专业服务。可将数据库中的DDL、业务程序中封装的 数据库SQL一键自动将语法转换为华为云GaussDB/RDS的SQL语法,通过预迁移评 估、结构迁移两大核心功能和自动化语法转换,提前识别可能存在的改造工作、提高 转化率、最大化降低用户数据库迁移成本。更多详情请参见**数据库和应用迁移**。

简言之,UGO用于异构数据库迁移前的数据库评估、结构迁移、语法转化。

## 什么是数据快递服务**(DES)**?

数据快递服务(Data Express Service,简称DES)是一种海量数据传输解决方案,支 持TB到PB级数据上云,通过Teleport设备或硬盘(外置USB接口、SATA接口、SAS接 口类型)向华为云传输大量数据,致力于解决海量数据传输网络成本高、传输时间长 ……<br>等难题。更多详情请参见<mark>数据快递服务</mark>。

## 各个数据迁移服务区别

#### 表 **3-1** 各个数据迁移服务区别

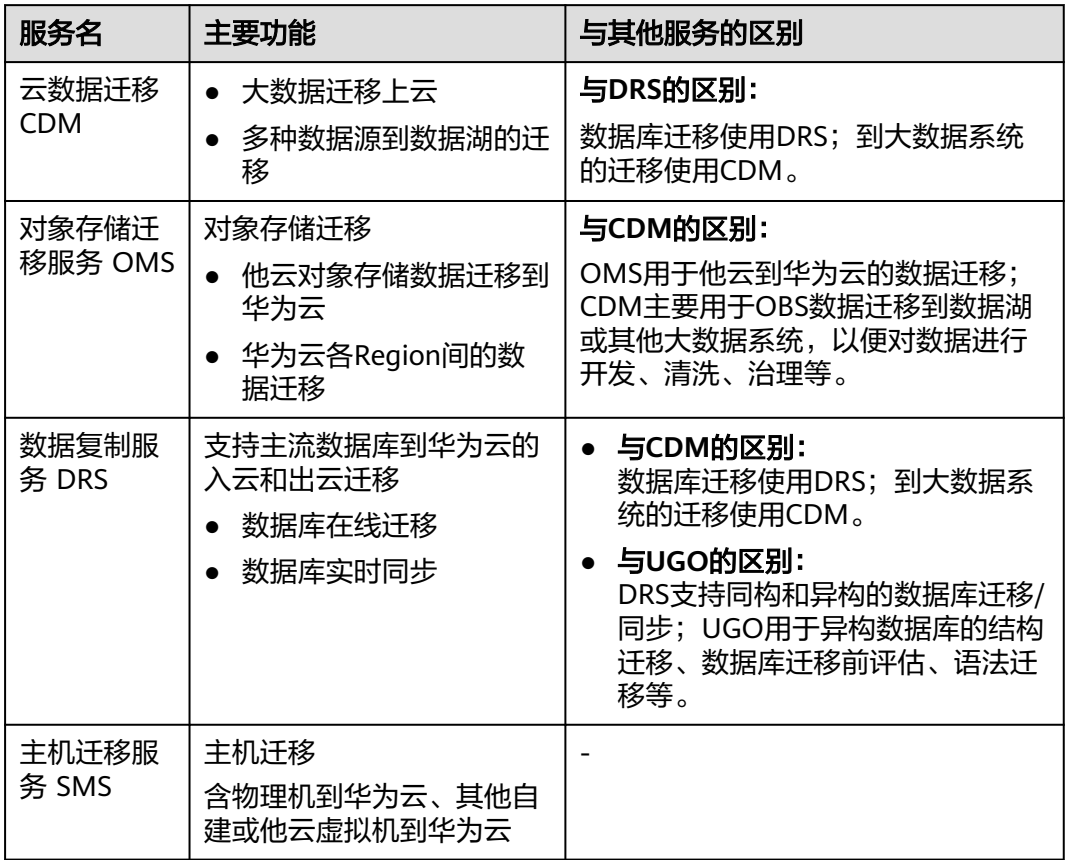

<span id="page-30-0"></span>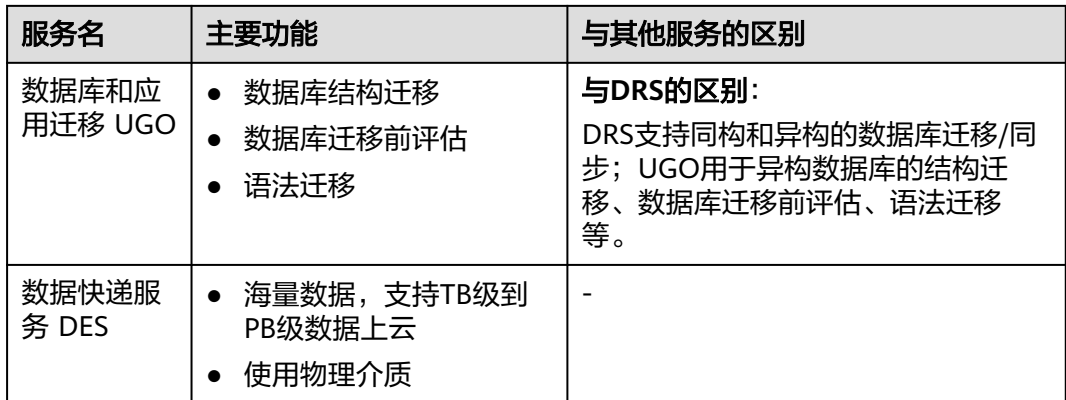

# **3.2 CDM** 有哪些优势?

云数据迁移(Cloud Data Migration,简称CDM)服务基于分布式计算框架,利用并 行化处理技术,使用CDM迁移数据的优势如表**3-2**所示。

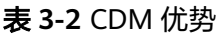

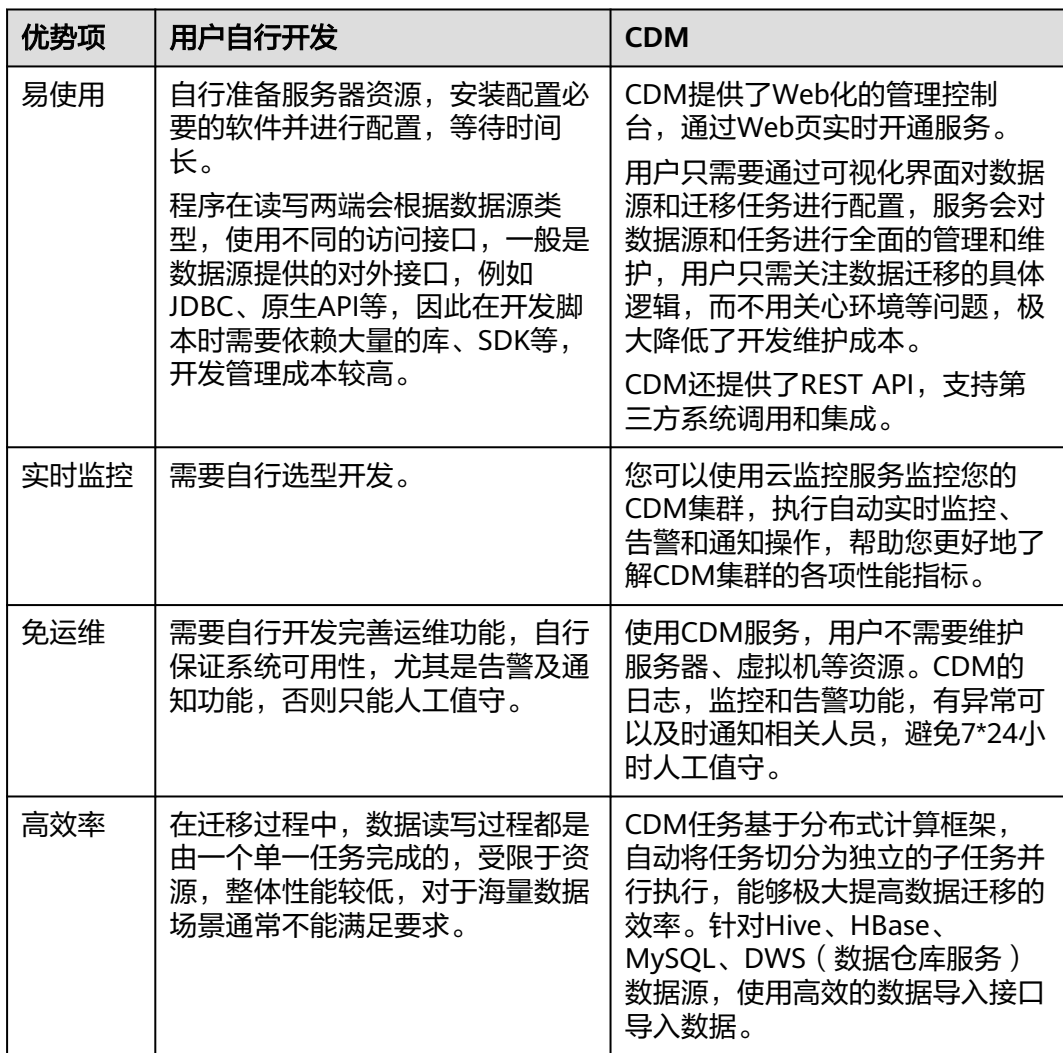

<span id="page-31-0"></span>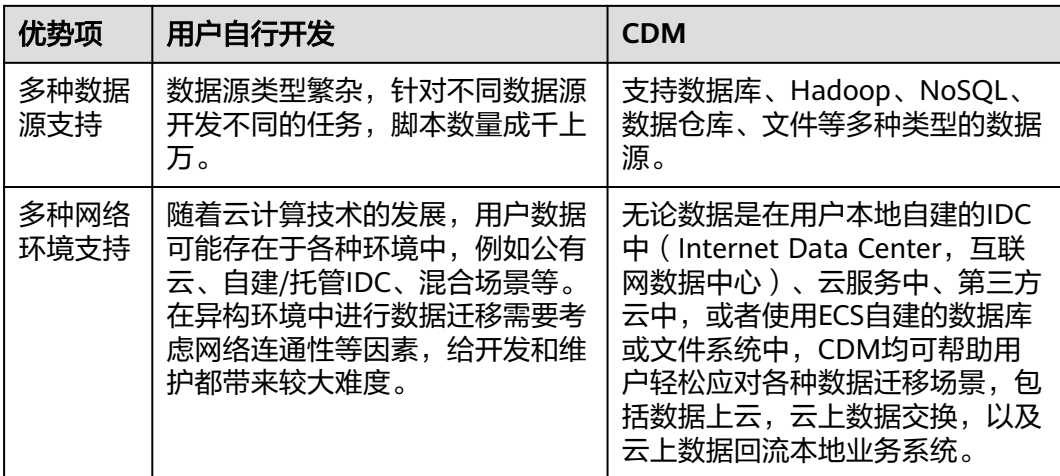

# **3.3 CDM** 有哪些安全防护?

CDM是一个完全托管的服务,提供了以下安全防护能力保护用户数据安全。

- 实例隔离: CDM服务的用户只能使用自己创建的实例, 实例和实例之间是相互隔 离的,不可相互访问。
- 系统加固:CDM实例的操作系统进行了特别的安全加固,攻击者无法从Internet 访问CDM实例的操作系统。
- 密钥加密:用户在CDM上创建连接输入的各种数据源的密钥,CDM均采用高强度 加密算法保存在CDM数据库。
- 无中间存储: 数据在迁移的过程中, CDM只处理数据映射和转换, 而不会存储任 何用户数据或片段。

# **3.4** 如何降低 **CDM** 使用成本?

如果是迁移公网的数据上云,可以使用NAT网关服务,实现CDM服务与子网中的其他 弹性云服务器共享弹性IP,可以更经济、更方便的通过Internet迁移本地数据中心或第 三方云上的数据。

具体操作如下:

- 1. 假设已经创建好了CDM集群(无需为CDM集群绑定专用弹性IP),记录下CDM集 群所在的VPC和子网。
- 2. 创建NAT网关,注意选择和CDM集群相同的VPC、子网。
- 3. 创建完NAT网关后,回到NAT网关控制台列表,单击创建好的网关名称,然后选 择"添加SNAT规则"。

<span id="page-32-0"></span>图 **3-1** 添加 SNAT 规则

# 添加SNAT规则

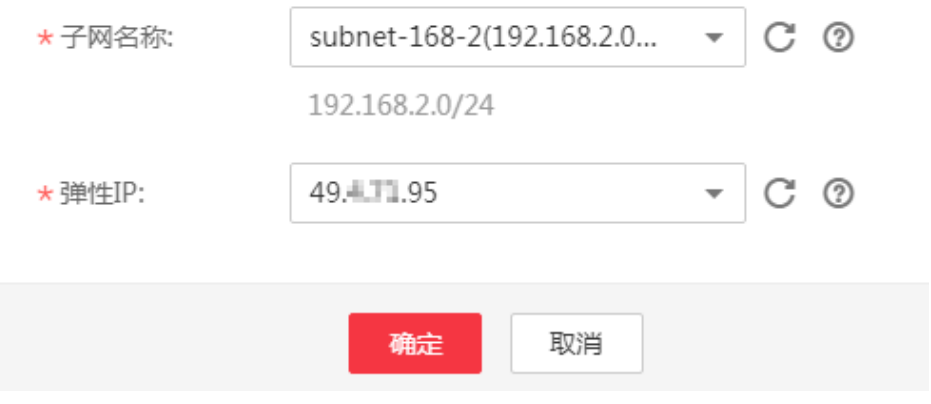

4. 选择子网和弹性IP,如果没有弹性IP,需要先申请一个。 完成之后,就可以到CDM控制台,通过Internet迁移公网的数据上云了。例如: 迁移本地数据中心FTP服务器上的文件到OBS、迁移第三方云上关系型数据库到云 服务RDS。

# **3.5 CDM** 未使用数据传输功能时,是否会计费?

CDM集群运行状态下,即便未使用也是正常计费的。

如果长期不使用建议删除集群,需要的时候再创建集群。CDM集群计费详情请参[考价](https://www.huaweicloud.com/pricing.html?tab=detail#/dgcCdm) [格详情](https://www.huaweicloud.com/pricing.html?tab=detail#/dgcCdm)。

# **3.6** 已购买包年包月的 **CDM** 套餐包,为什么还会产生按需计 费的费用?

请您先确认套餐包和实际的CDM集群是否具有相同区域和规格,如果非相同区域和规 格,则无法使用套餐包。CDM集群规格和区域可以通过进入CDM主界面,进入"集群 管理",单击集群列表中的集群名称查看。

如果套餐包和实际的CDM集群具有相同区域和规格,则以下情况也会产生按需费用:

如果您先购买按需计费增量包,再购买套餐包,则在购买套餐包之前已经产生的费用 以按需计费结算,购买套餐包之后的费用按套餐包计时。

# **3.7** 如何查看套餐包的剩余时长?

套餐包的剩余时长需要在官网查询。

您可以进入华为云官网,在用户名下拉列表中选择"费用中心",然后进入"订单管 理 - 续费管理"查看对应套餐包的剩余时长。

# <span id="page-33-0"></span>**3.8 CDM** 可以跨账户使用吗?

CDM不支持跨账户使用,可以通过授权给同一账户IAM子用户使用。

IAM用户授权操作步骤如下:

1. [创建用户组并授权](https://support.huaweicloud.com/usermanual-iam/iam_03_0001.html)

在IAM控制台创建用户组,并授予CDM集群只读权限"CDM ReadOnlyAccess"。

2. [创建用户并加入用户组](https://support.huaweicloud.com/usermanual-iam/iam_02_0001.html)

在IAM控制台创建用户,并将其加入**1**中创建的用户组。

3. 用**户登录**并验证权限

新创建的用户登录控制台,切换至授权区域,验证权限:

- 在"服务列表"中选择"云数据迁移服务",进入CDM主界面查看集群,若 未提示权限不足,表示"CDM ReadOnlyAccess"已生效。
- 在"服务列表"中选择除CDM服务外的任一服务,若提示权限不足,表示 "CDM ReadOnlyAccess"已生效。

# **3.9 CDM** 集群是否支持升级操作?

CDM集群目前不支持升级操作,如果需要使用高版本集群则需要重新创建。

# **3.10 CDM** 迁移性能如何?

单个cdm.large规格实例理论上可以支持1TB~8TB/天的数据迁移,实际传输速率受公 网带宽、集群规格、文件读写速度、作业并发数设置、磁盘读写性能等因素影响。更 多详情请参见[性能白皮书](https://support.huaweicloud.com/pwp-cdm/cdm_03_0003.html)。

# **3.11 CDM** 不同集群规格对应并发的作业数是多少?

CDM通过数据迁移作业,将源端数据迁移到目的端数据源中。其中,主要运行逻辑如 下:

1. 数据迁移作业提交运行后,CDM会根据作业配置中的"抽取并发数"参数,将每 个作业拆分为多个Task,即作业分片。

说明

不同源端数据源的作业分片维度有所不同,因此某些作业可能出现未严格按作业"抽取并 发数"参数分片的情况。

2. CDM依次将Task提交给运行池运行。根据集群配置管理中的"最大抽取并发数" 参数,超出规格的Task排队等待运行。

## 如何调整抽取并发数

1. 集群最大抽取并发数的设置与CDM集群规格有关,并发数上限建议配置为vCPU核 数\*2,如<mark>表[3-3](#page-34-0)</mark>所示。

#### <span id="page-34-0"></span>表 **3-3** 集群最大抽取并发数配置建议

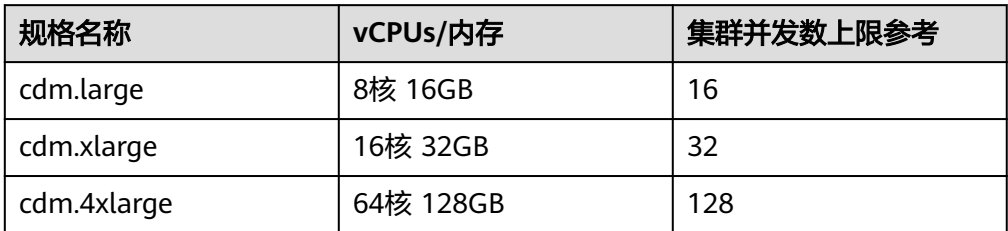

## 图 **3-2** 集群最大抽取并发数配置

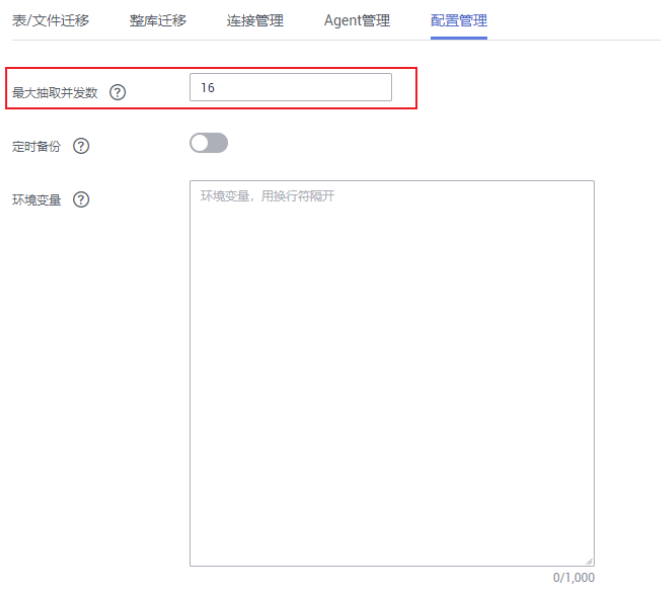

### 保存

- 2. 作业抽取并发数的配置原则如下:
	- a. 迁移的目的端为文件时,CDM不支持多并发,此时应配置为单进程抽取数 据。
	- b. 表中每行数据大小为1MB以下的可以设置多并发抽取,超过1MB的建议单线 程抽取数据。
	- c. 作业抽取并发数可参考集群最大抽取并发数配置,但不建议超过集群最大抽 取并发数上限。
	- d. 目的端为DLI数据源时,抽取并发数建议配置为1,否则可能会导致写入失 败。

#### <span id="page-35-0"></span>图 **3-3** 作业抽取并发数配置

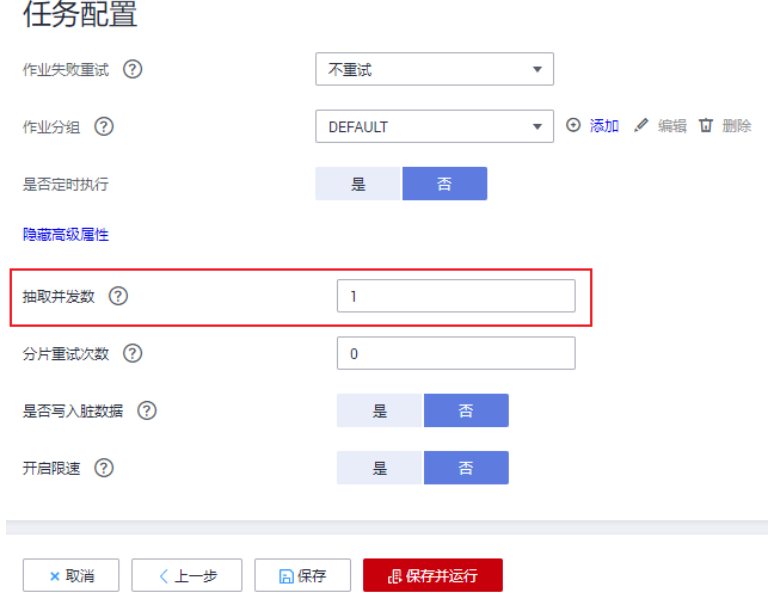

## **3.12** 是否支持增量迁移?

## 问题描述

CDM是否支持增量迁移?

## 解决方案

CDM支持增量数据迁移。

利用定时任务配置和时间宏变量函数等参数,可支持以下场景的增量数据迁移:

- 文件增量迁移
- 关系数据库增量迁移
- HBase/CloudTable增量迁移

详情请参见<mark>增量迁移</mark>。

## **3.13** 是否支持字段转换?

支持, CDM支持以下字段转换器:

- [脱敏](#page-36-0)
- [去前后空格](#page-36-0)
- [字符串反转](#page-36-0)
- [字符串替换](#page-36-0)
- [表达式转换](#page-36-0)

在创建表/文件迁移作业的字段映射界面,可新建字段转换器,如下图所示。
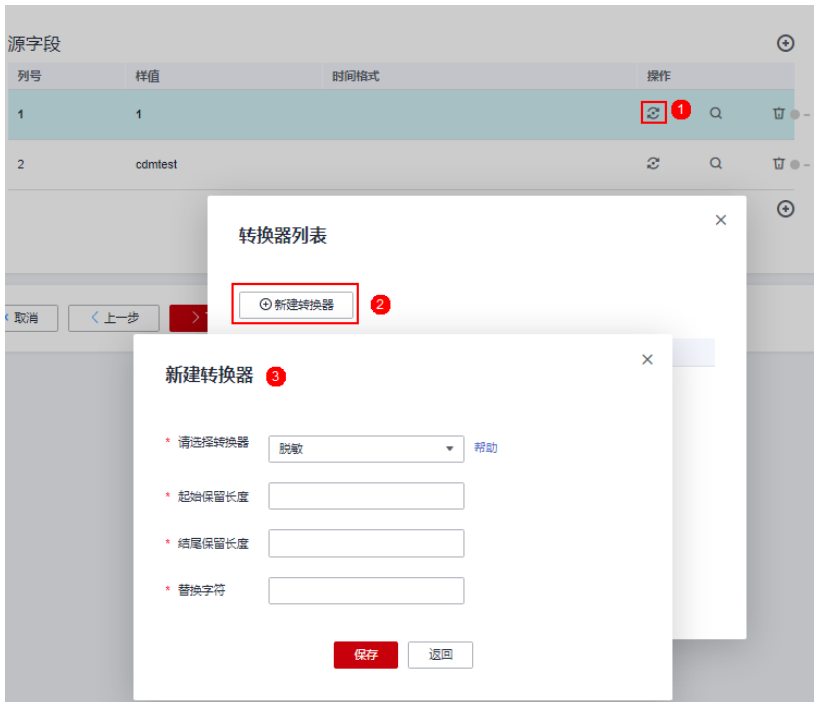

#### <span id="page-36-0"></span>图 **3-4** 新建字段转换器

### 脱敏

隐藏字符串中的关键信息,例如要将"12345678910"转换为"123\*\*\*\*8910",则配 置如下:

- "起始保留长度"为"3"。
- "结尾保留长度"为"4"。
- "替换字符"为"\*"。

### 去前后空格

自动去字符串前后的空值,不需要配置参数。

## 字符串反转

自动反转字符串,例如将"ABC"转换为"CBA",不需要配置参数。

### 字符串替换

替换字符串,需要用户配置被替换的对象,以及替换后的值。

### 表达式转换

使用JSP表达式语言(Expression Language)对当前字段或整行数据进行转换。JSP表 达式语言可以用来创建算术和逻辑表达式。在表达式内可以使用整型数,浮点数,字 符串,常量true、false和null。

数据进行转换过程中,替换内容包含特殊字符时,需要先使用\将该字符转义成普通字 符。

- 表达式支持以下两个环境变量:
	- value:当前字段值。
	- row:当前行,数组类型。
- 表达式支持的工具类用法罗列如下,未列出即表示不支持:
	- a. 如果当前字段为字符串类型,将字符串全部转换为小写,例如将"aBC"转 换为"abc"。

表达式: StringUtils.lowerCase(value)

b. 将当前字段的字符串全部转为大写。

表达式: StringUtils.upperCase(value)

c. 如果想将第1个日期字段格式从"2018-01-05 15:15:05"转换为 "20180105"。

表达式: DateUtils.format(DateUtils.parseDate(row[0],"yyyy-MM-dd HH:mm:ss"),"yyyyMMdd")

d. 如果想将时间戳转换成"yyyy-MM-dd hh:mm:ss"格式的日期字符串的类 型,例如字段值为"1701312046588",转换后为"2023-11-30  $10:40:46"$ 

表达式: DateUtils.format(NumberUtils.toLong(value),"yyyy-MM-dd HH:mm:ss")

e. 如果想将"yyyy-MM-dd hh:mm:ss"格式的日期字符串转换成时间戳的类 型。

表达式: DateUtils.getTime(DateUtils.parseDate(value,"yyyy-MM-dd hh:mm:ss"))

- f. 如果当前字段值为"yyyy-MM-dd"格式的日期字符串,需要截取年,例如 字段值为"2017-12-01", 转换后为"2017"。 表达式: StringUtils.substringBefore(value,"-")
- g. 如果当前字段值为数值类型,转换后值为当前值的两倍。
	- 表达式:value\*2
- h. 如果当前字段值为"true",转换后为"Y",其它值则转换后为"N"。 表达式: value=="true"?"Y":"N"
- i. 如果当前字段值为字符串类型,当为空时,转换为"Default",否则不转 换。

表达式: empty value? "Default":value

j. 如果想将日期字段格式从"2018/01/05 15:15:05"转换为"2018-01-05 15:15:05"。

表达式: DateUtils.format(DateUtils.parseDate(value,"yyyy/MM/dd HH:mm:ss"),"yyyy-MM-dd HH:mm:ss")

- k. 获取一个36位的UUID (Universally Unique Identifier, 通用唯一识别码)。 表达式: CommonUtils.randomUUID()
- l. 如果当前字段值为字符串类型,将首字母转换为大写,例如将"cat"转换为 "Cat" $\sim$ 
	- 表达式: StringUtils.capitalize(value)
- m. 如果当前字段值为字符串类型,将首字母转换为小写,例如将"Cat"转换为 " $cat"$ 。
	- 表达式: StringUtils.uncapitalize(value)

n. 如果当前字段值为字符串类型,使用空格填充为指定长度,并且将字符串居 中,当字符串长度不小于指定长度时不转换,例如将"ab"转换为长度为4的 "ab" $\alpha$ 

表达式: StringUtils.center(value,4)

o. 删除字符串末尾的一个换行符 (包括"\n"、"\r"或者"\r\n"), 例如将 "abc\r\n\r\n"转换为"abc\r\n"。

表达式: StringUtils.chomp(value)

p. 如果字符串中包含指定的字符串,则返回布尔值true,否则返回false。例如 "abc"中包含"a",则返回true。

表达式: StringUtils.contains(value,"a")

- q. 如果字符串中包含指定字符串的任一字符,则返回布尔值true,否则返回 false。例如"zzabyycdxx"中包含"z"或"a"任意一个,则返回true。 表达式: StringUtils.containsAny(value,"za")
- r. 如果字符串中不包含指定的所有字符,则返回布尔值true,包含任意一个字 符则返回false。例如"abz"中包含"xyz"里的任意一个字符, 则返回 false。

表达式: StringUtils.containsNone(value,"xyz")

s. 如果当前字符串只包含指定字符串中的字符,则返回布尔值true,包含任意 一个其它字符则返回false。例如"abab"只包含"abc"中的字符,则返回 true。

表达式: StringUtils.containsOnly(value,"abc")

t. 如果字符串为空或null,则转换为指定的字符串,否则不转换。例如将空字符 转换为null。

表达式: StringUtils.defaultIfEmpty(value, null)

- u. 如果字符串以指定的后缀结尾(包括大小写),则返回布尔值true,否则返 回false。例如"abcdef"后缀不为null,则返回false。 表达式: StringUtils.endsWith(value, null)
- v. 如果字符串和指定的字符串完全一样(包括大小写),则返回布尔值true, 否则返回false。例如比较字符串"abc"和"ABC",则返回false。 表达式: StringUtils.equals(value,"ABC")
- w. 从字符串中获取指定字符串的第一个索引,没有则返回整数-1。例如从 "aabaabaa"中获取"ab"的第一个索引1。

表达式: StringUtils.indexOf(value,"ab")

x. 从字符串中获取指定字符串的最后一个索引,没有则返回整数-1。例如从 " $aFkvk$ "中获取" $k$ "的最后一个索引 $4<sub>s</sub>$ 

表达式: StringUtils.lastIndexOf(value,"k")

- y. 从字符串中指定的位置往后查找,获取指定字符串的第一个索引,没有则转 换为"-1"。例如"aabaabaa"中索引3的后面, 第一个"b"的索引是5。 表达式: StringUtils.indexOf(value,"b",3)
- z. 从字符串获取指定字符串中任一字符的第一个索引,没有则返回整数-1。例 如从"zzabyycdxx"中获取"z"或"a"的第一个索引0。 表达式: StringUtils.indexOfAny(value,"za")
- aa. 如果字符串仅包含Unicode字符, 返回布尔值true, 否则返回false。例如 "ab2c"中包含非Unicode字符,返回false。
	- 表达式: StringUtils.isAlpha(value)

ab. 如果字符串仅包含Unicode字符或数字,返回布尔值true,否则返回false。例 如"ab2c"中仅包含Unicode字符和数字,返回true。

表达式: StringUtils.isAlphanumeric(value)

ac. 如果字符串仅包含Unicode字符、数字或空格,返回布尔值true,否则返回 false。例如"ab2c"中仅包含Unicode字符和数字,返回true。

表达式: StringUtils.isAlphanumericSpace(value)

ad. 如果字符串仅包含Unicode字符或空格,返回布尔值true,否则返回false。例 如"ab2c"中包含Unicode字符和数字,返回false。

表达式: StringUtils.isAlphaSpace(value)

ae. 如果字符串仅包含ASCII可打印字符, 返回布尔值true, 否则返回false。例如 "!ab-c~"返回true。

表达式: StringUtils.isAsciiPrintable(value)

af. 如果字符串为空或null,返回布尔值true,否则返回false。

表达式: StringUtils.isEmpty(value)

- ag. 如果字符串中仅包含Unicode数字,返回布尔值true,否则返回false。 表达式: StringUtils.isNumeric(value)
- ah. 获取字符串最左端的指定长度的字符, 例如获取"abc"最左端的2位字符 "ab" $\circ$

表达式: StringUtils.left(value,2)

ai. 获取字符串最右端的指定长度的字符, 例如获取"abc"最右端的2位字符 "bc" $\alpha$ 

表达式: StringUtils.right(value,2)

aj. 将指定字符串拼接至当前字符串的左侧,需同时指定拼接后的字符串长度, 如果当前字符串长度不小于指定长度,则不转换。例如将"yz"拼接到  $\degree$ bat"左侧,拼接后长度为8,则转换后为 $\degree$ yzyzybat"。

表达式: StringUtils.leftPad(value, 8," vz")

ak. 将指定字符串拼接至当前字符串的右侧,需同时指定拼接后的字符串长度, 如果当前字符串长度不小于指定长度,则不转换。例如将"yz"拼接到 "bat"右侧,拼接后长度为8,则转换后为"batyzyzy"。

表达式: StringUtils.rightPad(value, 8,"yz")

al. 如果当前字段为字符串类型,获取当前字符串的长度,如果该字符串为null, 则返回0。

表达式: StringUtils.length(value)

am. 如果当前字段为字符串类型, 删除其中所有的指定字符串, 例如从 "queued"中删除"ue",转换后为"qd"。

表达式: StringUtils.remove(value,"ue")

an. 如果当前字段为字符串类型,移除当前字段末尾指定的子字符串。指定的子 字符串若不在当前字段的末尾,则不转换,例如移除当前字段 "www.domain.com"后的".com"。

表达式: StringUtils.removeEnd(value,".com")

ao. 如果当前字段为字符串类型,移除当前字段开头指定的子字符串。指定的子 字符串若不在当前字段的开头,则不转换,例如移除当前字段 "www.domain.com"前的"www."。

表达式: StringUtils.removeStart(value,"www.")

ap. 如果当前字段为字符串类型,替换当前字段中所有的指定字符串,例如将 "aba"中的"a"用"z"替换,转换后为"zbz"。

表达式: StringUtils.replace(value,"a","z")

替换内容包含特殊字符时,需要先把该字符转义成普通字符,例如,客户想 通过该表达式把字符串中 \t 去掉时,需要配置为: StringUtils.replace(value,"\\t","")(即把 \再次转义)。

- aq. 如果当前字段为字符串类型,一次替换字符串中的多个字符,例如将字符串 "hello"中的"h"用"j"替换,"o"用"y"替换,转换后为"jelly"。 表达式: StringUtils.replaceChars(value,"ho","jy")
- ar. 如果字符串以指定的前缀开头(区分大小写),则返回布尔值true,否则返 回false,例如当前字符串"abcdef"以"abc"开头,则返回true。 表达式: StringUtils.startsWith(value,"abc")
- as. 如果当前字段为字符串类型,去除字段中首、尾处所有指定的字符,例如去 除"abcyx"中首尾所有的"x"、"y"、"z"和"b",转换后为 "abc" $\sim$

表达式: StringUtils.strip(value,"xyzb")

at. 如果当前字段为字符串类型,去除字段末尾所有指定的字符,例如去除当前 字段末尾的"abc"字符串。

表达式: StringUtils.stripEnd(value, "abc")

au. 如果当前字段为字符串类型,去除字段开头所有指定的字符,例如去除当前 字段开头的所有空格。

表达式: StringUtils.stripStart(value, null)

av. 如果当前字段为字符串类型,获取字符串指定位置后 (索引从0开始,包括指 定位置的字符)的子字符串,指定位置如果为负数,则从末尾往前计算位 置,末尾第一位为-1。例如获取"abcde"索引为2的字符 (即c)及之后的字 符串,则转换后为"cde"。

表达式: StringUtils.substring(value,2)

aw. 如果当前字段为字符串类型,获取字符串指定区间(索引从0开始,区间起点 包括指定位置的字符,区间终点不包含指定位置的字符)的子字符串,区间 位置如果为负数,则从末尾往前计算位置,末尾第一位为-1。例如获取 "abcde"第2个字符(即c)及之后、第4个字符(即e)之前的字符串,则 转换后为"cd"。

表达式: StringUtils.substring(value, 2,4)

ax. 如果当前字段为字符串类型,获取当前字段里第一个指定字符后的子字符 串。例如获取"abcba"中第一个"b"之后的子字符串,转换后为 "cba"。

表达式: StringUtils.substringAfter(value,"b")

av. 如果当前字段为字符串类型,获取当前字段里最后一个指定字符后的子字符 串。例如获取"abcba"中最后一个"b"之后的子字符串,转换后为 "a"。

表达式: StringUtils.substringAfterLast(value,"b")

- az. 如果当前字段为字符串类型,获取当前字段里第一个指定字符前的子字符 串。例如获取"abcba"中第一个"b"之前的子字符串,转换后为"a"。 表达式: StringUtils.substringBefore(value,"b")
- ba. 如果当前字段为字符串类型,获取当前字段里最后一个指定字符前的子字符 串。例如获取"abcba"中最后一个"b"之前的子字符串,转换后为 "abc"。

表达式: StringUtils.substringBeforeLast(value,"b")

bb. 如果当前字段为字符串类型,获取嵌套在指定字符串之间的子字符串,没有 匹配的则返回null。例如获取"tagabctag"中"tag"之间的子字符串,转 换后为"abc"。

表达式: StringUtils.substringBetween(value,"tag")

bc. 如果当前字段为字符串类型,删除当前字符串两端的控制字符(char≤32), 例如删除字符串前后的空格。

表达式: StringUtils.trim(value)

- bd. 将当前字符串转换为字节,如果转换失败,则返回0。 表达式: NumberUtils.toByte(value)
- be. 将当前字符串转换为字节,如果转换失败,则返回指定值,例如指定值配置 为1。

表达式: NumberUtils.toByte(value, 1)

- bf. 将当前字符串转换为Double数值,如果转换失败,则返回0.0d。 表达式: NumberUtils.toDouble(value)
- bg. 将当前字符串转换为Double数值,如果转换失败,则返回指定值,例如指定 值配置为1.1d。

表达式: NumberUtils.toDouble(value, 1.1d)

- bh. 将当前字符串转换为Float数值,如果转换失败,则返回0.0f。 表达式: NumberUtils.toFloat(value)
- bi. 将当前字符串转换为Float数值,如果转换失败,则返回指定值,例如配置指 定值为1.1f。

表达式: NumberUtils.toFloat(value, 1.1f)

- bj. 将当前字符串转换为Int数值,如果转换失败,则返回0。 表达式: NumberUtils.toInt(value)
- bk. 将当前字符串转换为Int数值,如果转换失败,则返回指定值,例如配置指定 值为1。

表达式: NumberUtils.toInt(value, 1)

bl. 将字符串转换为Long数值,如果转换失败,则返回0。

表达式: NumberUtils.toLong(value)

bm. 将当前字符串转换为Long数值,如果转换失败,则返回指定值,例如配置指 定值为1L。

表达式: NumberUtils.toLong(value, 1L)

- bn. 将字符串转换为Short数值,如果转换失败,则返回0。 表达式: NumberUtils.toShort(value)
- bo. 将当前字符串转换为Short数值,如果转换失败,则返回指定值,例如配置指 定值为1。

表达式: NumberUtils.toShort(value, 1)

bp. 将当前IP字符串转换为Long数值, 例如将"10.78.124.0"转换为Long数值是 "172915712"。

表达式:CommonUtils.ipToLong(value)

bq. 从网络读取一个IP与物理地址映射文件,并存放到Map集合,这里的URL是IP 与地址映射文件存放地址,例如"http://10.114.205.45:21203/sqoop/ IpList.csv"。

表达式: HttpsUtils.downloadMap("url")

- br. 将IP与地址映射对象缓存起来并指定一个key值用于检索,例如"ipList"。 表达式: CommonUtils.setCache("ipList",HttpsUtils.downloadMap("url"))
- bs. 取出缓存的IP与地址映射对象。

表达式: CommonUtils.getCache("ipList")

bt. 判断是否有IP与地址映射缓存。

表达式: CommonUtils.cacheExists("ipList")

bu. 根据IP取出对应的详细地址:国家\_省份\_城市\_运营商,例如 "1xx.78.124.0"对应的地址为"中国\_广东\_深圳\_电信",取不到对应地址 则默认"\*\*\_\*\*\_\*\*\_\*\*"。如果需要,可通过StringUtil类表达式对地址进行进一 步拆分。

表达式:

CommonUtils.getMapValue(CommonUtils.ipToLong(value),CommonUtils. cacheExists("ipLis")?

CommonUtils.getCache("ipLis"):CommonUtils.setCache("ipLis",HttpsUtils. downloadMap("url")))

bv. 根据指定的偏移类型(month/day/hour/minute/second)及偏移量(正数表 示增加,负数表示减少),将指定格式的时间转换为一个新时间,例如将 "2019-05-21 12:00:00"增加8个小时。

表达式: DateUtils.getCurrentTimeByZone("yyyy-MM-dd HH:mm:ss", value, "hour", 8)

bw. 如果value值为空或者null时, 则返回字符串"aaa", 否则返回value。

表达式: StringUtils.defaultIfEmpty(value,"aaa")

# **3.14 Hadoop** 类型的数据源进行数据迁移时,建议使用的组 件版本有哪些?

建议使用的组件版本既可以作为目的端使用,也可以作为源端使用。

#### 表 **3-4** 建议使用的组件版本

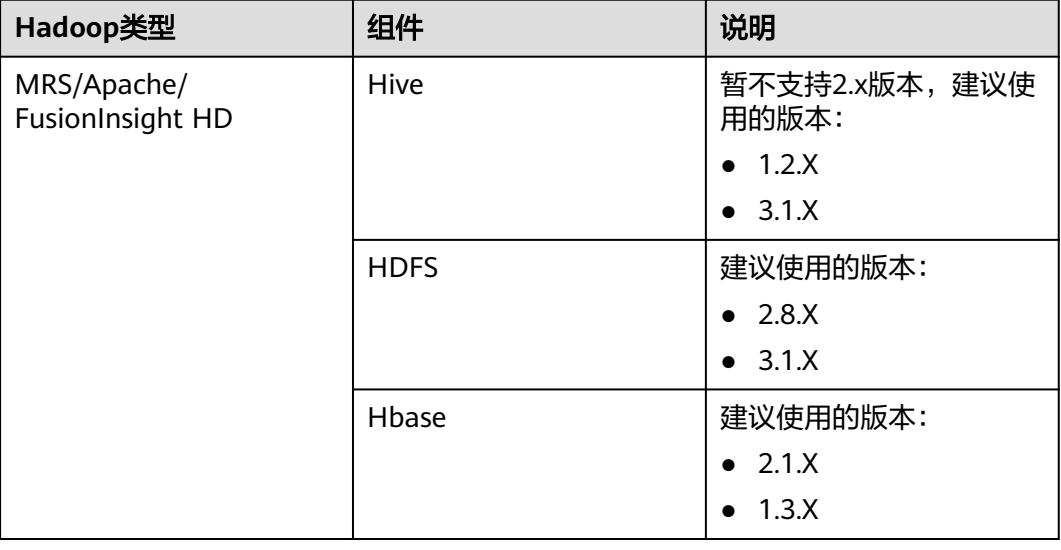

# **3.15** 数据源为 **Hive** 时支持哪些数据格式?

## 问题描述

云数据迁移服务,数据源为Hive时支持的数据格式有哪些?

### 解决方案

云数据迁移服务支持从Hive数据源读写的数据格式包括SequenceFile、TextFile、 ORC、Parquet。

# **3.16** 是否支持同步作业到其他集群?

#### 问题描述

CDM是否支持同步作业到其他集群?

### 解决方案

CDM虽然不支持直接在不同集群间迁移作业,但是通过批量导出、批量导入作业的功 能,可以间接实现集群间的作业迁移,方法如下:

- 1. 将CDM集群1中的所有作业批量导出,将作业的JSON文件保存到本地。 由于安全原因,CDM导出作业时没有导出连接密码,连接密码全部使用"Add password here"替换。
- 2. 在本地编辑JSON文件,将"Add password here"替换为对应连接的正确密码。
- 3. 将编辑好的JSON文件批量导入到CDM集群2,实现集群1和集群2之间的作业同 步。

# **3.17** 是否支持批量创建作业?

### 问题描述

CDM是否支持批量创建作业?

## 解决方案

CDM可以通过批量导入的功能,实现批量创建作业,方法如下:

- 1. 手动创建一个作业。
- 2. 导出作业,将作业的JSON文件保存到本地。
- 3. 编辑JSON文件,参考该作业的配置,在JSON文件中批量复制出更多作业。
- 4. 将JSON文件导入CDM集群,实现批量创建作业。

您也可以参考通过**CDM**[算子批量创建分表迁移作业](https://support.huaweicloud.com/bestpractice-dataartsstudio/dataartsstudio_05_0002.html),配合For Each算子,实现自动批 量创建作业。

# **3.18** 是否支持批量调度作业?

## 问题描述

CDM是否支持批量调度作业?

# 解决方案

支持。

- 1. 访问DataArts Studio服务的数据开发模块。
- 2. 在数据开发主界面的左侧导航栏,选择"数据开发 > 作业开发",新建作业。
- 3. 拖动多个CDM Job节点至画布,然后再编排作业。

# **3.19** 如何备份 **CDM** 作业?

## 问题描述

如何备份CDM作业?

### 解决方案

用户可以先通过CDM的批量导出功能,把所有作业脚本保存到本地,在需要的时候再 重新创建集群、重新导入作业,实现作业备份。

# **3.20** 如何解决 **HANA** 集群只有部分节点和 **CDM** 集群网络互 通?

### 问题描述

HANA集群只有部分节点和CDM集群网络互通,怎么办?

## 解决方案

如果HANA集群只有部分节点和CDM网络互通,为确保CDM正常连接HANA集群,则 需要进行如下配置:

- 1. 关闭HANA集群的Statement Routing开关。但须注意,关闭Statement Routing,会增加配置节点的压力。
- 2. 新建HANA连接时, 在高级属性中添加属性" distribution", 并将值置为 "off"。

完成配置后,CDM即可正常连接HANA集群。

# **3.21** 如何使用 **Java** 调用 **CDM** 的 **Rest API** 创建数据迁移作 业?

CDM提供了Rest API,可以通过程序调用实现自动化的作业创建或执行控制。

这里以CDM迁移MySQL数据库的表city1的数据到DWS的表city2为例,介绍如何使用 Java调用CDM服务的REST API创建、启动、查询、删除该CDM作业。

需要提前准备以下数据:

- 1. 云账号的用户名、账号名和项目ID。
- 2. 创建一个CDM集群,并获取集群ID。 获取方法: 在集群管理界面, 单击CDM集群名称可查看集群ID, 例如 "c110beff-0f11-4e75-8b10-da7cd882b0ef"。
- 3. 创建一个MySQL数据库和一个DWS数据库,并创建好表city1和表city2,创表语句 如下: MySQL:

create table city1(code varchar(10),name varchar(32)); insert into city1 values('NY','New York'); DWS: create table city2(code varchar(10),name varchar(32));

- 4. 在CDM集群下,创建连接到MySQL的连接,例如连接名称为"mysqltestlink"。 创建连接到DWS的连接,例如连接名称为"dwstestlink"。
- 5. 运行下述代码,依赖HttpClient包,建议使用4.5版本。Maven配置如下: <project>
	- <modelVersion>4.0.0</modelVersion> <groupId>cdm</groupId> <artifactId>cdm-client</artifactId> <version>1</version> <dependencies> <dependency> <groupId>org.apache.httpcomponents</groupId> <artifactId>httpclient</artifactId> <version>4.5</version> </dependency> </dependencies> </project>

# 代码示例

使用Java调用CDM服务的REST API创建、启动、查询、删除CDM作业的代码示例如 下:

package cdmclient; import java.io.IOException; import org.apache.http.Header; import org.apache.http.HttpEntity; import org.apache.http.HttpHost; import org.apache.http.auth.AuthScope; import org.apache.http.auth.UsernamePasswordCredentials; import org.apache.http.client.CredentialsProvider; import org.apache.http.client.config.RequestConfig; import org.apache.http.client.methods.CloseableHttpResponse; import org.apache.http.client.methods.HttpDelete; import org.apache.http.client.methods.HttpGet; import org.apache.http.client.methods.HttpPost; import org.apache.http.client.methods.HttpPut; import org.apache.http.entity.StringEntity; import org.apache.http.impl.client.BasicCredentialsProvider;

```
import org.apache.http.impl.client.CloseableHttpClient;
import org.apache.http.impl.client.HttpClients;
import org.apache.http.util.EntityUtils;
public class CdmClient {
private final static String DOMAIN_NAME="\overline{\mathcal{L}} \mathcal{L} \overline{\mathcal{L}} \overline{\mathcal{L}}private final static String USER_NAME="云用户名";
private final static String USER_PASSWORD="云用户密码";
private final static String PROJECT_ID=" 项目ID";
private final static String CLUSTER_ID="CDM集群ID";
private final static String JOB_NAME="/flu名称";
private final static String FROM_LINKNAME="源连接名称";
private final static String TO_LINKNAME="日的连接名称";
private final static String IAM_ENDPOINT="IAM的Endpoint";
private final static String CDM_ENDPOINT="CDM的Endpoint";
private CloseableHttpClient httpclient;
private String token;
public CdmClient() {
this.httpclient = createHttpClient();
this.token = login();
}
private CloseableHttpClient createHttpClient() {
CloseableHttpClient httpclient =HttpClients.createDefault();
return httpclient;
}
private String login(){
HttpPost httpPost = new HttpPost("https://"+IAM_ENDPOINT+"/v3/auth/tokens");
String json =
"{\r\n"+
"\"auth\": {\r\n"+
"\"identity\": {\r\n"+
"\"methods\": [\"password\"],\r\n"+
"\"password\": {\r\n"+
"\"user\": {\r\n"+
"\"name\": \""+USER_NAME+"\",\r\n"+
"\"password\": \""+USER_PASSWORD+"\",\r\n"+
"\"domain\": {\r\n"+
"\"name\": \""+DOMAIN_NAME+"\"\r\n"+
"}\r\n"+
\sum_{r}"}\r\n"+
"},\r\n"+
"\"scope\": {\r\n"+
"\"project\": {\r\n"+
"\"name\": \"PROIECT NAME\"\r\n"+
"}\r\n"+
"}\r\n"+
"}\r\n"+
"}\r\n";
try {
StringEntity s = new StringEntity(json);
s.setContentEncoding("UTF-8");
s.setContentType("application/json");
httpPost.setEntity(s);
CloseableHttpResponse response = httpclient.execute(httpPost);
Header tokenHeader = response.getFirstHeader("X-Subject-Token");
String token = tokenHeader.getValue();
System.out.println("Login successful");
return token;
} catch (Exception e) {
throw new RuntimeException("login failed.", e);
}
}
/*创建作业*/
public void createJob(){
```
HttpPost httpPost = new HttpPost("https://"+CDM\_ENDPOINT+"/cdm/v1.0/"+PROJECT\_ID+"/

数据治理中心

```
clusters/"+CLUSTER_ID+"/cdm/job");
/**此处JSON信息比较复杂,可以先在作业管理界面上创建一个作业,然后单击作业后的"作业JSON定义",复
制其中的JSON内容,格式化为Java字符串语法,然后粘贴到此处。
*JSON消息体中一般只需要替换连接名、导入和导出的表名、导入导出表的字段列表、源表中用于分区的字段。
**/
String json =
"{\r\n"+
"\"jobs\": [\r\n"+
\overline{r}\r\n"+
"\"from-connector-name\": \"generic-jdbc-connector\",\r\n"+
"\"name\": \""+JOB_NAME+"\",\r\n"+
"\"to-connector-name\": \"generic-jdbc-connector\",\r\n"+
"\"driver-config-values\": {\r\n"+
"\|"configs\": [\r\n"+
"{\r\n"+
"\"inputs\": [\r\n"+
"{\r\n"+
"\"name\": \"throttlingConfig.numExtractors\",\r\n"+
"\"value\": \"1\"\r\n"+
"}\r\n"+
j\rightarrow r\rightarrow +"\"validators\": [],\r\n"+
"\"type\": \"JOB\",\r\n"+
"\"id\": 30,\r\n"+
"\"name\": \"throttlingConfig\"\r\n"+
"}\r\n"+
"]\r\n"+
"},\r\n"+
"\"from-link-name\": \""+FROM_LINKNAME+"\",\r\n"+
"\"from-config-values\": {\r\n"+
"\"configs\": [\r\n"+
\sqrt{\frac{r}{n}}"\"inputs\": [\r\n"+
"{\r\n"+
"\"name\": \"fromJobConfig.schemaName\",\r\n"+
"\"value\": \"sqoop\"\r\n"+
"},\r\n"+
"{\r\n"+
"\"name\": \"fromJobConfig.tableName\",\r\n"+
"\"value\": \"city1\"\r\n"+
"},\r\n"+
\frac{r}{r}"+
"\"name\": \"fromJobConfig.columnList\",\r\n"+
"\"value\": \"code&name\"\r\n"+
"},\r\n"+
"{\r\n"+
"\"name\": \"fromJobConfig.partitionColumn\",\r\n"+
"\"value\": \"code\"\r\n"+
"}\r\n"+
\overline{'}.\r\n"+
"\"validators\": [],\r\n"+
"\"type\": \"JOB\",\r\n"+
"\"id\": 7,\r\n"+
"\"name\": \"fromJobConfig\"\r\n"+
"}\r\n"+
\prod_{r}"},\r\n"+
"\"to-link-name\": \""+TO_LINKNAME+"\",\r\n"+
"\"to-config-values\": {\r\n"+
"\"configs\": [\r\n"+
"{\r\n"+
"\"inputs\": [\r\n"+
"{\r\n"+
"\"name\": \"toJobConfig.schemaName\",\r\n"+
"\"value\": \"sqoop\"\r\n"+
"},\r\n"+
```
"{\r\n"+

```
"\"name\": \"toJobConfig.tableName\",\r\n"+
"\"value\": \"city2\"\r\n"+
"},\r\n"+
"{\r\n"+
"\"name\": \"toJobConfig.columnList\",\r\n"+
"\"value\": \"code&name\"\r\n"+
"}, \r\n"+
"{\r\n"+
"\"name\": \"toJobConfig.shouldClearTable\",\r\n"+
"\"value\": \"true\"\r\n"+
"}\r\n"+
"],\r\n"+
"\"validators\": [],\r\n"+
"\"type\": \"JOB\",\r\n"+
"\"id\": 9,\r\n"+
"\"name\": \"toJobConfig\"\r\n"+
"}\r\n"+
"]\r\n"+
"}\r\n"+
"}\r\n"+
\overline{1}\int_0"}\r\n";
try {
StringEntity s = new StringEntity(json);
s.setContentEncoding("UTF-8");
s.setContentType("application/json");
httpPost.setEntity(s);
httpPost.addHeader("X-Auth-Token", this.token);
httpPost.addHeader("X-Language", "en-us");
CloseableHttpResponse response = httpclient.execute(httpPost);
int status = response.getStatusLine().getStatusCode();
if(status == 200)System.out.println("Create job successful.");
}else{
System.out.println("Create job failed.");
HttpEntity entity = response.getEntity();
System.out.println(EntityUtils.toString(entity));
}
} catch (Exception e) {
e.printStackTrace();
throw new RuntimeException("Create job failed.", e);
}
}
/*启动作业*/
public void startJob(){
HttpPut httpPut = new HttpPut("https://"+CDM_ENDPOINT+"/cdm/v1.0/"+PROJECT_ID+"/
clusters/"+CLUSTER_ID+"/cdm/job/"+JOB_NAME+"/start");
String json = "";
try {
StringEntity s = new StringEntity(json);
s.setContentEncoding("UTF-8");
s.setContentType("application/json");
httpPut.setEntity(s);
httpPut.addHeader("X-Auth-Token", this.token);
httpPut.addHeader("X-Language", "en-us");
CloseableHttpResponse response = httpclient.execute(httpPut);
int status = response.getStatusLine().getStatusCode();
if(status == 200)System.out.println("Start job successful.");
}else{
System.out.println("Start job failed.");
HttpEntity entity = response.getEntity();
System.out.println(EntityUtils.toString(entity));
}
} catch (Exception e) {
e.printStackTrace();
throw new RuntimeException("Start job failed.", e);
```
}

```
}
/*循环查询作业运行状态,直到作业运行结束。*/
public void getJobStatus(){
HttpGet httpGet = new HttpGet("https://"+CDM_ENDPOINT+"/cdm/v1.0/"+PROJECT_ID+"/
clusters/"+CLUSTER_ID+"/cdm/job/"+JOB_NAME+"/status");
try {
httpGet.addHeader("X-Auth-Token", this.token);
httpGet.addHeader("X-Language", "en-us");
boolean flag = true;
while(flag){
CloseableHttpResponse response = httpclient.execute(httpGet);
int status = response.getStatusLine().getStatusCode();
if(status == 200){
HttpEntity entity = response.getEntity();
String msg = EntityUtils.toString(entity);
if(msg.contains("\"status\":\"SUCCEEDED\"")){
System.out.println("Job succeeded");
break;
}else if (msg.contains("\"status\":\"FAILED\"")){
System.out.println("Job failed.");
break;
}else{
Thread.sleep(1000);
}
}else{
System.out.println("Get job status failed.");
HttpEntity entity = response.getEntity();
System.out.println(EntityUtils.toString(entity));
break;
}
}
} catch (Exception e) {
e.printStackTrace();
throw new RuntimeException("Get job status failed.", e);
}
}
/*删除作业*/
public void deleteJob(){
HttpDelete httpDelte = new HttpDelete("https://"+CDM_ENDPOINT+"/cdm/v1.0/"+PROJECT_ID+"/
clusters/"+CLUSTER_ID+"/cdm/job/"+JOB_NAME);
try {
httpDelte.addHeader("X-Auth-Token", this.token);
httpDelte.addHeader("X-Language", "en-us");
CloseableHttpResponse response = httpclient.execute(httpDelte);
int status = response.getStatusLine().getStatusCode();
if(status == 200){
System.out.println("Delete job successful.");
}else{
System.out.println("Delete job failed.");
HttpEntity entity = response.getEntity();
System.out.println(EntityUtils.toString(entity));
}
} catch (Exception e) {
e.printStackTrace();
throw new RuntimeException("Delete job failed.", e);
}
}
/*关闭*/
public void close(){
try {
httpclient.close();
} catch (IOException e) {
throw new RuntimeException("Close failed.", e);
}
```
}

public static void main(String[] args){ CdmClient cdmClient = new CdmClient(); cdmClient.createJob(); cdmClient.startJob(); cdmClient.getJobStatus(); cdmClient.deleteJob(); cdmClient.close(); } }

# **3.22** 如何将云下内网或第三方云上的私网与 **CDM** 连通?

很多企业会把关键数据源建设在内网,例如数据库、文件服务器等。由于CDM运行在 云上,如果要通过CDM迁移内网数据到云上的话,可以通过以下几种方式连通内网和 CDM的网络:

- 如果目标数据源为云下的数据库,则需要通过公网或者专线打通网络。通过公网 互通时,需确保CDM集群已绑定EIP、CDM云上安全组出方向放通云下数据源所 在的主机、数据源所在的主机可以访问公网且防火墙规则已开放连接端口。
- 在本地数据中心和云服务VPC之间建立VPN通道。
- 通过NAT (网络地址转换, Network Address Translation)或端口转发, 以代理 的方式访问。

这里重点介绍如何通过端口转发工具来实现访问内部数据,流程如下:

- 1. 找一台windows机器作为网关,该机器必须可以直接访问Internet,同时可以访问 内网。
- 2. 在该机器上安装端口映射工具(IPOP)。
- 3. 通过端口映射工具(IPOP)配置端口映射。

#### 须知

长时间将内网数据库暴露在公网会有安全风险,迁移数据完成后,请及时停止端口映 射。

### 场景描述

这里假设是将内网MySQL迁移到云服务DWS,网络拓扑样例如图**[3-5](#page-51-0)**所示。

图中的内网既可以是企业自己的数据中心,也可以是在第三方云的虚拟数据中心私 网。

### <span id="page-51-0"></span>图 **3-5** 网络拓扑样例

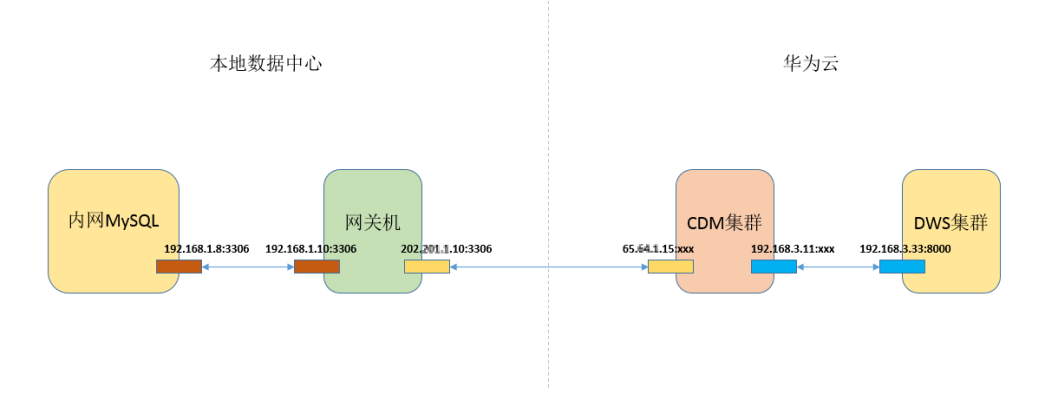

### 操作步骤

- 步骤**1** 找一台Windows机器作为网关机,该机器同时配置内网和外网IP。通过以下测试来确 保网关机器的服务要求:
	- 1. 在该机器上**ping**内网MySQL地址可以**ping**通,例如:**ping 192.168.1.8**。
	- 2. 在另外一台可上网的机器上**ping**网关机的公网地址可以**ping**通,例如**ping 202.**xx**.**xx**.10**。
- 步骤**2** 下载端口映射工具IPOP,在网关机上安装IPOP。
- 步骤**3** 运行端口映射工具,选择"端口映射",如图**3-6**所示。
	- 本地地址、本地端口:配置为网关机的公网地址和端口(后续在CDM上创建 MySQL连接时输入这个地址和端口)。
	- 映射地址、映射端口:配置为内网MySQL的地址和端口。

#### 图 **3-6** 配置端口映射

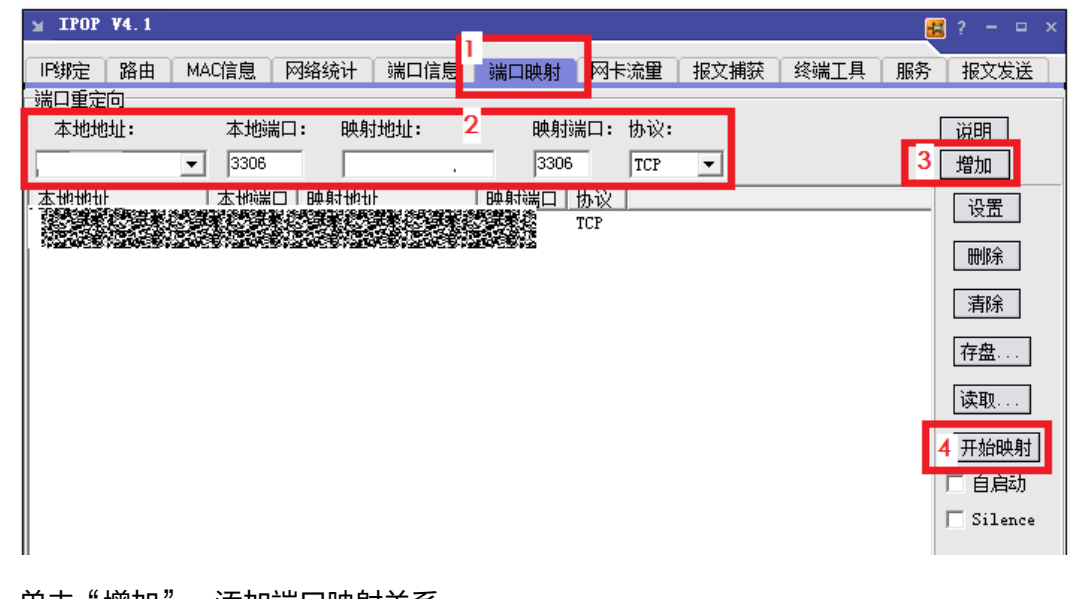

步骤**4** 单击"增加",添加端口映射关系。

步骤**5** 单击"开始映射",这时才会真正开始映射,接收数据包。

至此,就可以在CDM上通过弹性IP读取本地内网MySQL的数据,然后导入到云服务 DWS中。

#### 说明

- 1. CDM要访问本地数据源,也必须给CDM集群配置EIP。
- 2. 一般云服务DWS默认也是只允许VPC内部访问,创建CDM集群时,必须将CDM的VPC与 DWS配置一致,且推荐在同一个内网和安全组,如果不同,还需要配置允许两个安全组之间 的数据访问。
- 3. 端口映射不仅可以用于迁移内网数据库的数据,还可以迁移例如SFTP服务器上的数据。
- 4. Linux机器也可以通过IPTABLE实现端口映射。
- 5. 内网中的FTP通过端口映射到公网时,需要检查是否启用了PASV模式。这种情况下客户端和 服务端建立连接的时候是走的随机端口,所以除了配置21端口映射外,还需要配置PASV模 式的端口范围映射, 例如vsftp通过配置pasv\_min\_port和pasv\_max\_port指定端口范围。

#### **----**结束

# **3.23 CDM** 是否支持参数或者变量?

### 问题描述

CDM是否支持参数或者变量?

### 解决方案

支持。

如果CDM作业使用了在数据开发时配置[的作业参数](https://support.huaweicloud.com/usermanual-dataartsstudio/dataartsstudio_01_0435.html#section3)或[者变量](https://support.huaweicloud.com/usermanual-dataartsstudio/dataartsstudio_01_0504.html#section2),则后续在DataArts Studio数据开发模块调度此节点,可以间接实现CDM作业根据参数变量进行数据迁 移。

# **3.24 CDM** 迁移作业的抽取并发数应该如何设置?

CDM通过数据迁移作业,将源端数据迁移到目的端数据源中。其中,主要运行逻辑如 下:

1. 数据迁移作业提交运行后,CDM会根据作业配置中的"抽取并发数"参数,将每 个作业拆分为多个Task,即作业分片。

#### 说明

不同源端数据源的作业分片维度有所不同,因此某些作业可能出现未严格按作业"抽取并 发数"参数分片的情况。

2. CDM依次将Task提交给运行池运行。根据集群配置管理中的"最大抽取并发数" 参数,超出规格的Task排队等待运行。

#### 如何调整抽取并发数

1. 集群最大抽取并发数的设置与CDM集群规格有关,并发数上限建议配置为vCPU核 数\*2,如<del>表[3-5](#page-53-0)</del>所示。

#### <span id="page-53-0"></span>表 **3-5** 集群最大抽取并发数配置建议

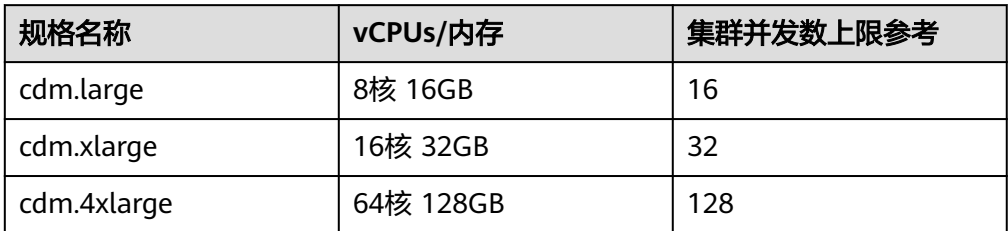

#### 图 **3-7** 集群最大抽取并发数配置

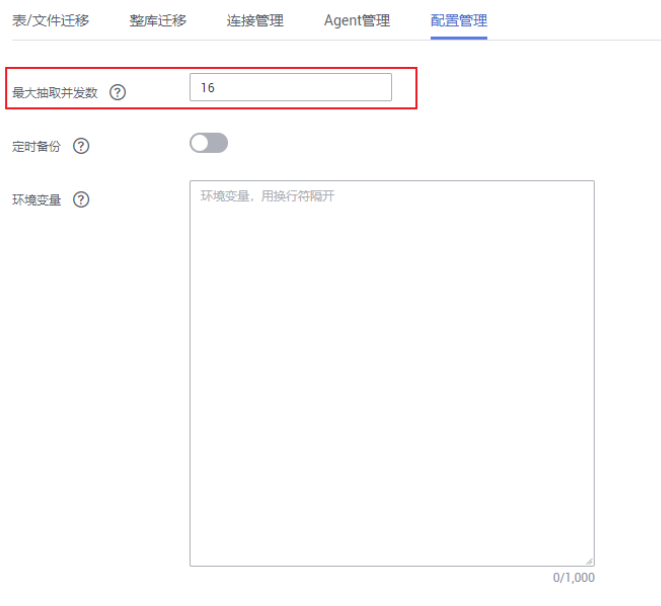

#### 保存

- 2. 作业抽取并发数的配置原则如下:
	- a. 迁移的目的端为文件时,CDM不支持多并发,此时应配置为单进程抽取数 据。
	- b. 表中每行数据大小为1MB以下的可以设置多并发抽取,超过1MB的建议单线 程抽取数据。
	- c. 作业抽取并发数可参考集群最大抽取并发数配置,但不建议超过集群最大抽 取并发数上限。
	- d. 目的端为DLI数据源时,抽取并发数建议配置为1,否则可能会导致写入失 败。

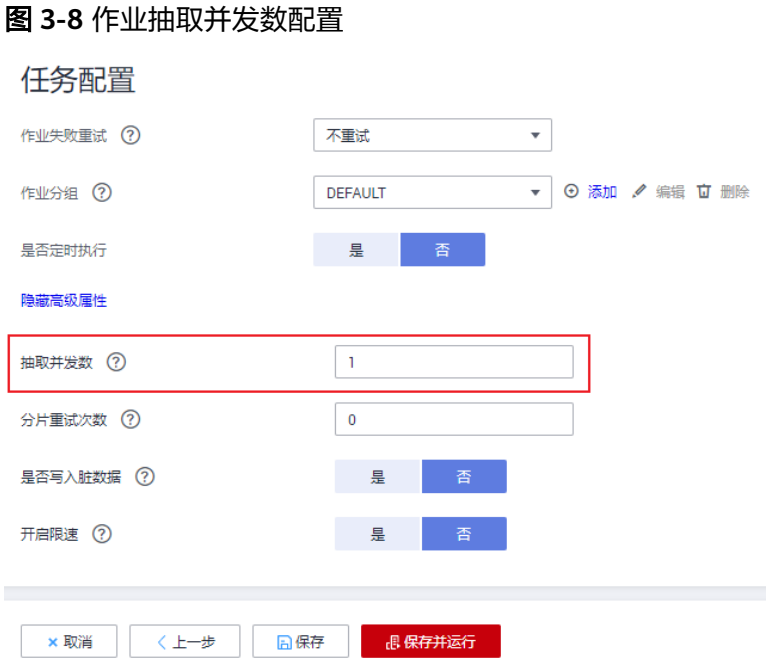

# **3.25 CDM** 是否支持动态数据实时迁移功能?

## 问题描述

CDM是否支持动态数据实时迁移功能?

# 解决方案

不支持。

如果源端在迁移过程中写数据,可能会出现报错。

# **3.26 CDM** 是否支持集群关机功能?

## 问题描述

CDM是否支持集群关机功能?

## 解决方案

不支持。

从2022年4月开始, CDM已不再支持集群关机功能。当集群关机时, 其底层资源可能 会被占用,导致集群可能无法正常开机使用。

# **3.27** 如何使用表达式方式获取当前时间?

### 问题描述

如何使用表达式方式获取当前时间?

### 解决方案

您可以在字段映射界面使用DateUtils.format(\${timestamp()},"yyyy-MM-dd HH:mm:ss")表达式获取当前时间,更多表达式设置方式可以参考[表达式转换](https://support.huaweicloud.com/bestpractice-cdm/cdm_01_0090.html#cdm_01_0090__zh-cn_topic_0108275447_section3561010716314)。

# **3.28** 日志提示解析日期格式失败时怎么处理?

### 问题描述

在使用CDM迁移其他数据源到云搜索服务(Cloud Search Service)的时候,作业执行 失败,日志提示"Unparseable date",如图**3-9**所示。

#### 图 **3-9** 日志提示信息

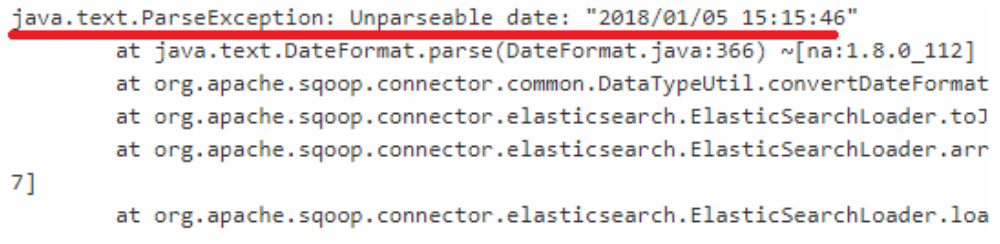

## 原因分析

云搜索服务对于时间类型有一个特殊处理:如果存储的时间数据不带时区信息,在 **Kibana可视化的时候, Kibana会认为该时间为GMT标准时间。** 

在各个地区会产生日志显示时间与本地时区时间不一致的现象,例如,在东八区某 地,日志显示时间比本地时区时间少8个小时。因此在CDM迁移数据到云搜索服务的 时候,如果是通过CDM自动创建的索引和类型(例如图**[3-10](#page-56-0)**中,目的端的 "date\_test"和"test1"在云搜索服务中不存在时,CDM会在云搜索服务中自动创建 该索引和类型 ),则CDM默认会将时间类型字段的格式设置为"yyyy-MM-dd HH:mm:ss.SSS Z "的标准格式,例如"2018-01-08 08:08:08.666 +0800 "。

#### <span id="page-56-0"></span>图 **3-10** 作业配置

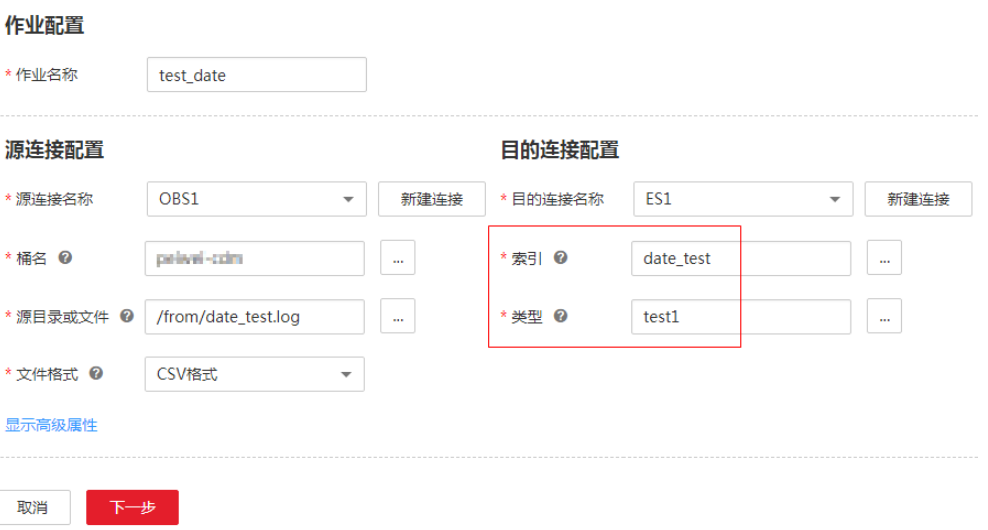

此时,从其他数据源导入数据到云搜索服务时,如果源端数据中的日期格式不完全满 足标准格式,例如"2018/01/05 15:15:46", 则CDM作业会执行失败, 日志提示无法 解析日期格式。需要通过CDM配置字段转换器,将日期字段的格式转换为云搜索服务 的目的端格式。

### 解决方案

1. 编辑作业,进入作业的字段映射步骤,在源端的时间格式字段后面,选择新建转 换器,如<mark>图3-11</mark>所示。

#### 图 **3-11** 新建转换器

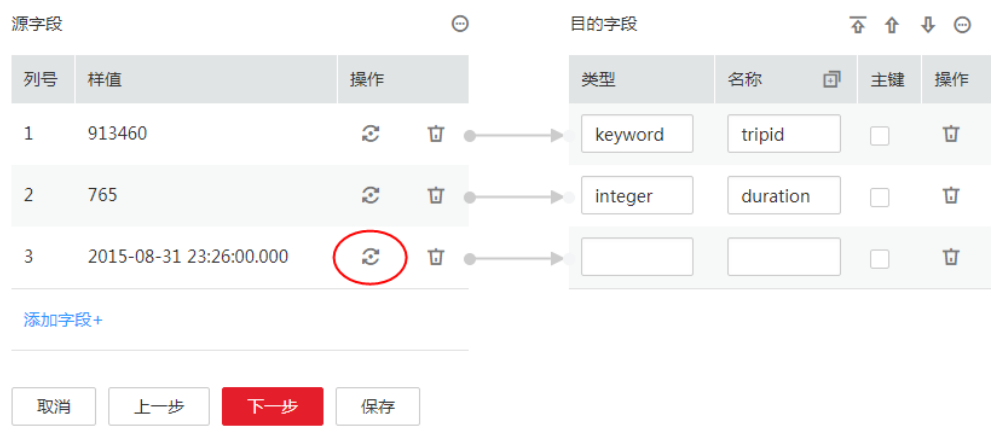

- 2. 转换器类型选择"表达式转换",目前表达式转换支持字符串和日期类型的函 数,语法和Java的字符串和时间格式函数非常相似,可以查看<mark>[表达式转换](#page-36-0)</mark>了解如 何编写表达式。
- 3. 本例中源时间格式是"yyyy/MM/dd HH:mm:ss",要将其转换成"yyyy-MM-dd HH:mm:ss.SSS Z", 需要经过如下几步:
	- a. 添加时区信息"+0800"到原始日期字符串的尾部,对应的表达式为:**value +" +0800"**。
- <span id="page-57-0"></span>b. 使用原始日期格式来解析字符串,将字符串解析为一个日期对象。可以使用 DateUtils.parseDate函数来解析,语法是:**DateUtils.parseDate(String value, String format)**。
- c. 将日期对象格式化成目标格式的字符串,可以使用DateUtils.format函数来格 式化,语法是**DateUtils.format(Date date, String format)**。

因此本例中串起来完整的表达式是:

**DateUtils.format(DateUtils.parseDate(value+" +0800","yyyy/MM/dd** HH:mm:ss Z"),"yyyy-MM-dd HH:mm:ss.SSS Z"),如<mark>图3-12</mark>所示。

#### 图 **3-12** 配置表达式

# 新建转换器

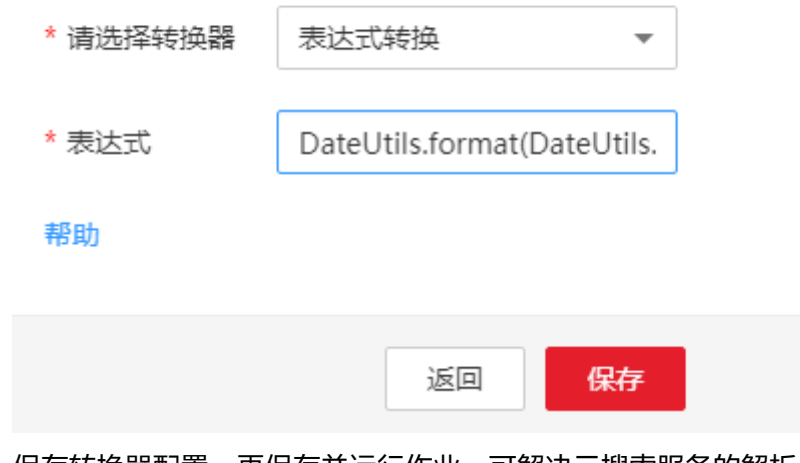

4. 保存转换器配置,再保存并运行作业,可解决云搜索服务的解析日期格式失败问 题。

# **3.29** 字段映射界面无法显示所有列怎么处理?

### 问题描述

在使用CDM从HBase/CloudTable导出数据时,在字段映射界面HBase/CloudTable表 的字段偶尔显示不全,无法与目的端字段一一匹配,造成导入到目的端的数据不完 整。

# 原因分析

由于HBase/CloudTable无Schema,每条数据的列数不固定,在字段映射界面CDM通 过获取样值的方式有较大概率无法获得所有列,此时作业执行完后会造成目的端的数 据不全。

这个问题,可以通过以下方法解决:

- 1. 在CDM的字段映射界面增加字段。
- 2. 在CDM的作业管理界面直接编辑作业的JSON(修改 "fromJobConfig.columns"、"toJobConfig.columnList"这2个参数)。

3. 导出作业的JSON文件到本地,在本地手动修改JSON文件中的参数后(原理同**[2](#page-57-0)**相 同),再导回CDM。

推荐使用方法**[1](#page-57-0)**,下面以HBase导到DWS为例进行说明。

## 解决方法一:**CDM** 的字段映射界面增加字段

- 1. 获取源端HBase待迁移的表中所有的字段,列族与列之间用":"分隔,例如: rowkey:rowkey g:DAY\_COUNT g:CATEGORY\_ID g:CATEGORY\_NAME g:FIND\_TIME g:UPLOAD\_PEOPLE g:ID g:INFOMATION\_ID g:TITLE g:COORDINATE\_X g:COORDINATE\_Y g:COORDINATE\_Z g:CONTENT g:IMAGES g:STATE
- 2. 在CDM的作业管理界面,找到HBase导出数据到DWS的作业,单击作业后面的 "编辑",进入字段映射界面,如图**3-13**所示。

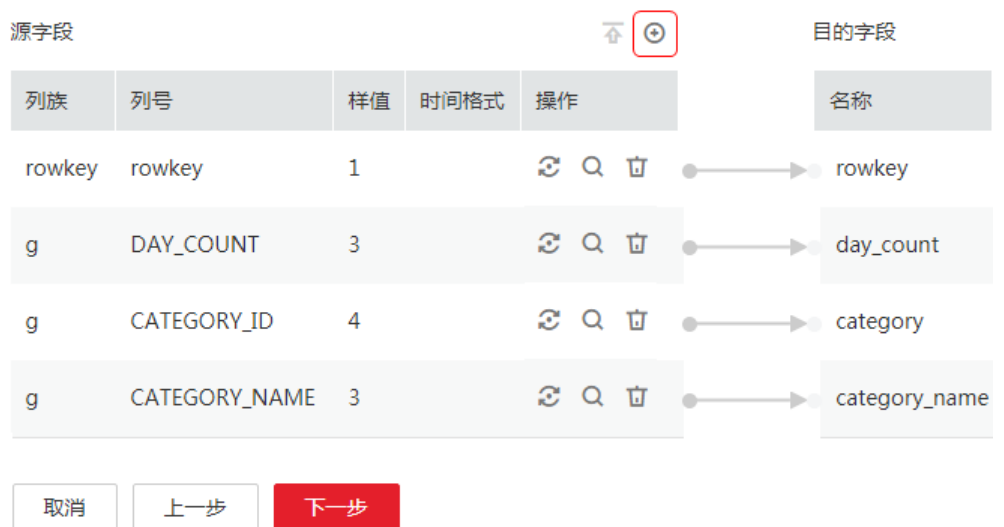

图 **3-13** 字段映射 03

3. 单击<sup>⊙</sup>添加字段,在弹出框中选择"添加新字段",如<mark>图[3-14](#page-59-0)</mark>所示。

 $\overline{\mathbf{x}}$ 

#### <span id="page-59-0"></span>图 **3-14** 添加字段 04

添加字段

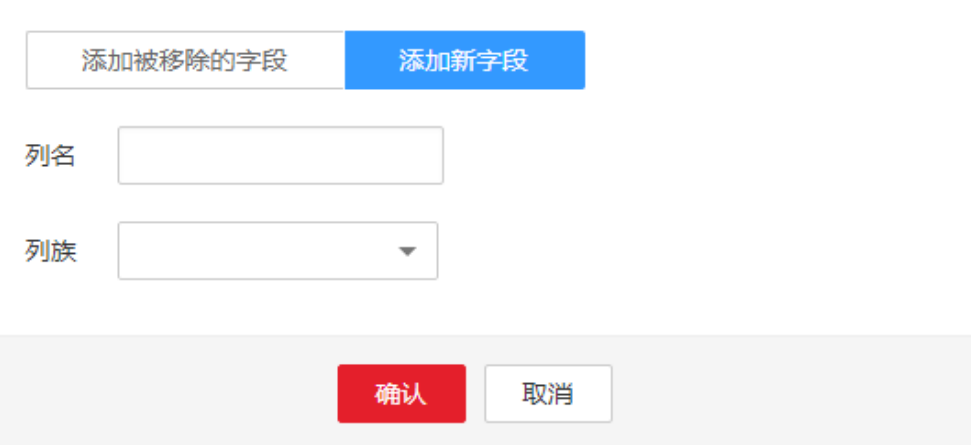

#### 说明

- 添加完字段后,新增的字段在界面不显示样值,这个不影响字段值的传输,CDM会将 字段值直接写入目的端。
- 这里"添加新字段"的功能,要求源端数据源为:MongoDB、HBase、关系型数据库 或Redis,其中Redis必须为Hash数据格式。
- 4. 全部字段添加完之后,检查源端和目的端的字段映射关系是否正确,如果不正确 可以拖拽字段调整字段位置。
- 5. 单击"下一步"后保存作业。

### 解决方法二:修改 **JSON** 文件

1. 获取源端HBase待迁移的表中所有的字段,列族与列之间用":"分隔,例如:

rowkey:rowkey g:DAY\_COUNT g:CATEGORY\_ID g:CATEGORY\_NAME g:FIND\_TIME g:UPLOAD\_PEOPLE g:ID g:INFOMATION\_ID g:TITLE g:COORDINATE\_X g:COORDINATE\_Y g:COORDINATE\_Z g:CONTENT g:IMAGES g:STATE

2. 在DWS目的表中,获取与HBase表对应的字段。

如果DWS目的表中没有HBase对应的字段名,需在DWS表定义中加上,假设DWS 表中的字段齐全且如下:

rowkey day\_count category category\_name find\_time upload\_people

```
id
infomation_id
title
coordinate_x
coordinate_y
coordinate_z
content
images
state
```
- 3. 在CDM的作业管理界面,找到HBase到DWS的作业,选择作业后面的"更多 > 编 辑作业JSON"。
- 4. 在CDM界面编辑作业的JSON文件。

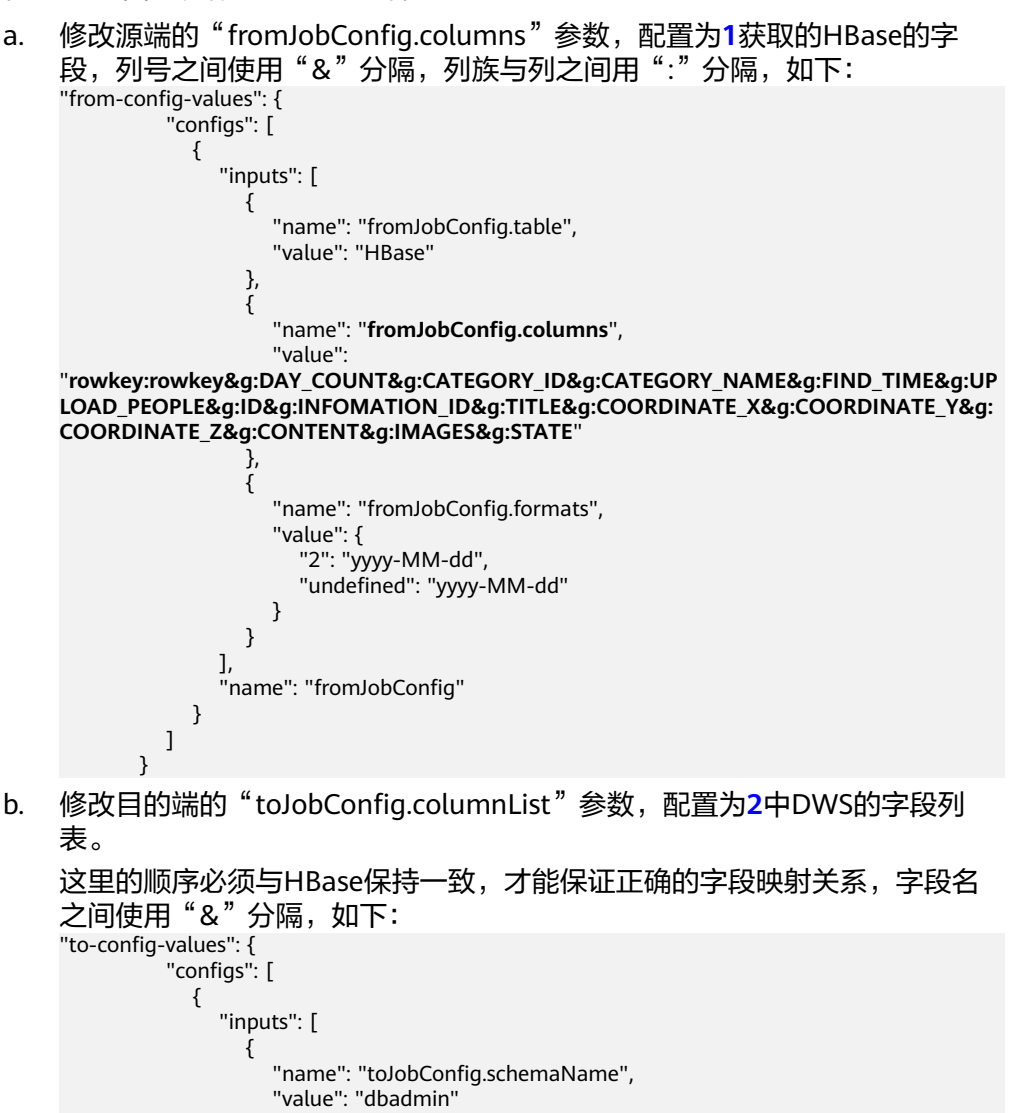

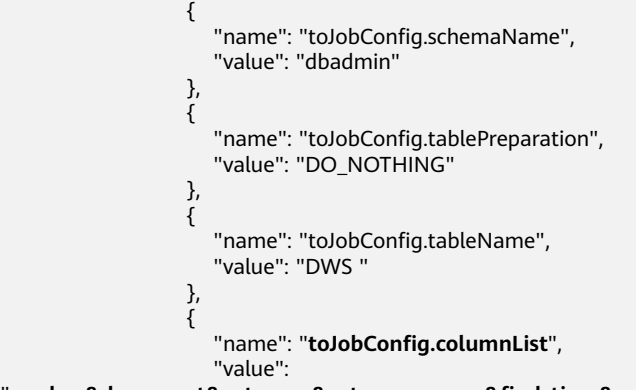

"**rowkey&day\_count&category&category\_name&find\_time&upload\_people&id&infomation\_**

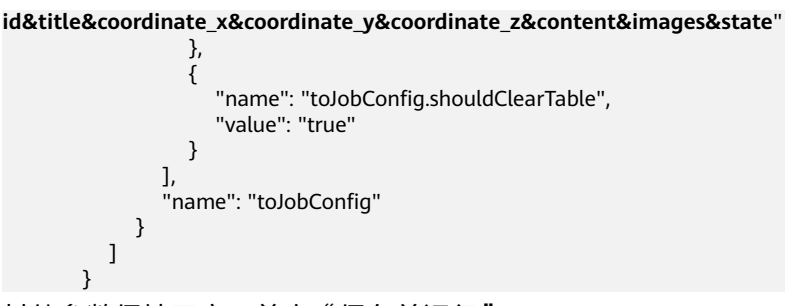

- c. 其他参数保持不变,单击"保存并运行"。
- 5. 作业完成后,查询DWS表中的数据是否和HBase中的数据匹配。如果不匹配,请 检查JSON文件中HBase和DWS字段的顺序是否一致。

# **3.30 CDM** 迁移数据到 **DWS** 时如何选取分布列?

## 问题描述

CDM迁移数据到DWS时如何选取分布列?

## 解决方案

在使用CDM迁移数据到数据仓库服务 (DWS)或者FusionInsight LibrA, 且CDM在 DWS端自动创建一个新表时,在创建作业的字段映射界面,需要选择分布列,如图 **3-15**所示。

#### 图 **3-15** 选取分布列

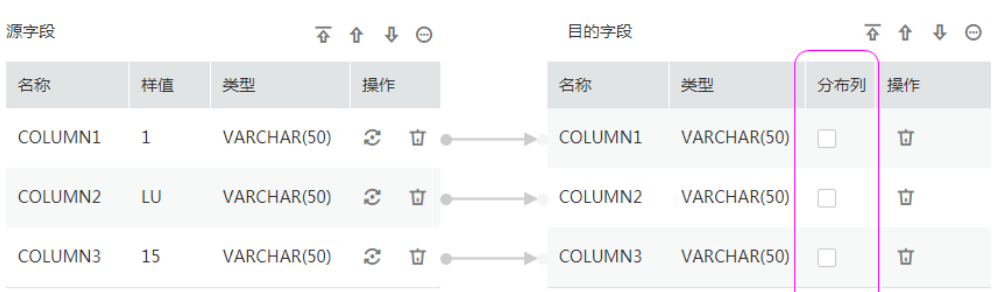

由于分布列的选取,对于DWS/FusionInsight LibrA的运行非常重要,在CDM数据迁移 到DWS/FusionInsight LibrA过程中,建议按如下顺序选取分布列:

- 1. 有主键可以使用主键作为分布列。
- 2. 多个数据段联合做主键的场景,建议设置所有主键作为分布列。
- 3. 在没有主键的场景下,如果没有选择分布列,DWS会默认第一列作为分布列,可 能会有数据倾斜风险。

因此,在单表或整库导入到DWS/FusionInsight LibrA时,建议您在此处手动选择分布 列,如果您没有选择,CDM会自动选择一个分布列。关于分布列的更多信息,请参见 [数据仓库服务。](https://support.huaweicloud.com/devg-dws/dws_04_0079.html)

DWS主键或表只有一个字段时,要求字段类型必须是如下常用的字符串、数值、日期 类型。从其他数据库迁移到DWS时,如果选择自动建表,主键必须为以下类型,未设 置主键的情况下至少要有一个字段是以下类型,否则会无法创建表导致CDM作业失 败。

- **INTEGER TYPES: TINYINT, SMALLINT, INT, BIGINT, NUMERIC/DECIMAL**
- CHARACTER TYPES: CHAR, BPCHAR, VARCHAR, VARCHAR2, NVARCHAR2, TEXT
- DATA/TIME TYPES: DATE, TIME, TIMETZ, TIMESTAMP, TIMESTAMPTZ, INTERVAL, SMALLDATETIME

# **3.31** 迁移到 **DWS** 时出现 **value too long for type character varying** 怎么处理?

### 问题描述

在使用CDM迁移数据到数据仓库服务(DWS)或者FusionInsight LibrA时,如果迁移 作业失败,且执行日志中出现"value too long for type character varying"错误提 示,如图**3-16**所示。

#### 图 **3-16** 日志信息

Caused by: org.postgresql.util.PSQLException: ERROR: value too long for type character varying(50) Where: COPY fl behavior module, line 72, column MODULE NAME: "直上国連時国際、國家工作 PULUFT型 at org.postgresql.core.v3.QueryExecutorImpl.receiveErrorResponse(QueryExecutorImpl.java:2477)

- at org.postgresql.core.v3.QueryExecutorImpl.processCopyResults(QueryExecutorImpl.java:1107)
- at org.postgresql.core.v3.QueryExecutorImpl.writeToCopy(QueryExecutorImpl.java:989)
- at org.postgresql.core.v3.CopyInImpl.writeToCopy(CopyInImpl.java:35)
- ... 16 common frames omitted

## 原因分析

这种情况一般是在迁移到DWS时数据有中文,且创建作业时选择了目的端自动建表的 情况下。原因是DWS的varchar类型是按字节计算长度,一个中文字符在UTF-8编码下 可能要占3个字节。当中文字符的字节超过DWS的varchar的长度时,就会出现错误: value too long for type character varying。

# 解决方案

这个问题,可以通过将目的端作业参数"扩大字符字段长度"选择"是"来解决,选 择此选项后,再创建目的表时会自动将varchar类型的字段长度扩大3倍。

编辑CDM的表/文件迁移作业,目的端作业配置下"自动创表"选择"不存在时创 建",则高级属性下面会出现参数"扩大字符字段长度",配置该参数为"是"即 可,如<mark>图[3-17](#page-63-0)</mark>所示。

<span id="page-63-0"></span>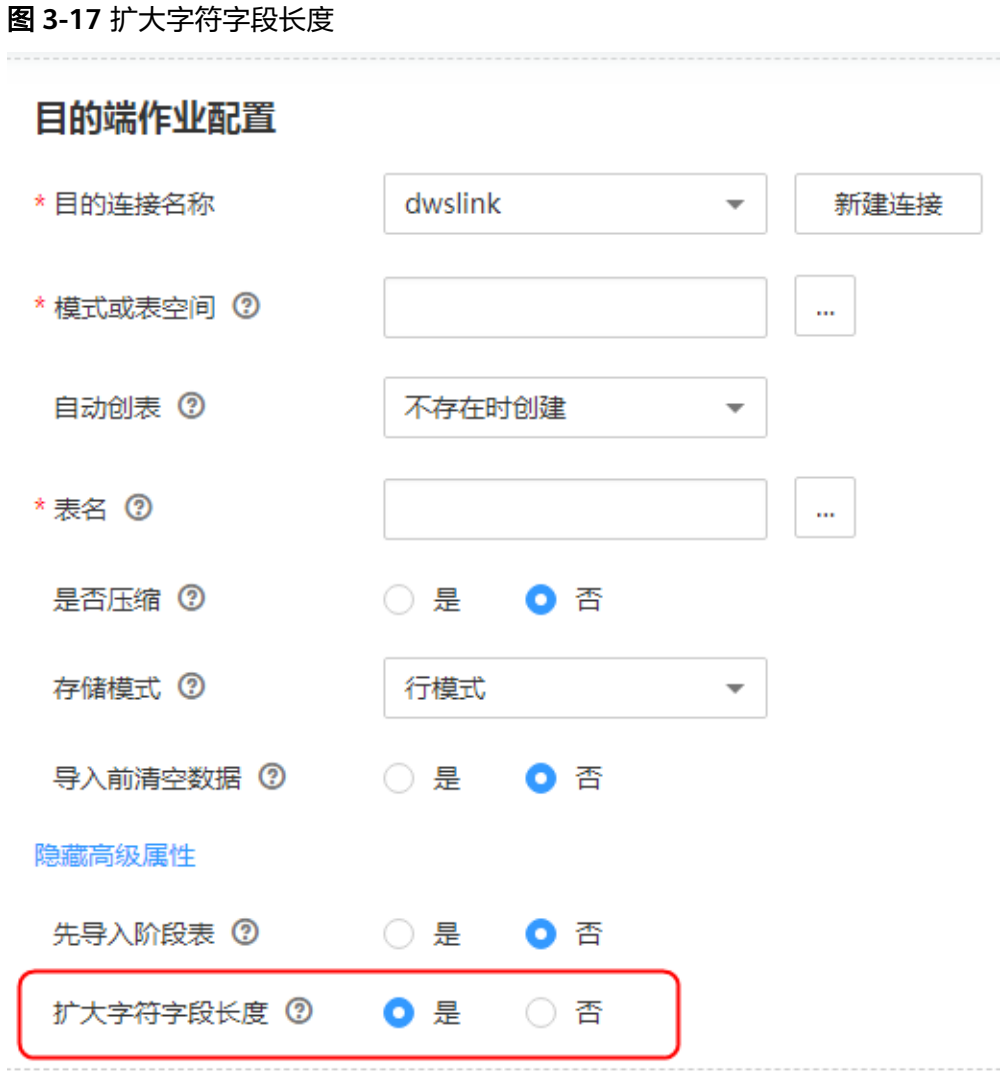

# **3.32 OBS** 导入数据到 **SQL Server** 时出现 **Unable to execute the SQL statement** 怎么处理?

## 问题描述

使用CDM从OBS导入数据到SQL Server时,作业运行失败,错误提示为:Unable to execute the SQL statement. Cause : 将截断字符串或二进制数据。

# 原因分析

用户OBS中的数据超出了SQL Server数据库的字段长度限制。

## 解决方案

在SQL Server数据库中建表时,将数据库字段改大,长度不能小于源端OBS中的数据 长度。

# **3.33** 获取集群列表为空**/**没有权限访问**/**操作时报当前策略不 允许执行?

## 问题描述

在使用CDM时,可能遇到如下权限相关的问题:

- 跳转到CDM首页,获取到的集群列表为空。
- 提示没有权限访问,如<mark>图3-18</mark>所示。
- 执行启动作业/重启集群等操作时,报错当前策略不允许执行,如图**3-19**所示。

### 图 **3-18** 没有权限访问

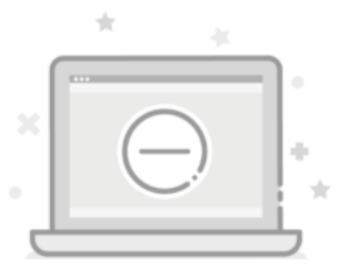

很抱歉,您没有访问权限。 请联系您的账号管理员开通权限。

### 图 **3-19** 不允许创建连接

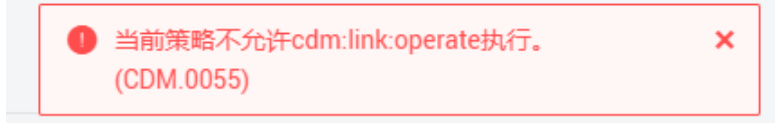

# 原因分析

以上所列的问题均属于权限配置问题。

# 解决方案

- 如果是作为DataArts Studio服务CDM组件使用:
	- a. 检查用户是否添加DAYU Administrator或DAYU User角色,参考**[DataArts](https://support.huaweicloud.com/productdesc-dataartsstudio/dataartsstudio_07_012.html) Studio**[权限管理。](https://support.huaweicloud.com/productdesc-dataartsstudio/dataartsstudio_07_012.html)
	- b. 是否有对应工作空间的权限,如开发者、访客等,参考**[DataArts Studio](https://support.huaweicloud.com/productdesc-dataartsstudio/dataartsstudio_07_013.html)**权限 [列表](https://support.huaweicloud.com/productdesc-dataartsstudio/dataartsstudio_07_013.html)。
- 如果是独立CDM服务使用:
	- a. 检查是否开启IAM细粒度鉴权。
		- 如果未开启,检查用户组是否添加CDM Administrator角色。
- 如果已开启,请继续执行<mark>步骤2</mark>继续检查。
- b. 检查用户是否添加CDM访问策略,包含自定义策略或预设策略,如CDM FullAccess、CDM ReadOnlyAccess等,参考**CDM**[权限管理。](https://support.huaweicloud.com/productdesc-cdm/cdm_01_0151.html)
- c. 检查对应企业项目是否添加拒绝访问策略。

# **3.34 Oracle** 迁移到 **DWS** 报错 **ORA-01555**

## 问题描述

使用CDM迁移Oracle数据至DWS,报错图**3-20**所示。

#### 图 **3-20** 报错现象

ess – 2020-09-21 22:51:02,991 ERROR LocalJobRunner Map Task #3 [org.apache.sqoop.common.SqoopException:111] SqoopException<br>666 – java.sql.SQLException: ORA-01555: snapshot too old: rollback segment number 3 with name " SYS at oracle.idbc.driver.T4CTTIoerll.processERROR(T4CTTIoerll.iava:494) at oracle.jdbc.driver.T4CTIOce111.processERBOR(T4CTIOce111.java:1994)<br>at oracle.jdbc.driver.T4CTIOce111.processERBOR(T4CTIOce111.java:1994)<br>at oracle.jdbc.driver.T4CT0IOce11.processERBOR(T4CTIOce111.java:1054)<br>at oracle.jd at oracle.jdbc.driver.InsensitiveScrollableResultSet.absoluteInternal(InsensitiveScrollableResultSet.java:692)<br>at oracle.jdbc.driver.InsensitiveScrollableResultSet.absoluteInternal(InsensitiveScrollableResultSet.java:692)<br> at org.apache.sqoop.submission.mapreducte.MapperExecutorGroup51.lambda&texecute50(MapperExecutorGroup.java:222)<br>at java.util.concurrent.FixtureTaak.run(FutureTaak.plava:266)<br>at java.util.concurrent.FixtureTaak.run(FutureTa at oracle.jdbc.driver.T4CTTIoerll.processERROR(T4CTTIoerll.java:498) n frames omitte

# 原因分析

- 1. 数据迁移,整表查询且该表数据量大,那么查询时间较长。
- 2. 查询过程中, 其他用户频繁进行commit操作。
- 3. Oracel的RBS (rollbackspace 回滚时使用的表空间)较小,造成迁移任务没有完 成,源库已更新,回滚超时。

## 建议与总结

- 1. 调小每次查询的数据量。
- 2. 通过修改数据库配置调大Oracle的RBS。

# **3.35 MongoDB** 连接迁移失败时如何处理?

### 问题描述

MongoDB连接迁移失败时如何处理?

### 解决方案

在默认情况下,userAdmin角色只具备对角色和用户的管理,不具备对库的读和写权 限。

当用户选择MongoDB连接迁移失败时,用户需查看MongoDB连接中用户的权限信 息,确保对指定库具备ReadWrite权限。

# **3.36 Hive** 迁移作业长时间卡顿怎么办?

### 问题描述

Hive迁移作业长时间卡顿怎么办?

### 解决方案

为避免Hive迁移作业长时间卡顿,可手动停止迁移作业后,通过编辑Hive连接增加如 下属性设置:

- 属性名称: hive.server2.idle.operation.timeout
- 值:10m

如图所示:

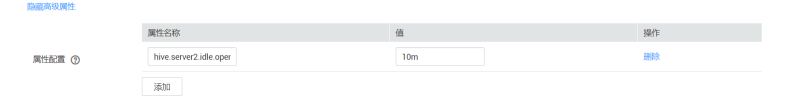

# **3.37** 使用 **CDM** 迁移数据由于字段类型映射不匹配导致报错 怎么处理?

### 问题描述

在使用CDM迁移数据到数据仓库服务(DWS)时,迁移作业失败,且执行日志中出现 "value too long for type character varying"错误提示。

### 原因分析

这种情况一般是源表与目标表类型不匹配导致,例如源端dli字段为string类型,目标端 dws字段为varchar(50)类型,导致精度缺省,就会报:value too long for type character varying。类似的问题还有string转bigint, bigint转int。

## 解决方案

- 根据报错信息找到哪个字段映射有问题,找DBA修改表结构。
- 如果只有极少数据有问题,可以配置脏数据策略解决。

# **3.38 MySQL** 迁移时报错"**JDBC** 连接超时"怎么办?

### 问题描述

MySQL迁移时报错:Unable to connect to the database server. Cause: connect timed out。

## 原因分析

这种情况是由于表数据量较大,并且源端通过where语句过滤,但并非索引列,或列值 不离散,查询会全表扫描,导致JDBC连接超时。

#### 图 **3-21** 非索引列

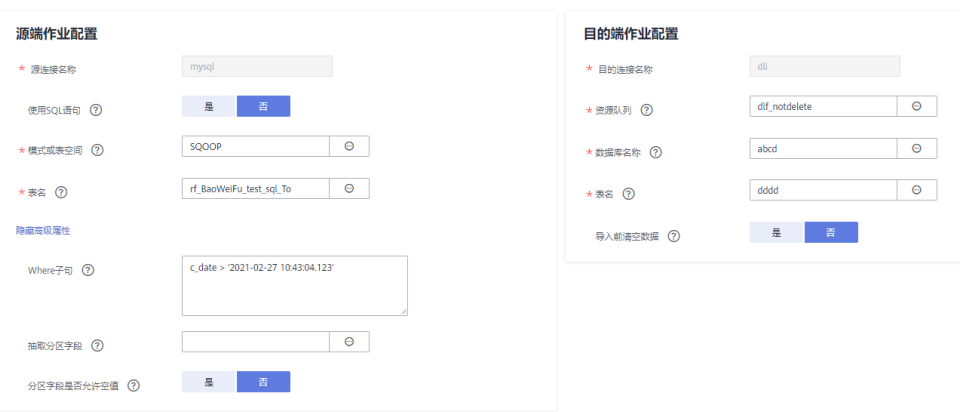

## 解决方案

- 1. 优先联系DBA修改表结构,将需要过滤的列配置为索引列,然后重试。 如果由于数据不离散,导致还是失败请参考**2**~**[4](#page-68-0)**,通过增大JDBC超时时间解决。
- 2. 根据作业找到对应的MySQL连接名称,查找连接信息。

图 **3-22** 连接信息

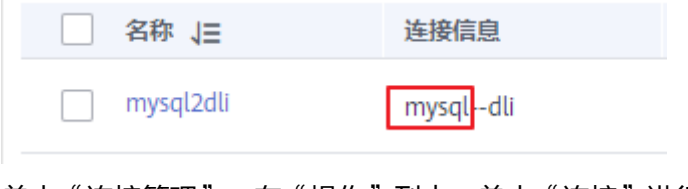

3. 单击"连接管理",在"操作"列中,单击"连接"进行编辑。

#### <span id="page-68-0"></span>图 **3-23** 连接

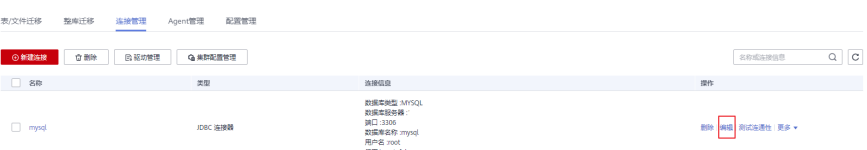

4. 打开高级属性, 在"连接属性"中建议新增"connectTimeout"与 "socketTimeout"参数及参数值,单击"保存"。

#### 图 **3-24** 编辑高级属性

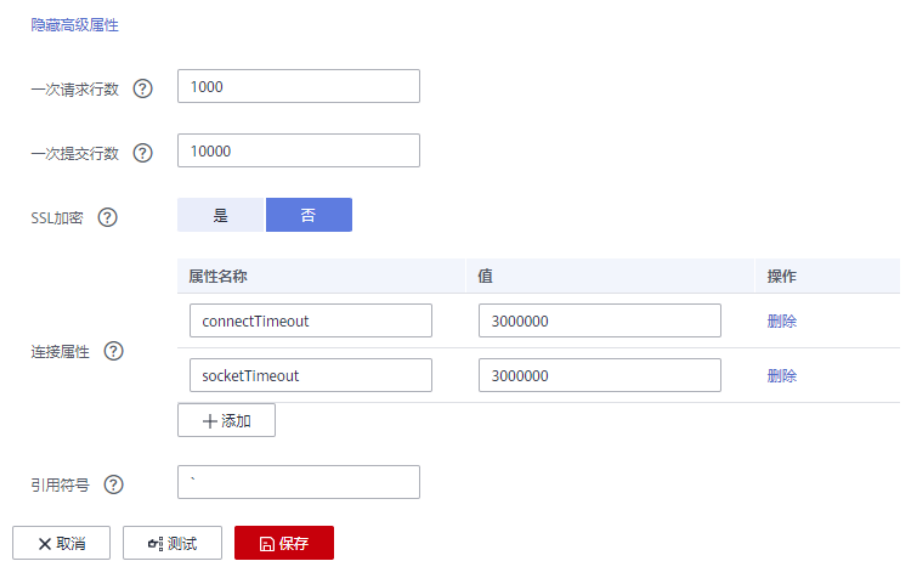

# **3.39** 创建了 **Hive** 到 **DWS** 类型的连接,进行 **CDM** 传输任务 失败时如何处理?

### 问题描述

创建了Hive到DWS类型的连接,进行CDM传输任务失败。

### 解决方案

建议清空历史数据后再次尝试该任务。在使用CDM迁移作业的时候需要配置清空历史 数据,然后再做迁移,可大大降低任务失败的概率。

# **3.40** 如何使用 **CDM** 服务将 **MySQL** 的数据导出成 **SQL** 文 件,然后上传到 **OBS** 桶?

#### 问题描述

如何使用CDM服务将MySQL的数据导出成SQL文件,然后上传到OBS桶?

# 解决方案

CDM服务暂不支持该操作,建议通过手动导出MySQL的数据文件,然后在服务器上开 启SFTP服务,然后新建CDM作业,源端是SFTP协议,目的端是OBS,将文件传过去。

# **3.41** 如何处理 **CDM** 从 **OBS** 迁移数据到 **DLI** 出现迁移中断失 败的问题?

## 问题描述

CDM从OBS迁移数据到DLI出现迁移中断失败。

## 解决方案

此类作业问题表现为配置了脏数据写入,但并无脏数据。这种情况下需要调低并发任 **务数,即可避免此类问题。** 

# **3.42** 如何处理 **CDM** 连接器报错"配置项 **[linkConfig.iamAuth]** 不存在"?

客户证书过期,需要完成更新证书操作,完成后重新配置连接器即可。

# **3.43** 报错"配置项**[linkConfig.createBackendLinks]**不存 在"或"配置项 **[throttlingConfig.concurrentSubJobs]** 不 存在怎么办"?

## 问题描述

创建数据连接时报错"配置项[linkConfig.createBackendLinks]不存在"或创建作业时 报错"配置项 [throttlingConfig.concurrentSubJobs] 不存在"。

## 原因分析

当同时存在多个不同版本的集群,先在低版本CDM集群创建数据连接或保存作业时 后,再进入高版本CDM集群时,会偶现此类故障。

## 解决方案

需手动清理浏览器缓存,即可避免此类问题。

# **3.44** 新建 **MRS Hive** 连接时,提示:**CORE\_0031:Connect time out. (Cdm.0523)** 怎么解决?

#### 问题描述

新建MRS Hive连接时,提示:CORE\_0031:Connect time out. (Cdm.0523) 。

#### 解决方案

新建MRS Hive连接时,提示无法下载配置文件,实际是用户权限不足。建议您新建一 个业务用户,给对应的权限后重试即可。

如果要创建MRS安全集群的数据连接,不能使用admin用户。因为admin用户是默认 的管理页面用户,这个用户无法作为安全集群的认证用户来使用。您可以创建一个新 的MRS用户,然后在创建MRS数据连接时,"用户名"和"密码"填写为新建的MRS 用户及其密码。

#### 说明

- 如果CDM集群为2.9.0版本及之后版本,且MRS集群为3.1.0及之后版本,则所创建的用户至 少需具备Manager\_viewer的角色权限才能在CDM创建连接;如果需要对MRS组件的库、 表、列进行操作,还需要参考MRS文档添加对应组件的库、表、列操作权限。
- 如果CDM集群为2.9.0之前的版本,或MRS集群为3.1.0之前的版本,则所创建的用户需要具 备Manager\_administrator或System\_administrator权限,才能在CDM创建连接。
- 仅具备Manager tenant或Manager auditor权限,无法创建连接。

# **3.45** 迁移时已选择表不存在时自动创表,提示"**CDM not support auto create empty table with no column**"怎么 外理?

#### 问题描述

迁移时已选择表不存在时自动创表,提示"CDM not support auto create empty table with no column"。

#### 原因分析

这是由于数据库表名中含有特殊字符导致识别出语法错误,按数据库对象命名规则重 新命名后恢复正常。

例如,DWS数据仓库中的数据表命名需要满足以下约束:长度不超过63个字符,以字 母或下划线开头,中间字符可以是字母、数字、下划线、\$、#。

#### 解决方案

重新命名。

# **3.46** 创建 **Oracle** 关系型数据库迁移作业时,无法获取模式 名怎么处理?

### 问题描述

创建Oracle关系型数据库迁移作业时,无法获取模式名。

### 原因分析

这是由于可能上传了暂不支持的最新ORACLE 8驱动 (如Oracle Database 21c (21.3) drivers)。

### 解决方案

推荐使用Oracle Database 12c中的ojdbc8.jar驱动,下载地址:**[https://](https://www.oracle.com/database/technologies/jdbc-ucp-122-downloads.html) [www.oracle.com/database/technologies/jdbc-ucp-122-downloads.html](https://www.oracle.com/database/technologies/jdbc-ucp-122-downloads.html)**。

# **3.47 MySQL** 迁移时报错:**invalid input syntax for integer: "true"**

### 问题描述

数据库中存储的是1或0,但没有true和false的数据,但MySQL迁移时读取到的是true 或false,提示报错信息:Unable to execute the SQL statement. Cause: ERROR: invalid input syntax for integer: "true" Where: COPY sd\_mask\_ext, line 1, column mask\_type。

## 原因分析

MySQL默认开启配置tinyInt1isBit=true,会将TINYINT(1)当作BIT也就是 Types.BOOLEAN来处理,将1或0读取为true或false。

## 解决方案

在MySQL数据连接高级属性中,连接属性新增如下参数之一即可,这样就可以在目的 端正常建表。

- "tinyInt1isBit"参数,参数值设为"false"。
- "mysql.bool.type.transform"参数,参数值设为"false"。
### 图 **3-25** 添加连接属性

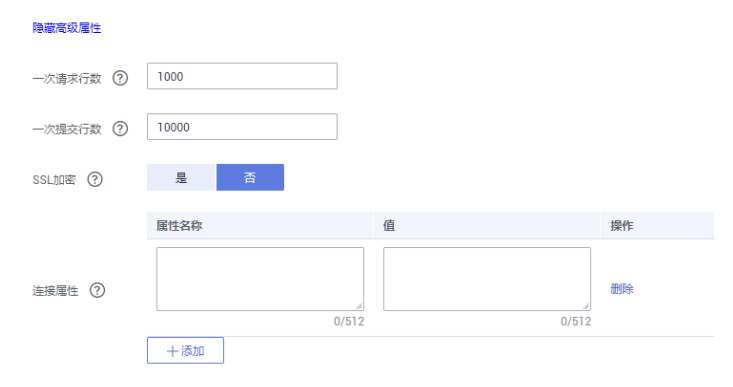

# **4** 数据集成(实时作业)

# **4.1** 问题案例总览

### 表 **4-1** 问题案例总览

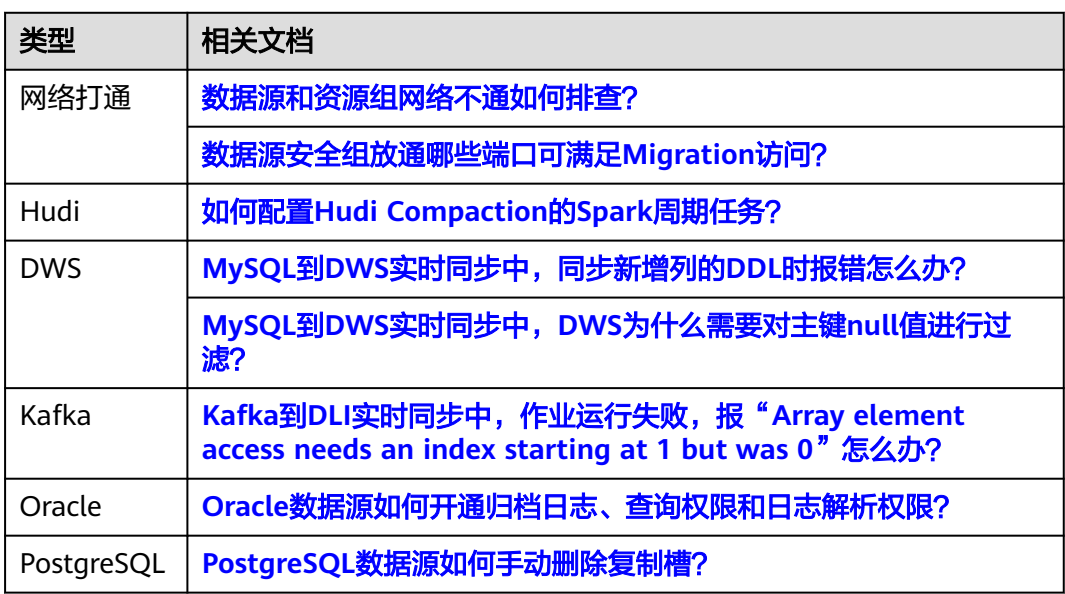

# **4.2** 数据源和资源组网络不通如何排查?

### 问题描述

配置Migration实时集成作业时,检测源端、目的端数据源与资源组的连通性报异常。

### 图 **4-1** 连通性检测异常

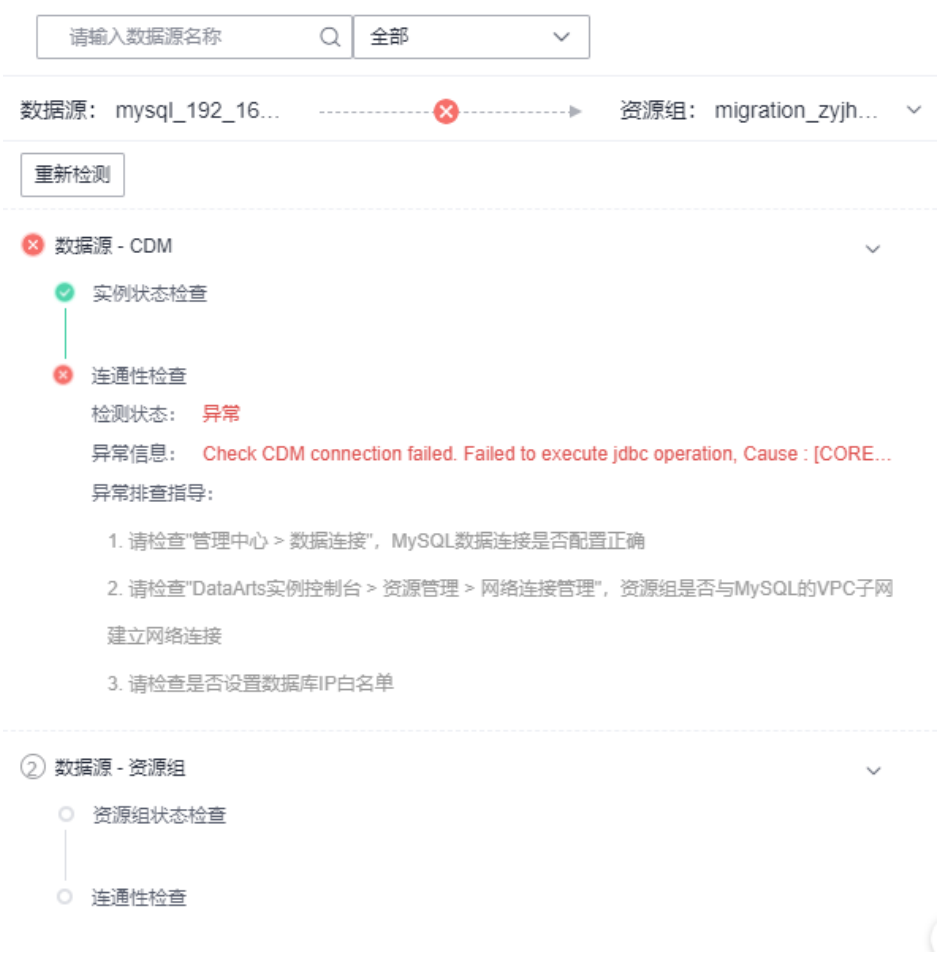

### 解决方案

请根据异常项参考下表进行排查。

表 **4-2** 网络不通排查方法

| 类型              | 异常项          | 方法                                                                                                    |
|-----------------|--------------|----------------------------------------------------------------------------------------------------|
| 数据源 - CDM<br>异常 | 实例状态检查<br>异常 | 检查集群是否在及是否正常运行。                                                                                                    |
|                 | 连通性检查异<br>常  | 1. 若CDM集群和数据源在同一个VPC下,请确保<br>数据源安全组入方向添加CDM集群内网IP,<br>CDM集群安全组出方向添加数据源IP。                                                                                   |
|                 |              | 2. 若CDM集群和数据源不在同一个VPC, 则需要<br>创建对等连接, 打通CDM VPC和数据源<br>VPC, 并且数据源安全组入方向添加CDM集群<br>内网IP,CDM集群安全组出方向添加数据源<br>IP,详情请参见 <mark>创建DataArts Studio数据连</mark><br>接。 |

<span id="page-75-0"></span>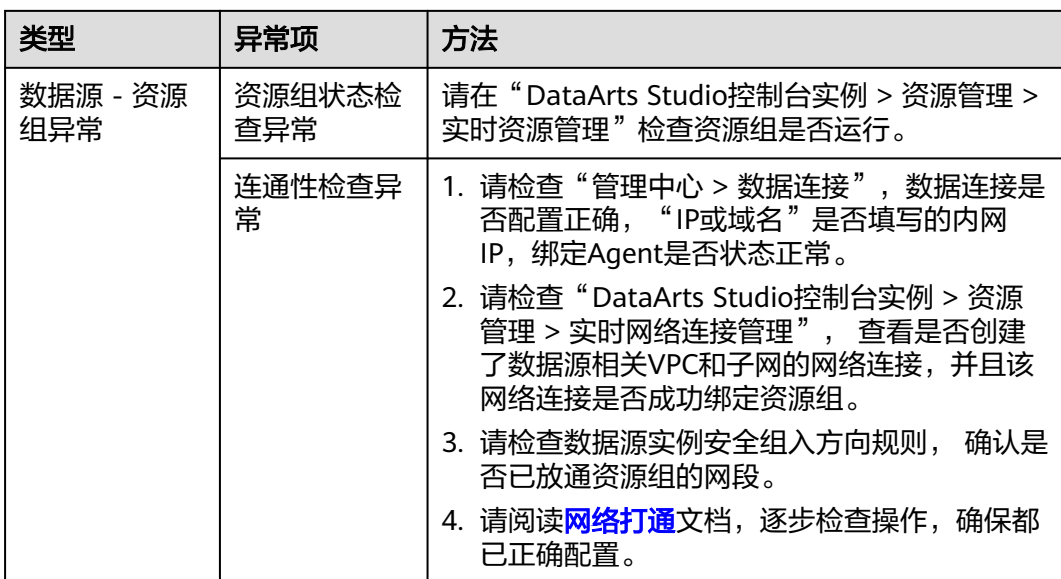

# **4.3** 数据源安全组放通哪些端口可满足 **Migration** 访问?

### 问题描述

在打通资源组与数据源之间网络时,需要在数据源所属安全组放通资源组的网段访问 对应端口,那么具体需要放通哪些端口?

### 解决方案

对于不同的数据源其使用的端口也不尽相同,具体可通过查看各数据源官方文档确定 具体端口。

下表提供部分数据源端口情况,仅供参考。

表 **4-3** 数据源使用端口概览

| 数据源            | 涉及端口                            |
|----------------|---------------------------------|
| <b>MySQL</b>   | 3306                            |
| <b>DWS</b>     | 8000                            |
| PostgreS<br>QL | 5432                            |
| Oracle         | 1521                            |
| Kafka          | 非安全: 9092/9094<br>安全: 9093/9095 |

<span id="page-76-0"></span>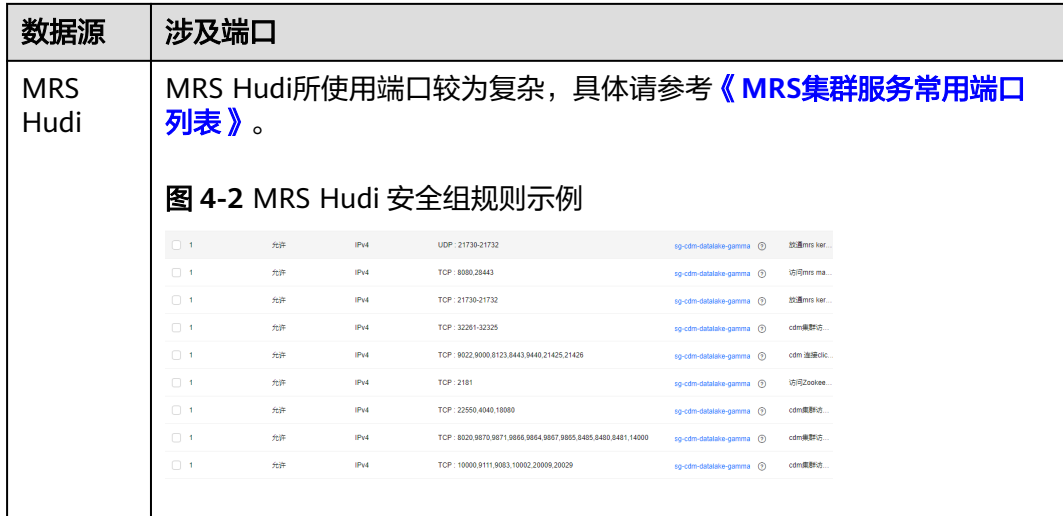

# **4.4** 如何配置 **Hudi Compaction** 的 **Spark** 周期任务?

### 问题描述

Migration写入数据到Hudi时为了保证稳定性需要将Compaction任务单独拆成Spark作 业并交给MRS执行,那么如何进行配置?

### 解决方案

步骤**1** 修改Migration实时集成作业配置。

Migration任务中必须关闭异步compaction动作,同时将clean和archive关闭。具体来 说,可以在"Hudi表属性全局配置"或单表的"表属性编辑"中配置下表所示参数。

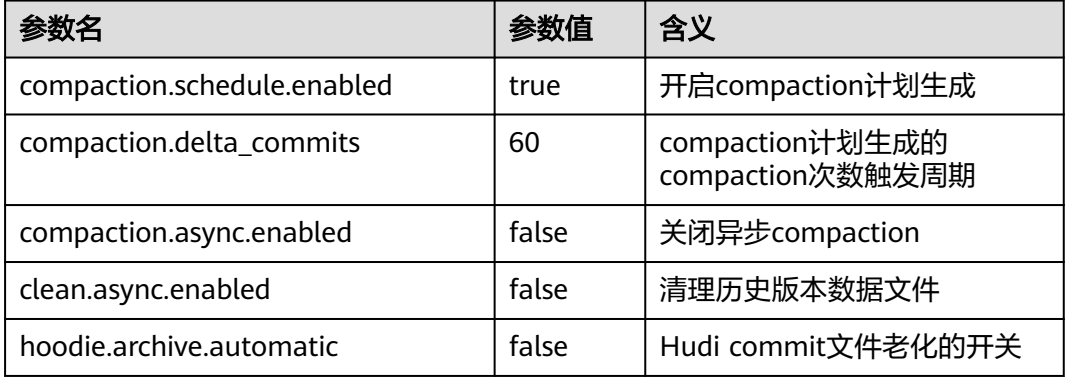

#### 表 **4-4** Hudi 表参数

#### 图 **4-3** 关闭 Migration compaction 任务

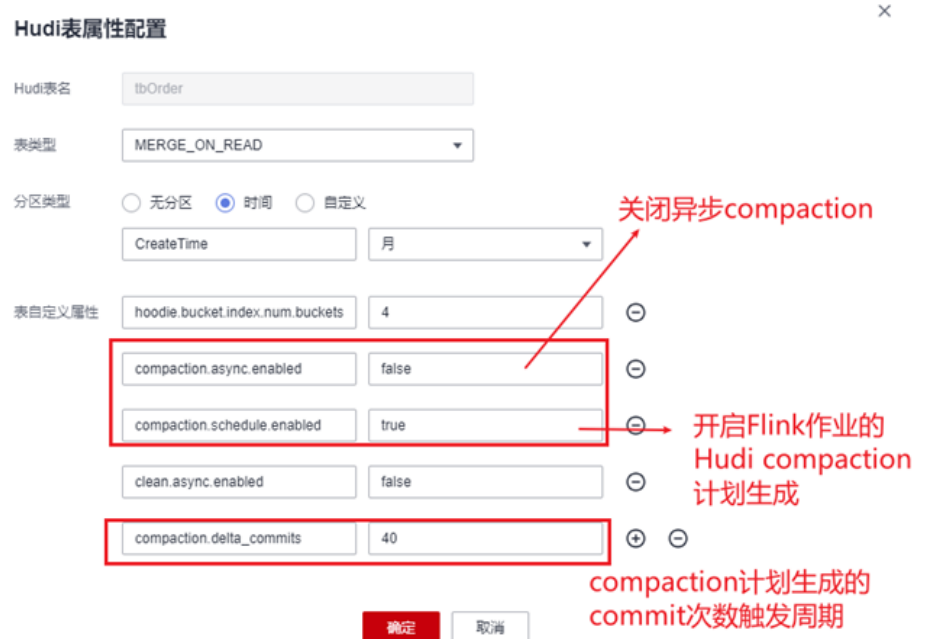

如上配置项配置完成后,作业启动后不再进行compaction任务,只会定期生成 compaction计划, Spark SQL作业可以通过"run compaction on"命令执行 compaction计划。

#### 说明

compaction计划一定需要Migration任务生成,然后交给Spark执行,否则会有Hudi Timeline的 冲突,导致Spark compaction作业执行失败。

- 步骤**2** 创建Spark SQL周期性Compaction任务。
	- 1. 前往DataArts Studio数据开发界面,参[考《开发批处理单任务](https://support.huaweicloud.com/usermanual-dataartsstudio/dataartsstudio_01_1436.html)**SQL**作业》创建 Spark SQL作业。

 $\times$ 

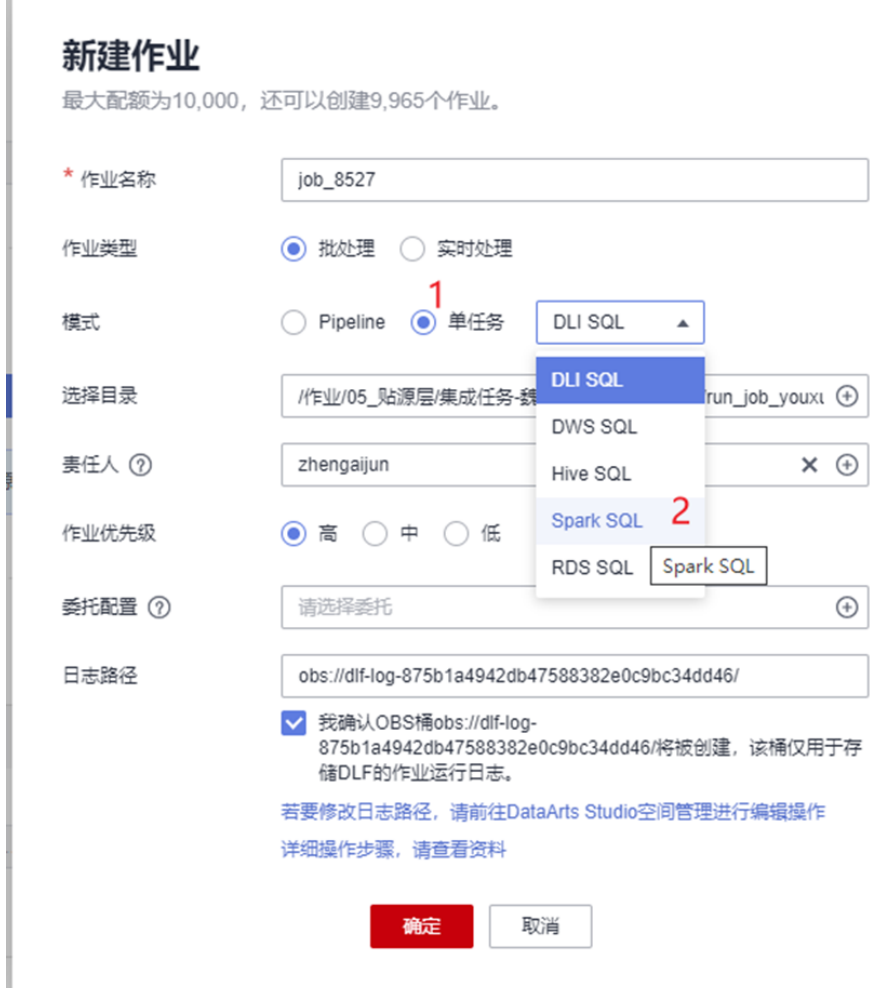

### 图 **4-4** 创建 Spark SQL 单任务作业

2. 配置与Hudi相对应的Spark数据连接,并选中需要操作Hudi表对应的数据库。

图 **4-5** 配置连接与数据库

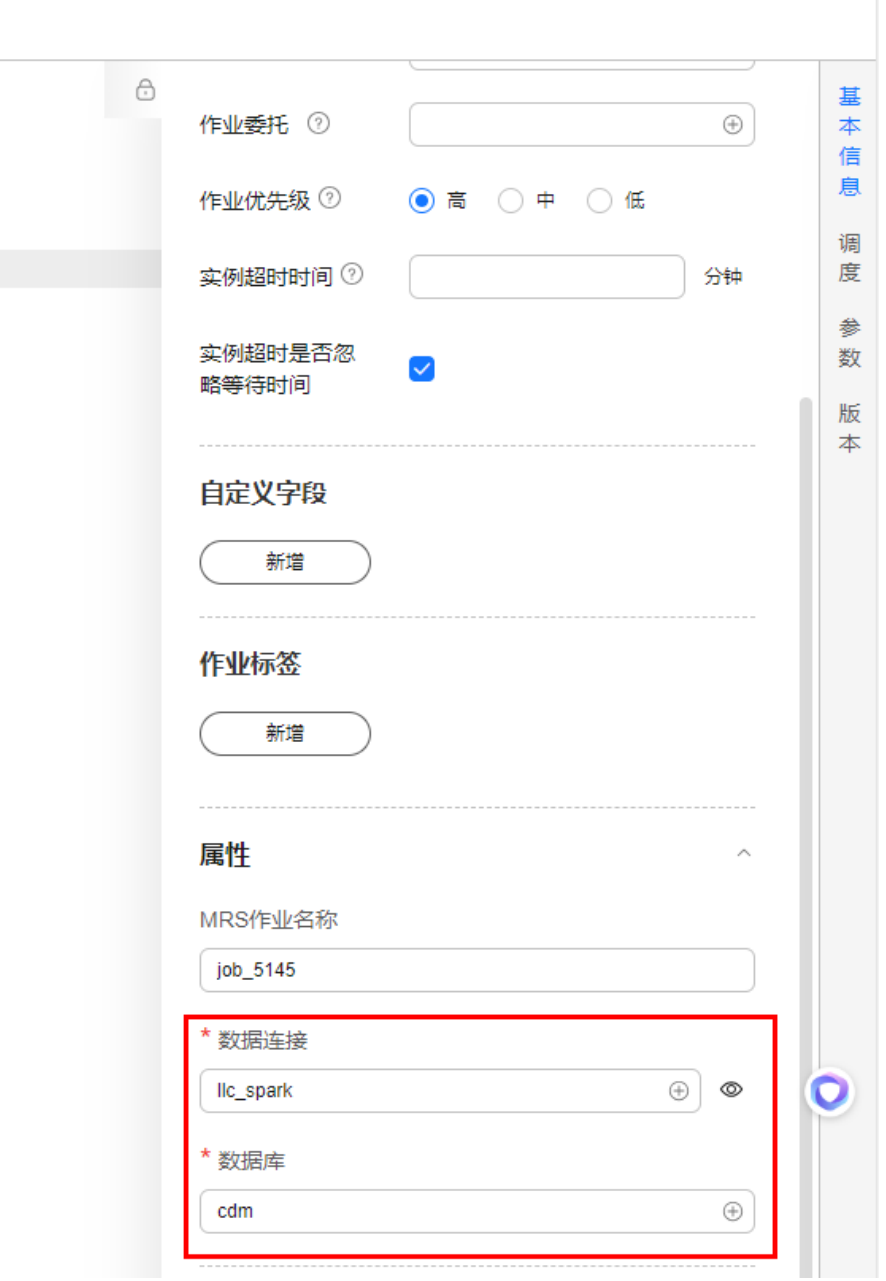

3. 根据实际情况配置compaction的调度周期。

图 **4-6** 配置调度周期

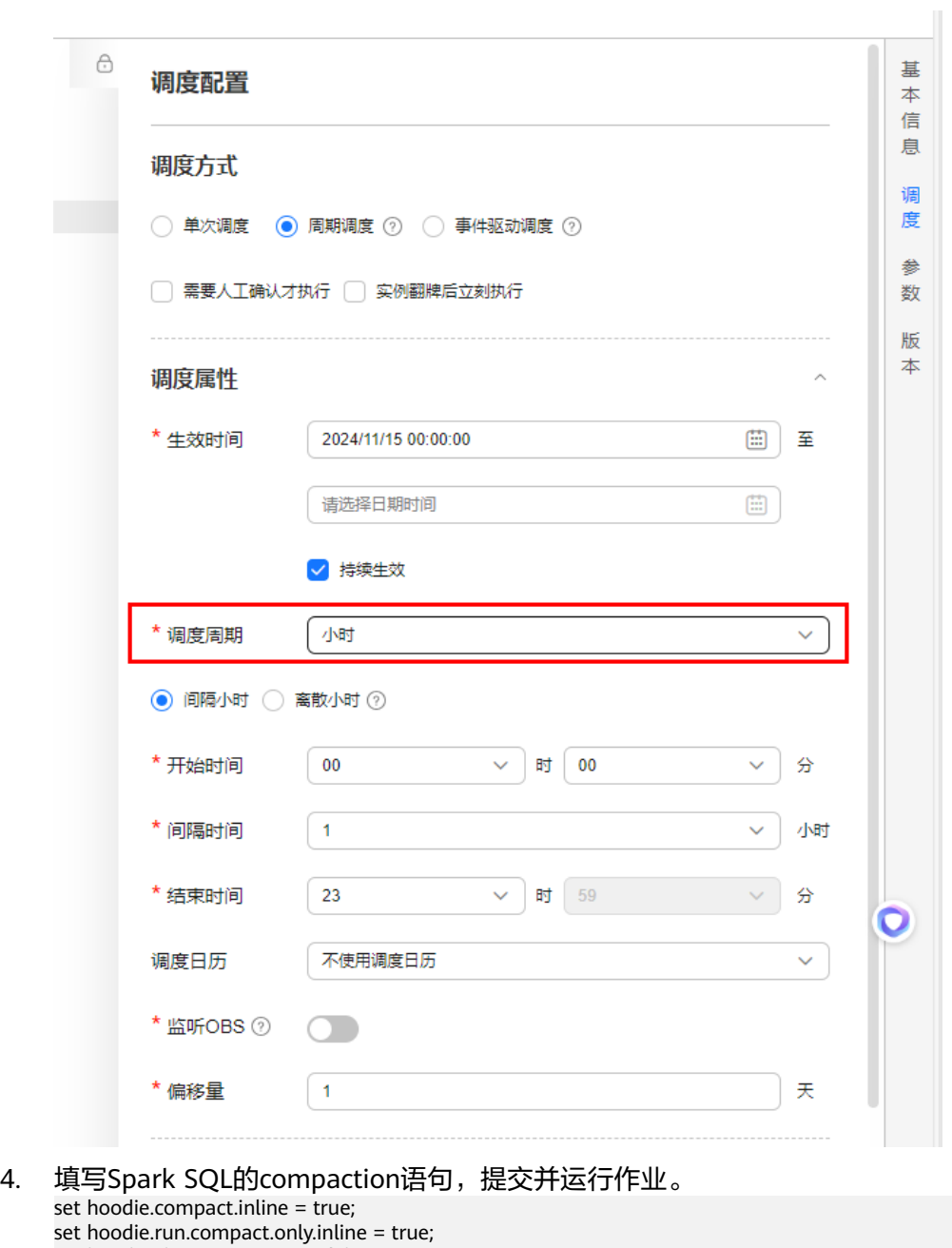

set hoodie.run.compact.only.inline = true; set hoodie.clean.automatic = false; set hoodie.cleaner.commits.retained = 120; set hoodie.keep.min.commits = 121; set hoodie.keep.max.commits = 141; run compaction on `db\_name`.`table\_name`; run clean on `db\_name`.`table\_name`; run archivelog on `db\_name`.`table\_name`;

#### <span id="page-81-0"></span>图 **4-7** 提交并运行作业

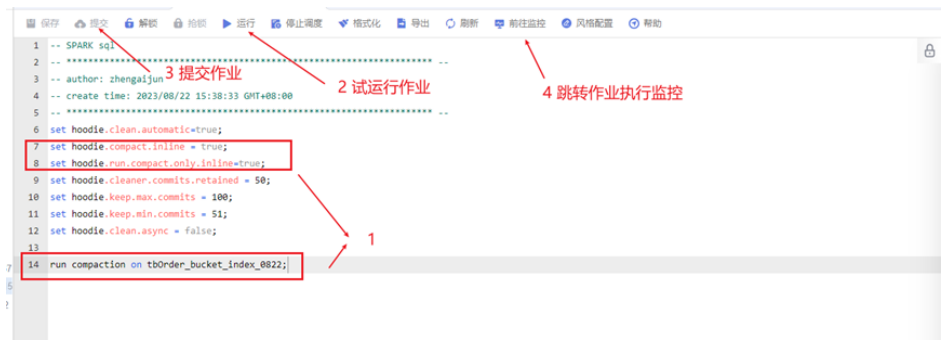

**----**结束

# **4.5 MySQL** 到 **DWS** 实时同步中,同步新增列的 **DDL** 时报错 怎么办?

### 问题描述

1. 运行migration mysql2dws链路的实时同步作业,DDL同步中对增加列操作设置为 "正常处理"。

2. 在目的端DWS表有数据的场景下,源端MySQL执行DDL语句,添加带非空约束的 列,默认值为空字符串,如: alter table test add column t\_col varchar(30) not null default ''

3. migration作业产生异常, 报错执行DDL失败, 失败原因为: column "t\_col" contains null values。

### 原因分析

DWS数据库为oracle兼容模式时,会将空字符串视为NULL做处理,因此在有数据的场 景下,不能添加默认值为空串的非空列。

### 解决方案

1. 修改源端DDL语句,新增列的默认值设置为非空字符串。

2. 如果无法修改DDL, 则需要将DWS的数据库更换为mysql兼容模式, 建库语句如: create database bigdata with encoding 'UTF-8' dbcompatibility 'mysql' template template0;

# **4.6 MySQL** 到 **DWS** 实时同步中,**DWS** 为什么需要对主键 **null** 值进行过滤?

### 问题描述

MySQL到DWS链路, 由于DWS的表是手动建立的, 主键和MySQL不同。当DWS的主 键字段在MySQL 中是非主键字段,如果该字段在MySQL中出现null值那么,写入到 DWS中将会报错, 报错信息如下:

#### 图 **4-8** 报错信息

ption<mark>: Not support</mark> null <mark>primary key</mark><br>WltiBatchineOutoutFormat.writeChaneeRecord(JdbcMultiBatchineOutoutFormat.iava:575) ~[?:?]

### <span id="page-82-0"></span>原因分析

MySQL到DWS链路,由于DWS的表是手动建立的,主键和MySQL不同。当DWS的主 键字段在MySQL 中是非主键字段时且该字段在MySQL中出现null值,那么写入到DWS 中将会报错。

### 解决方案

在DWS写入数据前,对DWS的主键字段进行过滤,如果是null,则打印warning日志 提示同时不写入该行数据。

# **4.7 Kafka** 到 **DLI** 实时同步中,作业运行失败,报"**Array element access needs an index starting at 1 but was 0**"怎么办?

### 问题描述

Kafka到DLI实时同步中,作业运行失败,报"Array element access needs an index starting at 1 but was 0"错误。

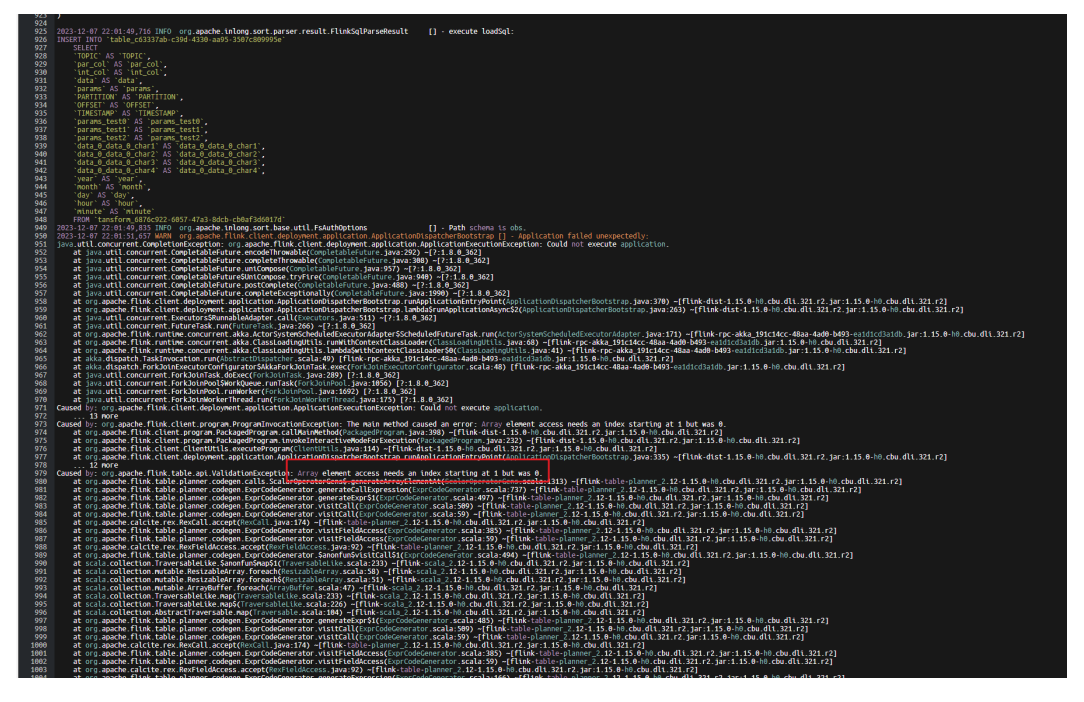

#### 图 **4-9** 报错信息

### <span id="page-83-0"></span>原因分析

查看日志提示报错信息为"Array element access needs an index starting at 1 but was 0", 即数组下标必须从1开始, a[1]表示数组中的第一个元素。

查看该CDM实时作业:配置源端为Kafka,目的端为DLI字段映射,赋值来源为"源表 字段",赋值框使用kafka消息中的嵌套json数组写入方式为a[0]。由于在字段映射使 用源表字段对目标列进行赋值时,数组下标必须从1开始(表示数组的第一个元素), 如果误用了下标0,那么作业会运行失败,故发现该问题为赋值数组下标设置错误导 致,需重新设置。

#### 图 **4-10** 原有参数配置

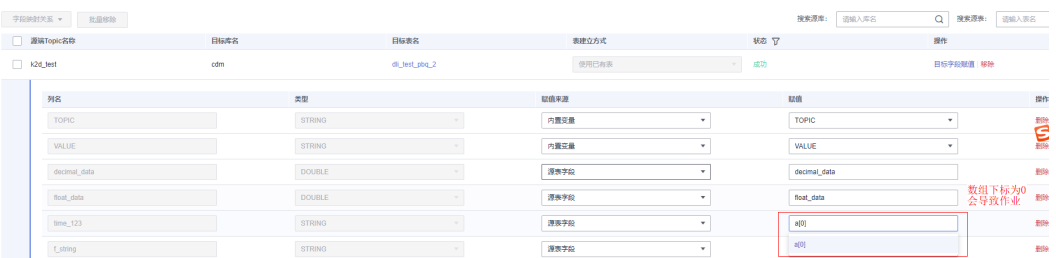

### 解决方案

修改字段赋值为a[1],提交作业版本重新启动即可。

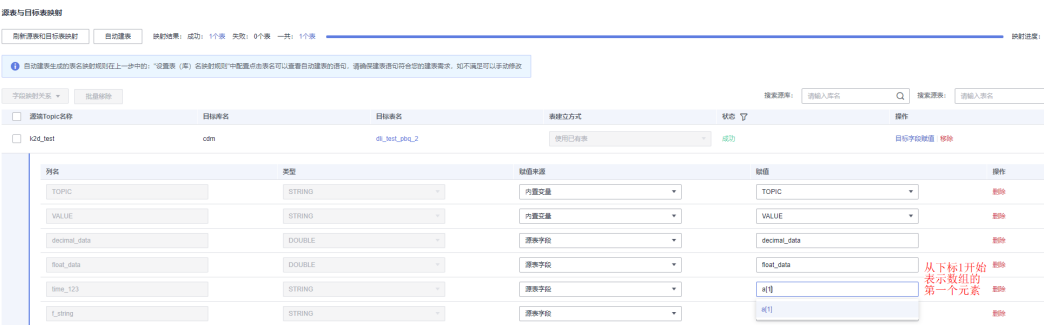

### 图 **4-11** 设置目标表的赋值参数

# **4.8 Oracle** 数据源如何开通归档日志、查询权限和日志解析 权限?

### 问题描述

Oracle数据源默认权限无法正常执行实时处理集成作业。

### 原因分析

- Oracle库需要开启归档日志,归档日志建议至少保留三天。
- Oracle表没有表查询权限和日志解析权限。

- 1. 开启归档日志。
	- a. 以**sysdba**身份登录Oracle数据库。
	- b. 执行SQL命令**ARCHIVE LOG LIST**查询当前数据库的归档状态,如下结果为 未开启日志归档。 Database log mode No Archive Mode #非存档模式 Automatic archival Disabled Archive destination USE\_DB\_RECOVERY\_FILE\_DEST Oldest online log sequence 1 Current log sequence 2
	- c. 执行SQL命令**SHUTDOWN IMMEDIATE**关闭数据库。
	- d. 执行SQL命令**STARTUP MOUNT**启动数据库至MOUNT状态。
	- e. 执行SQL命令**ALTER DATABASE ARCHIVELOG**启动归档模式。
	- f. 执行SQL命令**ARCHIVE LOG LIST**查询归档状态,如下结果为已经开启归档 日志。

Databaselogmode Archive Mode #存档模式 Automatic archival Enabled Archive destination USE\_DB\_RECOVERY\_FILE\_DEST Oldest online log sequence 1 Next log sequence to archive 2 Currentlogsequence 2

- g. 执行SQL命令**ALTER DATABASE OPEN**启动数据库。
- 2. Oracle开启数据库和需要迁移的表的补充日志。
	- a. 执行以下SQL开启数据库补充日志。 ALTER DATABASE ADD SUPPLEMENTAL LOG DATA;
	- b. 开启需要实时同步的表的补充日志。 ALTER TABLE "schema\_name"."table\_name" ADD SUPPLEMENTAL LOG DATA (ALL) COLUMNS;

设置成功后通过以下SQL可以查询到ALL\_COLUMN\_LOGGING说明该表已经 开通补充日志。

SELECT 'KEY', LOG\_GROUP\_TYPE FROM ALL\_LOG\_GROUPS WHERE OWNER = 'schema\_name' AND TABLE\_NAME = 'table\_name'; "KEY" LOG GROUP TYPE KEY ALL\_COLUMN\_LOGGING

3. 开通Oracle用户所需权限。

– Oracle 19权限用户参考命令: sqlplus sys/password@//localhost:1521/ORCLCDB as sysdba CREATE USER mgrationuser IDENTIFIED BY mgrationuserPWD DEFAULT TABLESPACE logminer\_tbs QUOTA UNLIMITED ON logminer\_tbs CONTAINER=ALL; GRANT CREATE SESSION TO mgrationuser CONTAINER=ALL; GRANT SET CONTAINER TO mgrationuser CONTAINER=ALL; GRANT SELECT ON V\_\$DATABASE to mgrationuser CONTAINER=ALL; GRANT FLASHBACK ANY TABLE TO mrationuser CONTAINER=ALL; GRANT SELECT ANY TABLE TO mgrationuser CONTAINER=ALL; GRANT SELECT\_CATALOG\_ROLE TO mgrationuser CONTAINER=ALL; GRANT EXECUTE\_CATALOG\_ROLE TO mgrationuser CONTAINER=ALL; GRANT SELECT ANY TRANSACTION TO mgrationuser CONTAINER=ALL; GRANT LOGMINING TO mgrationuser CONTAINER=ALL; GRANT CREATE TABLE TO mgrationuser CONTAINER=ALL; -- Don't need to execute this statement, If you set 'scan.incremental.snapshot.enabled=true' (default). GRANT LOCK ANY TABLE TO mgrationuser CONTAINER=ALL; GRANT CREATE SEQUENCE TO mgrationuser CONTAINER=ALL; GRANT EXECUTE ON DBMS\_LOGMNR TO mgrationuser CONTAINER=ALL; GRANT EXECUTE ON DBMS\_LOGMNR\_D TO mgrationuser CONTAINER=ALL; GRANT SELECT ON V\_\$LOG TO mgrationuser CONTAINER=ALL; GRANT SELECT ON V\_\$LOG\_HISTORY TO mgrationuser CONTAINER=ALL; GRANT SELECT ON V\_\$LOGMNR\_LOGS TO mgrationuser CONTAINER=ALL;

<span id="page-85-0"></span>GRANT SELECT ON V\_\$LOGMNR\_CONTENTS TO mgrationuser CONTAINER=ALL; GRANT SELECT ON V\_\$LOGMNR\_PARAMETERS TO mgrationuser CONTAINER=ALL; GRANT SELECT ON V\_\$LOGFILE TO mgrationuser CONTAINER=ALL; GRANT SELECT ON V\_\$ARCHIVED\_LOG TO mgrationuser CONTAINER=ALL; GRANT SELECT ON V\_\$ARCHIVE\_DEST\_STATUS TO mgrationuser CONTAINER=ALL; exit;

– Oracle 11g权限用户参考命令: sqlplus sys/password@host:port/SID AS SYSDBA; CREATE USER mgrationuser IDENTIFIED BY mgrationuserPDW DEFAULT TABLESPACE LOGMINER TBS QUOTA UNLIMITED ON LOGMINER TBS: GRANT CREATE SESSION TO mgrationuser; GRANT SELECT ON V\_\$DATABASE to mgrationuser; GRANT FLASHBACK ANY TABLE TO mgrationuser; GRANT SELECT ANY TABLE TO mgrationuser; GRANT SELECT\_CATALOG\_ROLE TO mgrationuser; GRANT EXECUTE\_CATALOG\_ROLE TO mgrationuser; GRANT SELECT ANY TRANSACTION TO mgrationuser; GRANT CREATE TABLE TO mgrationuser; GRANT LOCK ANY TABLE TO mgrationuser; GRANT ALTER ANY TABLE TO mgrationuser; GRANT CREATE SEQUENCE TO mgrationuser; GRANT EXECUTE ON DBMS\_LOGMNR TO mgrationuser; GRANT EXECUTE ON DBMS\_LOGMNR\_D TO mgrationuser; GRANT SELECT ON V\_\$LOG TO mgrationuser; GRANT SELECT ON V\_\$LOG\_HISTORY TO mgrationuser; GRANT SELECT ON V\_\$LOGMNR\_LOGS TO mgrationuser; GRANT SELECT ON V\_\$LOGMNR\_CONTENTS TO mgrationuser: GRANT SELECT ON V\_\$LOGMNR\_PARAMETERS TO mgrationuser; GRANT SELECT ON V\_\$LOGFILE TO mgrationuser; GRANT SELECT ON V\_\$ARCHIVED\_LOG TO mgrationuser; GRANT SELECT ON V\_\$ARCHIVE\_DEST\_STATUS TO mgrationuser; exit

# **4.9 PostgreSQL** 数据源如何手动删除复制槽?

### 问题描述

PostgreSQL数据源不会自动删除复制槽,当复制槽数达到上限时,无法执行新的作 业,需要手动删除复制槽。

### 原因分析

PostgreSQL数据源不会自动删除复制槽。

### 解决方案

- 1. 登录作业使用的源数据库。
- 2. 查询同步任务选择的database对象所对应的流复制槽名称。 select slot name from pg replication slots where database = 'database';
- 3. 执行如下语句,删除对应的流复制槽。 select \* from pg\_drop\_replication\_slot('slot\_name');
- 4. 执行如下语句,查询流复制槽是否成功删除。 select slot\_name from pg\_replication\_slots where slot\_name = 'slot\_name';

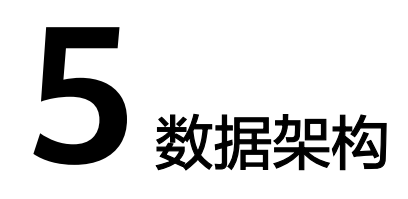

# **5.1** 码表和数据标准有什么关系?

### 问题描述

码表和数据标准的关系是什么。

### 解决方案

码表由多条表字段的名称+编码+数据类型组成,码表的表字段可以关联到数据标准 上,数据标准会应用到某张模型表的字段上。

# **5.2** 关系建模和维度建模的区别?

问题描述

关系建模和维度建模的区别是什么。

### 解决方案

- 关系建模为事务性模型,对应三范式建模。
- 维度建模为分析性模型,主要包括事实表、维度表的设计,多用于实现多角度、 多层次的数据查询和分析。

DataArts Studio是基于数据湖的数据运营平台,维度建模使用的场景比较多。

# **5.3** 数据架构支持哪些数据建模方法?

### 问题描述

数据架构的数据建模方法有哪些。

DataArts Studio数据架构支持的建模方法有以下三种:

#### ● 关系建模

关系建模是用实体关系(Entity Relationship,ER)模型描述企业业务,它在范式 理论上符合3NF,出发点是整合数据,将各个系统中的数据以整个企业角度按主 题进行相似性组合和合并,并进行一致性处理,为数据分析决策服务,但是并不 能直接用于分析决策。

用户在关系建模过程中,可以从以下三个层次去设计关系模型,这三个层次是逐 层递进的,先设计概念模型,再进一步细化设计出逻辑模型,最后设计物理模 型。

物理模型: 是在逻辑数据模型的基础上, 考虑各种具体的技术实现因素, 进 行数据库体系结构设计,真正实现数据在数据库中的存放,例如:所选的数 据仓库是DWS或DLI。

#### ● 维度建模

维度建模是从分析决策的需求出发构建模型,它主要是为分析需求服务,因此它 重点关注用户如何更快速地完成需求分析,同时具有较好的大规模复杂查询的响 应性能。

多维模型是由数字型度量值组成的一张事实表连接到一组包含描述属性的多张维 度表,事实表与维度表通过主/外键实现关联。

典型的维度模型有星形模型,以及在一些特殊场景下使用的雪花模型。

在DataArts Studio数据架构中,维度建模是以维度建模理论为基础,构建总线矩 阵、抽象出事实和维度,构建维度模型和事实模型,同时对报表需求进行抽象整 理出相关指标体系,构建出汇总模型。

● 数据集市

又称为DM(Data Mart),DM面向展现层,数据有多级汇总,由一个特定的分 析对象及其相关的统计指标组成的,向用户提供了以统计粒度为主题的所有统计 数据。

# **5.4** 规范化的数据如何使用?

### 问题描述

规范化的数据使用场景需要说明下。

#### 解决方案

规范化的数据可以作为BI的基本信息,也可以作为上层应用的源数据,也可以接入各 类数据可视化报表等。

### **5.5** 数据架构支持逆向数据库吗?

#### 问题描述

数据架构是否支持逆向数据库。

数据架构支持逆向数据库。

# **5.6** 数据架构中的指标与数据质量的指标的区别?

#### 问题描述

数据架构中的指标与数据质量的指标的区别,需要具体说明一下,便于用户理解。

### 解决方案

数据架构中指标侧重业务维度,用来衡量目标总体特征的统计数值;数据质量中指标 侧重监控维度,用来管理所有业务指标,包括指标的来源、定义等。

注意,数据质量模块的指标与数据架构模块的业务指标、技术指标当前是相互独立 的,不支持交互。同时,数据质量模块的业务指标监控即将下线,推荐使用数据架构 的业务指标功能。

# **5.7** 为什么关系建模或维度建模修改字段后,数据库中表无变 化?

#### 可能原因

关系建模或维度建模修改字段后,数据库中表无变化。

#### 解决方案

关系建模或维度健修改字段更新表后,但实际上数据库中物理表并无变化,这是因 为未对数据表更新方式做配置, 此选项默认为"不更新"。

配置数据表更新方式操作如下:

- 1. 在DataArts Studio控制台首页,选择实例,单击"进入控制台",选择对应工作 空间的"数据架构"模块,进入数据架构页面。
- 2. 在数据架构控制台,单击左侧导航树中的"配置中心"。
- 3. 单击"功能配置"页签。
- 4. 配置"数据表更新方式"选择为"依据DDL更新模板"或"重建数据表"。
	- 不更新:不更新数据库中的表。
	- 依据**DDL**更新模板:依据DDL模板管理中配置的DDL更新模板,更新数据库 中的表,但能否更新成功是由底层数仓引擎的支持情况决定的。由于不同类 型的数仓支持的更新表的能力不同,在数据架构中所做的表更新操作,如果 数仓不支持, 则无法确保数据库中的表和数据架构中的表是一致的。例如, DLI类型的表更新操作不支持删除表字段,如果在数据架构的表中删除了表字 段,则无法在数据库中相应的删除表字段。

如果线下数据库支持更新表结构语法,可以在DDL模板配置对应语法,之后 更新操作就可以通过DataArts Studio管控;如果线下数据库不支持更新,那 只有通过重建这种方式更新。

- 重建数据表: 先删除数据库中已有的表, 再重新创建表。选择该选项可以确 保数据库中的表和数据架构中的表是一致的,但是由于会先删除表,因此一 般建议只在开发设计阶段或测试阶段使用该选项,产品上线后不推荐使用该 选项。
- 5. 单击"确定",完成配置。

# **5.8** 表是否可配置生命周期管理?

问题描述

表是否可配置生命周期管理。

### 解决方案

目前暂不支持表生命周期管理的配置。

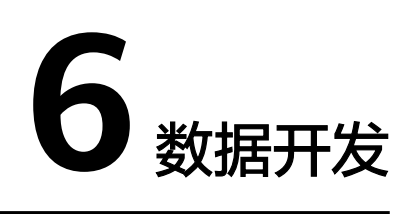

# **6.1** 数据开发可以创建多少个作业,作业中的节点数是否有限 制?

### 问题描述

数据开发中,该模块支持创建作业数量和作业中的节点数是否有限制。

### 解决方案

目前默认每个用户最多可以创建10000个作业,每个作业建议最多包含200个节点。 另外,系统支持用户根据实际需求调整最大配额。如有需求,请提交工单进行申请。

# **6.2 DataArts Studio** 支持自定义的 **Python** 脚本吗?

### 问题描述

DataArts Studio自定义的Python脚本是否支持。

### 解决方案

支持。

# 6.3 作业关联的 CDM 集群删除后, 如何快速修复?

### 可能原因

作业关联的CDM集群已删除。

CDM集群被删除后,作业中的关联信息会保留原配置。用户只需在CDM中新建同名集 群和作业,作业将使用新的同名CDM集群和作业,同时提示用户原CDM集群和作业将 被替代。

限制条件:

该功能于1.7.3版本(上线时间:2018-10-24)实现,此前已创建的作业如需使用该功 能,请重新保存作业。

# **6.4** 作业的计划时间和开始时间相差大,是什么原因?

### 问题描述

如图所示,在作业实例监控页面查看作业运行记录时,发现作业的计划时间和开始时 间相差较大。其中计划时间是作业预期开始执行的时间,即用户为作业配置的调度计 划。开始时间是作业实际开始执行的时间。

#### 图 **6-1** 问题示例图

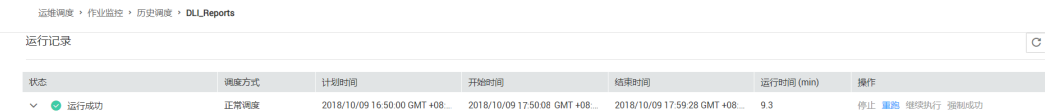

### 可能原因

这是因为在数据开发中,单个作业最多允许5个实例并行执行,如果作业实际执行时间 大于作业配置的调度周期,会导致后面批次的作业实例堆积,从而出现上述问题。

### 解决方案

出现上述问题时,请检查作业配置的调度周期是否小于作业实际执行所需要的时间, 根据实际情况调整作业的调度计划。

# **6.5** 相互依赖的几个作业,调度过程中某个作业执行失败,是 否会影响后续作业?这时该如何处理?

#### 可能原因

相互依赖的几个作业,调度过程中某个作业执行失败。

### 解决方案

这种情况会影响后续作业,后续作业可能会挂起,继续执行或取消执行。

#### 图 **6-2** 作业依赖关系

依赖的作业失败后, 当前作业处理策略 ⑦

○ 桂紀 ○ 继续执行 ● 取消执行

这时请勿停止作业,您可以将失败的作业实例进行重跑,或者将异常的实例停止再重 跑。失败实例成功后,后续作业会继续正常运行。如果不通过数据开发,手动将作业 实例中的业务场景处理后,可以强制成功作业实例,后续作业也会继续正常运行。

# **6.6** 通过 **DataArts Studio** 调度大数据服务时需要注意什 么?

### 问题描述

通过DataArts Studio调度大数据服务时,需要注意的地方需要说明一下。

### 解决方案

DLI和MRS作为大数据服务,不具备锁管理的能力。因此如果同时对表进行读和写操作 时,会导致数据冲突、操作失败。

如果您需要对大数据服务数据表进行读表和写表操作,建议参考以下方式之一进行串 行操作处理:

- 将读表和写表操作拆分为同一作业的不同节点,两个节点通过连线建立先后执行 关系,避免同时执行冲突。
- 将读表和写表操作拆分为两个不同的作业,两个作业之间设置依赖关系,避免同 时执行冲突。

### **6.7** 环境变量、作业参数、脚本参数有什么区别和联系?

#### 问题描述

环境变量、作业参数、脚本参数之间的区别与联系,需要具体举例说明下,便于用户 理解。

### 解决方案

工作空间环境变量参数、作业参数、脚本参数均可以配置参数,但作用范围不同;另 外如果工作空间环境变量参数、作业参数、脚本参数同名冲突,调用的优先级顺序 为:作业参数 **>** 工作空间环境变量参数 **>** 脚本参数。

环境变量、作业参数、脚本参数的介绍和使用方式如下:

- 环境变量中支持定义变量和常量,环境变量的作用范围为当前工作空间。
	- 变量是指不同的空间下取值不同,需要重新配置值,比如"工作空间名称" 变量,这个值在不同的空间下配置不一样,导出导入后需要重新进行配置。
	- 常量是指在不同的空间下都是一样的,导入的时候,不需要重新配置值。

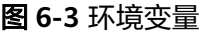

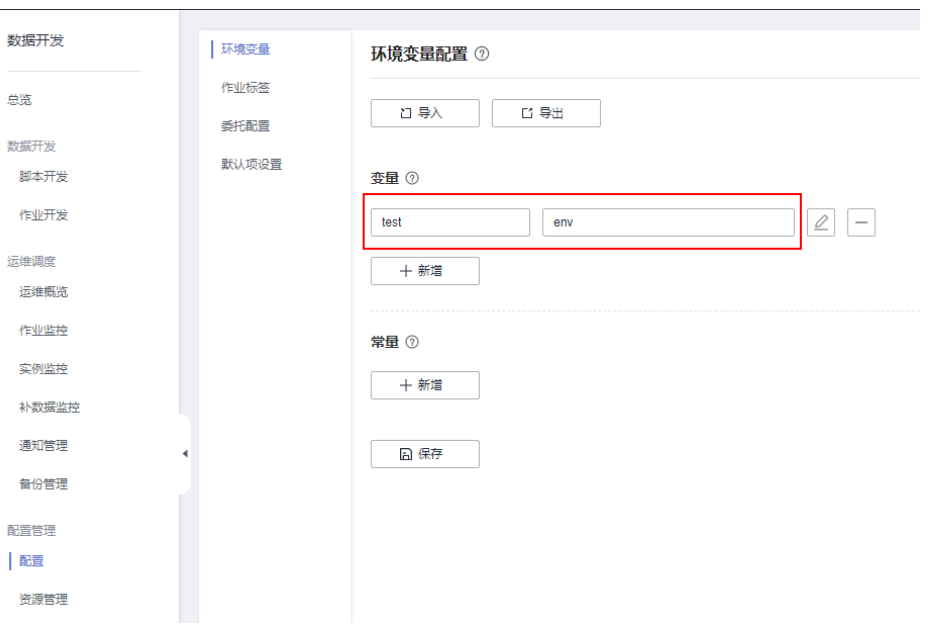

- 作业参数中支持定义参数和常量,作业参数的作用范围为当前作业。
	- 参数是指不同的作业下取值不同,需要重新配置值,导出导入后需要重新进 行配置。
	- 常量是指在不同的作业下都是一样的,导入的时候,不需要重新配置值。

#### 图 **6-4** 作业参数

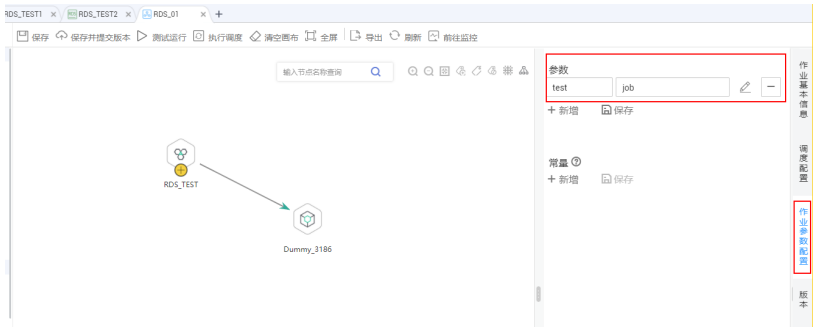

- 脚本参数支持如下使用方式,脚本参数的作用范围为当前脚本。
	- SQL脚本支持在脚本编辑器中直接输入参数(Flink SQL不支持),脚本独立 执行时可通过编辑器下方配置,如图**[6-5](#page-94-0)**所示;通过作业调度时可通过节点属 性赋值,如<mark>图[6-6](#page-94-0)</mark>所示。
	- Shell脚本可以配置参数和交互式参数以实现参数传递功能。
	- Python脚本可以配置参数和交互式参数以实现支持参数传递功能。

#### <span id="page-94-0"></span>图 **6-5** 独立执行时的脚本参数

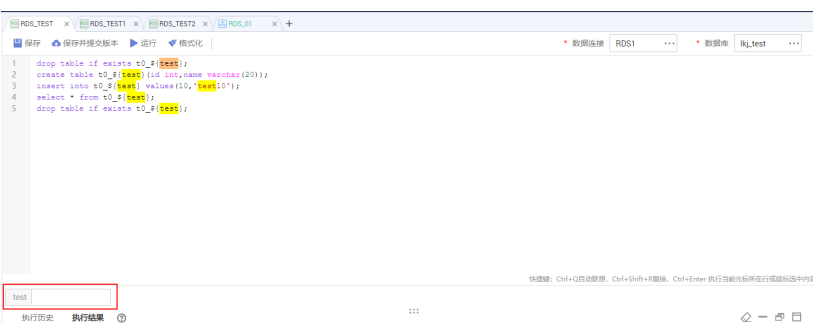

#### 图 **6-6** 作业调度时的脚本参数

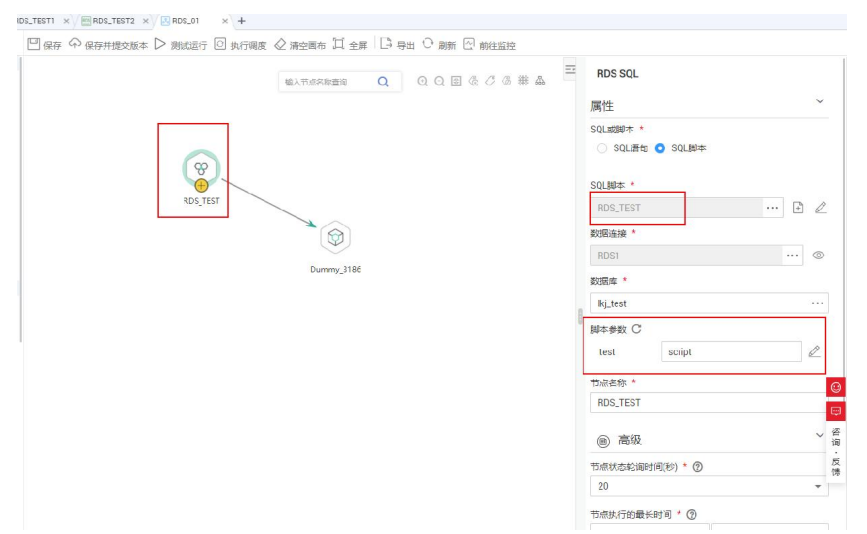

# **6.8** 打不开作业日志,返回 **404** 报错?

### 可能原因

作业日志打不开,可能权限不足。

### 解决方案

作业日志在OBS桶中存储,您需要先在工作空间中配置作业日志的桶目录,然后确认 当前账户是否具有OBS读权限(可以通过检查IAM中OBS权限、OBS桶策略来确认)。

#### 说明

OBS路径仅支持OBS桶,不支持并行文件系统。

修改工作空间的用户账号,需要满足如下任一条件:

- **DAYU Administrator**或**Tenant Administrator**账号。
- **DAYU User**账号,但为当前工作空间的管理员。

配置作业日志的桶目录的步骤操作如下:

1. 登录DataArts Studio管理控制台。

- 2. 在旧版首页的"空间管理"或新版首页的"实例配置 > 空间管理"页签, 单击列 表中相应工作空间后的"编辑",弹出"空间信息"弹窗。
- 3. 在"空间信息"中,单击"作业日志OBS路径"后的"请选择"按钮,选择日志 存储路径,可选择某个具体的目录。

图 **6-7** 修改日志存储路径

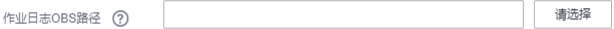

4. 修改完成后,单击"确定",即完成作业日志存储路径的修改。

#### 说明

用户在创建作业时,会默认创建dlf-log-{projectID}命名的桶,此桶若存在,会跳过创建。

# **6.9** 配置委托时获取委托列表失败如何处理?

#### 可能原因

当配置工作空间级或者作业级委托,查看委托列表时,报错信息如"Policy doesn't allow iam:agencies:listAgencies to be performed.", 可能是权限不足引起的。

### 解决方案

则需要使用账号给当前用户添加"查看委托列表"的权限。

先创建自定义策略(查询指定条件下的委托列表),再通过给用户组授予自定义策略 来进行精细的访问控制。

- 步骤**1** 登录华为云控制台。
- **步骤2** 在控制台页面,鼠标移动至右上方的账号名,在下拉列表中选择"统一身份认证"。
- 步骤3 在左侧导航窗格中,单击"角色授权">"创建自定义策略"。
- 步骤**4** 输入"策略名称"。

#### 图 **6-8** 策略名称

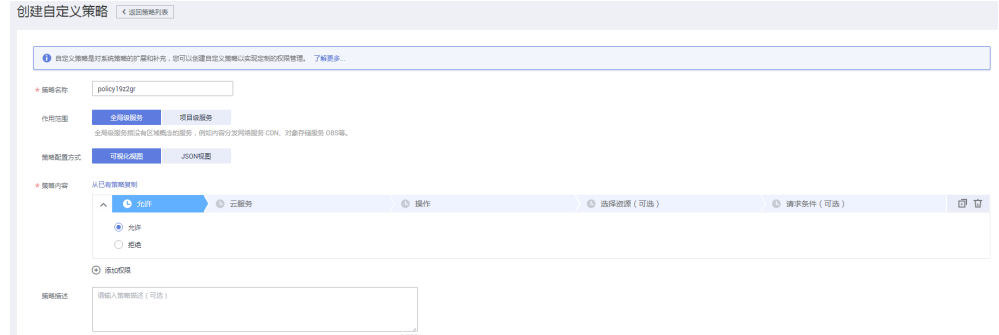

步骤5 选择"作用范围", 即自定义策略的生效范围, 根据服务的部署区域选择, 这里我们 要授予的是IAM查询指定条件下的委托列表的权限。因IAM是全局级服务,所以作用范 围选择"全局级服务"。

步骤**6** "策略配置方式"选择"可视化视图"。

- 步骤**7** 在"策略内容"下配置策略。
	- 1. 选择"允许"。
	- 2. 选择"云服务"为"统一身份认证服务"。
	- 3. 选择"操作",勾选产品权限 (iam:agencies:listAgencies)。
- 步骤**8** 单击"确定",自定义策略创建完成。
- 步骤**9** 参见[创建用户组并授权,](https://support.huaweicloud.com/usermanual-iam/iam_03_0001.html)给当前用户所在的组添加步骤**7**中定义的策略。
- 步骤10 在左侧导航窗格中,单击"委托",选择对应的委托,单击"授权",将创建的自定 义策略添加到该委托,单击"确定"。

当前用户退出系统,重新登录后,即可正常获取委托列表。

#### **----**结束

# **6.10** 数据开发创建数据连接,为什么选不到指定的周边资 源?

#### 可能原因

数据开发创建数据连接,选不到指定的周边资源,可能是由于不在同一个Region下。

#### 解决方案

请确认当前DataArts Studio实例与周边资源在同一个Region且在同一个IAM项目下。 如果账户开通企业项目,则还需在同一个企业项目下。

# 6.11 配置了 SMN 通知, 却收不到作业失败告警通知?

#### 问题描述

配置了SMN通知,作业失败告警通知没有收到。

如图,在"运维调度 > 通知管理"中配置了作业异常/失败的SMN通知,但却收不到 作业失败的告警通知。

#### 图 **6-9** 通知管理

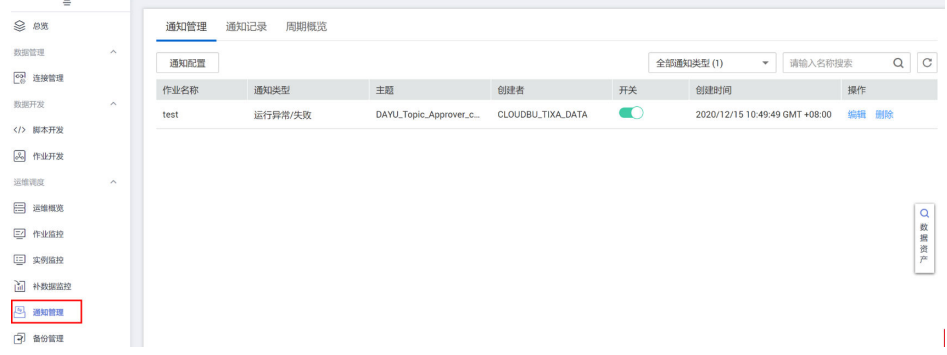

此时可按以下步骤依次排查:

- 步骤**1** 确认失败作业为调度中的作业。测试运行的作业是不发通知的,只有调度中的作业才 会发SMN通知。
- 步骤**2** 在"运维调度 > 通知管理"中查看此作业的通知配置开发是否为打开状态。
- 步骤**3** 登录SMN页面,排查对应的SMN主题是否有被订阅。
- 步骤4 排查对应SMN主题的订阅终端中是否有自己的终端名,还需确认订阅的状态是"已确 认"。
- 步骤**5** SMN通道异常。可通过在SMN界面中给自己的主题直接发送消息,判断能否收到SMN 的通知。

**----**结束

# **6.12** 作业配置了周期调度,但是实例监控没有作业运行调度 记录?

### 可能原因

作业配置了周期调度,但是实例监控没有作业运行调度记录。可能原因是作业未启动 调度或者依赖作业未执行完成。

### 解决方案

1. 在"运维调度 > 作业监控"界面确认作业的调度状态是否是调度中,只有调度中 的作业到了调度周期后才会调度。

图 **6-10** 查看作业调度状态

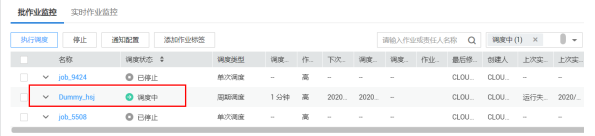

2. 如果作业有依赖于其他作业,在"运维调度 > 实例监控"界面,查看依赖作业的 运行状态。如果作业有自依赖,扩大搜索时间窗口,查看是否当前作业历史实例 失败,导致作业在等待运行,而没有生成新作业实例。

# **6.13 Hive SQL** 和 **Spark SQL** 脚本执行失败,界面只显示执 行失败,没有显示具体的错误原因?

#### 可能原因

Hive SQL和Spark SQL脚本执行失败,界面只显示执行失败,没有显示具体的错误原 因,可能是由于连接方式导致的。

请确认当前Hive SQL和Spark SQL脚本使用的数据连接为"MRS API连接"还是"通过 代理连接"。

"MRS API连接"模式下DataArts Studio通过API把脚本提交给MRS,然后查询是否执 行完成;而MRS不会将具体的错误原因反馈到DataArts Studio,因此导致数据开发脚 本执行界面只能显示执行成功还是失败。

"通过代理连接"模式下DataArts Studio提交脚本并运行,查看脚本是否执行完成, 同时在数据开发脚本执行界面,日志中会显示具体错误信息和脚本执行的结果。

如果需要查看具体的错误原因,则需要到MRS的作业管理界面进行查看。

# **6.14** 数据开发节点运行中报 **TOKEN** 不合法?

#### 问题描述

数据开发节点运行中报TOKEN不合法。

### 解决方案

请确认当前用户在IAM的权限管理中权限是否有变更、是否退出用户组,或者用户所 在的用户组权限策略是否有变更?

如果有变更,请重新登录即可解决。

# **6.15** 作业开发时,测试运行后如何查看运行日志?

### 问题描述

作业开发时,测试运行后不知道如何查看运行日志。

### 解决方案

方式**1**:待节点测试运行完成后,在当前节点鼠标右键选择查看日志。

方式2: 通过画布上方的"前往监控",在实例监控中展开作业实例, 查看节点日志。

# **6.16** 月周期的作业依赖天周期的作业,为什么天周期作业还 未跑完,月周期的作业已经开始运行?

#### 可能原因

月周期的作业依赖天周期的作业,依赖的是上个月的天周期作业是否全部运行完成, 周期调度依赖原理的理解有误导致的。

如下图,月周期的作业依赖天周期的作业。为什么在天周期的作业还未跑完,月周期 的作业已经开始运行?

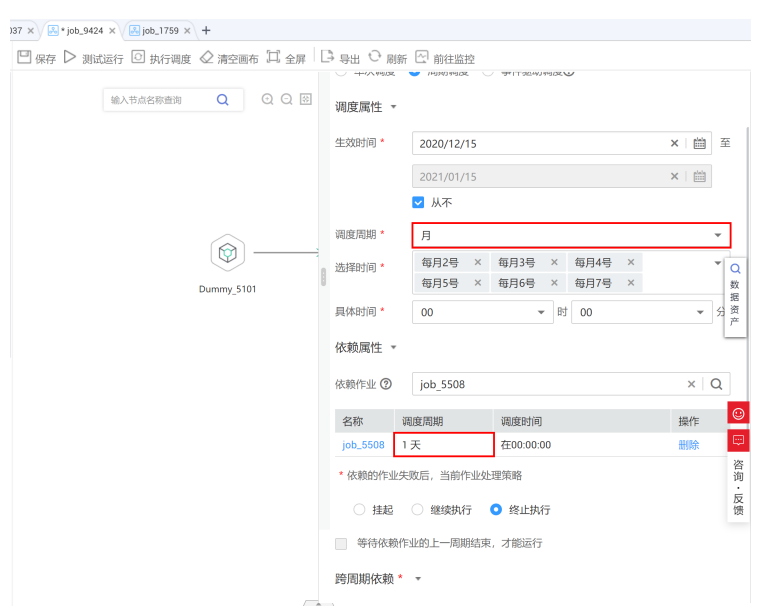

#### 图 **6-11** 查看作业调度周期及依赖属性

### 解决方案

事实上,月周期的作业依赖天周期作业指的是当月的月周期作业是否运行取决于上月 的天周期作业是否全部运行完成,而不是由当月的天周期作业决定。

例如在11月中,11月的月周期作业是否运行取决于10月的天周期作业是否全部运行完 成。

# 6.17 执行 DLI 脚本, 报 Invalid authentication 怎么办?

### 可能原因

执行DLI脚本,提示报错信息Invalid authentication,可能是由于权限不足引起的。

### 解决方案

请确认当前用户在IAM中是否具有DLI Service User或者DLI Service Admin权限。

# **6.18** 创建数据连接时,在代理模式下为什么选不到需要的 **CDM** 集群?

#### 可能原因

创建数据连接时,在代理模式下选不到需要的CDM集群,可能是由于CDM集群关机。

### 解决方案

请确认CDM集群是否被关机。如果关机,请重新启动。

# **6.19** 作业配置了每日调度,但是实例没有作业运行调度记 \_\_\_<br>궀?

### 问题描述

作业配置了每日调度,但是实例没有作业运行调度记录。

### 原因分析

原因1:确认作业是否启动调度,如果没有启动,不会进行调度。

原因2:实例查询时间区间过大,如果配置有依赖作业或者自依赖,查看历史作业实例 是否因为依赖失败,导致等待运行,没有生成新作业实例。

### 解决方案

配置作业失败异常告警通知,以及实例超时时间,当等待时间超过实例超时时间,系 统将发送告警通知。

# **6.20** 查看作业日志,但是日志中没有内容?

### 问题描述

查看作业日志,日志中没有内容。

### 原因分析

已在工作空间中配置作业日志的桶目录的前提下,确认用户在IAM中的OBS权限是否具 有对象存储服务(OBS)的全局权限,保证用户能够创建桶和操作桶。

### 解决方案

方式1:用户在对象存储OBS中创建以"dlf-log-{projectID}"命名的桶,并将操作权 限赋予调度用户。

#### 说明

OBS路径仅支持OBS桶,不支持并行文件系统。

方式2: 在IAM用户权限中增加全局OBS管理员权限。

# 6.21 创建了 2 个作业,但是为什么无法建立依赖关系?

#### 问题描述

创建2个作业,但是无法建立依赖关系。

### 原因分析

查看所创建的2个作业的调度周期,确认这2个作业是否均为周调度作业或者月调度作 业。目前不支持同周期调度,即周依赖周或者月依赖月的作业,不支持建立依赖关 系。

### 解决方案

如果这2个作业是周依赖周或者月依赖月的作业,可以把这2个作业放到同一个画布中 再运行。

# **6.22 DataArts Studio** 执行调度时,报错提示"作业没有可 以提交的版本"怎么办?

### 问题描述

DataArts Studio执行调度时报错"作业没有已提交的版本",请先提交作业版本。

### 原因分析

该作业还没有提交版本,就开始执行调度,导致执行调度报错。作业执行调度前必须 保证作业存在一个版本。

### 解决方案

- 1. 提交作业(不是脚本)版本。
- 2. 执行作业调度。

#### 图 **6-12** 提交版本

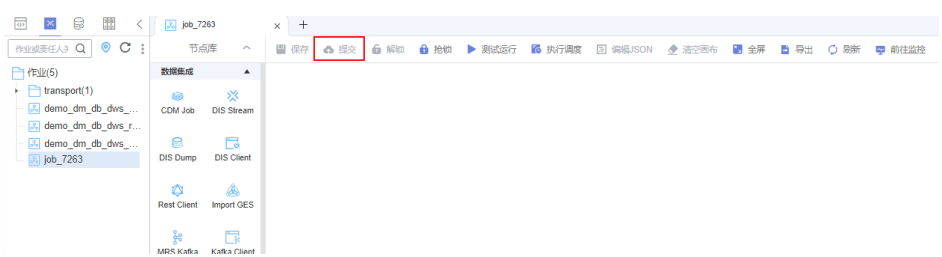

# 6.23 DataArts Studio 执行调度时, 报错提示"作业中节点 **XXX** 关联的脚本没有提交的版本"怎么办?

#### 问题描述

DataArts Studio执行调度时报错:作业中节点XXX关联的脚本没有提交的版本。

### 原因分析

该作业内的脚本还没有提交版本,就开始执行调度,导致执行调度报错。作业调度前 必须保证作业内脚本都存在一个版本。

- 1. 切换到脚本开发,找到对应脚本。
- 2. 提交脚本版本。
- 3. 执行作业调度。

# **6.24** 提交调度后的作业执行失败,报 **depend job [XXX] is not running or pause** 怎么办?

### 问题描述

提交调度后的作业执行失败,报depend job [XXX] is not running or pause。

### 原因分析

该问题是由于上游依赖作业不在运行状态而造成。

#### 解决方案

查看上游依赖作业,如果上游依赖的作业不在运行状态中,将这些作业重新执行调度 即可。

# **6.25** 如何创建数据库和数据表,数据库对应的是不是数据连 接**?**

### 问题描述

用户对于创建数据库和数据表,数据库与数据连接的关系不清楚,需要具体解释下, 便于用户理解。

### 解决方案

数据库和数据表可以在DataArts Studio服务中创建。

数据库对应的不是数据连接,数据连接是创建DataArts Studio和其他数据服务的连接 通道。

# **6.26** 为什么执行完 **HIVE** 任务什么结果都不显示?

### 可能原因

执行完HIVE任务结果不显示,可能是由于连接方式引起的。

#### 解决方案

清理缓存数据,采用直连方式,数据就可以显示出来了。

# 6.27 在作业监控页面里的"上次实例状态"只有运行成功、 运行失败,这是为什么?

### 问题描述

在作业监控页面里的"上次实例状态"只有运行成功、运行失败。

### 解决方案

上次实例状态是作业已经执行完成,只有成功、失败;实例监控里面状态有取消、暂 停等好几种,是因为展示了作业的所有状态,另外作业运行异常和错误都会是作业失 败的状态。

# **6.28** 如何创建通知配置对全量作业都进行结果监控?

### 问题描述

创建通知配置如何对全量作业都进行结果监控。

### 解决方案

- 1. 在DataArts Studio控制台首页,选择对应工作空间的"数据开发"模块,进入数 据开发页面。
- 2. 在数据开发主界面的左侧导航栏,在"运维调度 > 作业监控"中,选择"批作业 监控"页签。
- 3. 勾选需要配置的作业,单击"通知配置"。

#### 图 **6-13** 创建通知配置

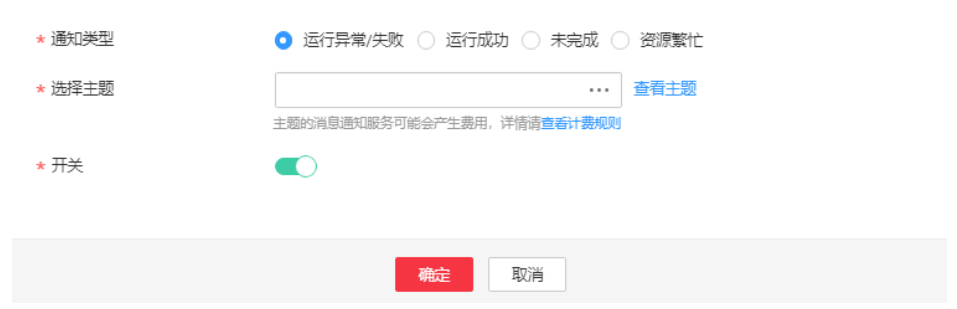

4. 设置通知配置参数,单击"确定"完成作业的通知配置。

# **6.29** 数据开发的并行执行节点数是多少?

DataArts Studio的并行执行节点数与作业节点调度次数/天配额有关,对应关系如下表 所示。

其中的作业节点调度次数/天配额可通过DataArts Studio实例卡片上的"更多 > 配额使 用量"入口查看,其中的"作业节点调度次数/天"总量即为当前实例配额。

 $\sim$ 

#### 表 **6-1** DataArts Studio 实例并行节点数上限

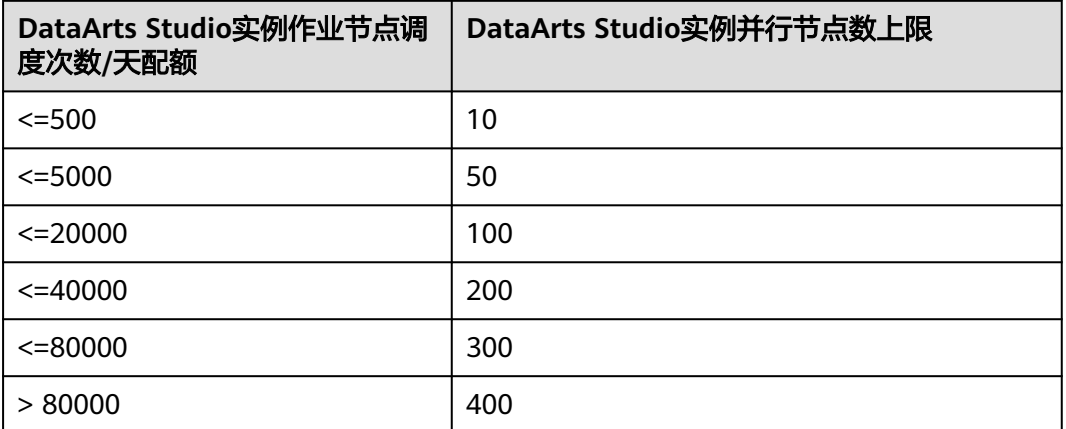

当前工作空间级别的节点并发数支持配置,方法如下:

### 配置方法

- 步骤**1** 参考访问**[DataArts Studio](https://support.huaweicloud.com/usermanual-dataartsstudio/dataartsstudio_01_0001.html)**实例控制台,登录DataArts Studio管理控制台。
- 步骤**2** 在DataArts Studio控制台首页,选择对应工作空间的"数据开发"模块,进入数据开 发页面。
- 步骤**3** 在数据开发主界面的左侧导航栏,选择"配置管理 > 配置"。
- 步骤**4** 选择"节点并发数"。
- 步骤**5** 配置工作空间的节点并发数,工作空间的节点并发数不能大于DataArts Studio实例的 并行节点并发数上限。

DataArts Studio实例的节点并发数上限可通过表**6-2**获取。其中的作业节点调度次数/ 天配额可通过DataArts Studio实例卡片上的"更多 > 配额使用量"入口查看,其中的 "作业节点调度次数/天"总量即为当前实例配额。

表 **6-2** DataArts Studio 实例并行节点数上限

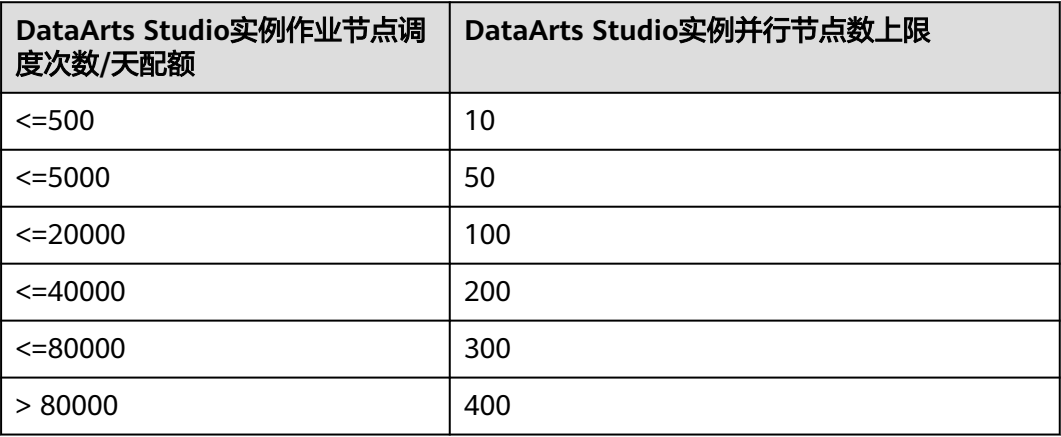

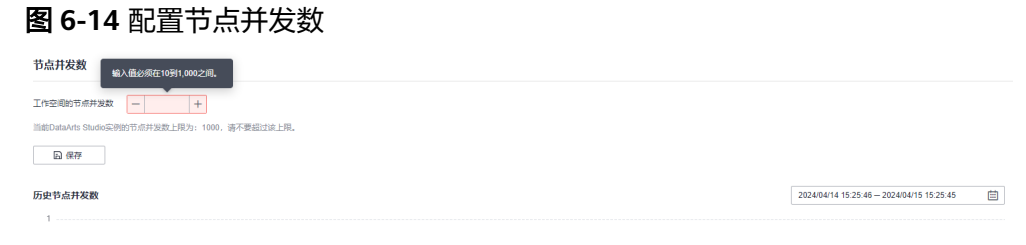

0 1525 1610 1655 1740 1825 1940 1955 2040 2125 2240 2255 2340 0025 01:10 01:55 02:40 03:55 04:10 04:55 05:40 06:25 02:10 02:55 02:40 1955 11:10 10:55 13:40 12:25 13:40 13:55 14:40

步骤6 单击"保存",完成配置。

**----**结束

### 查看历史节点并发数

- 步骤1 在数据开发主界面的左侧导航栏,选择"配置管理 > 配置"。
- 步骤**2** 选择"节点并发数"。
- 步骤**3** 在历史节点并发数界面,选择历史时间段。
- 步骤**4** 单击"确定"。

#### 说明

查看历史节点并发数的时间区间最大为24小时。

**----**结束

# **6.30 DataArts Studio** 是否支持修改时区?

### 问题描述

DataArts Studio是否支持修改时区,如果不支持应该如何处理。

### 解决方案

DataArts Studio实例暂不支持修改时区。

数据开发作业调度时可通过EL表达式适配当地时间,例如: #{DateUtil.format(DateUtil.addHours(Job.planTime,-7),"yyyy-MM-dd")}

# **6.31 CDM** 作业改名后,在数据开发中如何同步?

#### 问题描述

CDM作业改名后,在数据开发中不能同步。

CDM作业改名后,需要在数据开发作业的CDM节点属性中,重新选择改名后的CDM作 业名称。

# **6.32** 执行 **RDS SQL**,报错 **hll** 不存在,在 **DataArts Studio** 可以执行成功?

问题描述

执行RDS SQL, 报错hll不存在, 作业和可以执行成功。

### 解决方案

这个hll插件默认创建在public schema, SOL需要带上hll所属的schema。

# **6.33** 创建 **DWS** 数据连接时报错提示"**The account has been locaked**"怎么处理?

### 问题原因

连接DWS集群输入密码错误的次数达到集群参数failed login attempts所设置的值 (默认10)时,账户将会被自动锁定。

### 解决方案

解锁方式参考[账号被锁住了,如何解锁?](https://support.huaweicloud.com/trouble-dws/dws_09_0030.html)

# **6.34** 作业实例取消了,日志提示"**The node start execute failed, so the current node status is set to cancel.**"怎么 处理?

### 问题描述

作业实例取消了,日志提示"The node start execute failed, so the current node status is set to cancel."。

### 解决方案

依赖的作业有失败的,在作业实例监控的状态为"已取消"右侧有个问号,单击该问 号可以查看依赖作业的失败实例。

# **6.35** 调用数据开发接口报错"**Workspace does not exists**"怎么处理?

### 问题描述

调用数据开发接口,报错"Workspace does not exists"。

### 解决方案

代码的request请求的header要添加项目Id,即header.add("X-Project-Id",项目Id)。

# **6.36 Postman** 调用接口返回结果正常,为什么测试环境调用 接口的 **URL** 参数不生效?

### 问题描述

Postman调用接口返回结果正常,测试环境调用接口的URL参数不生效。

### 解决方案

URL的参数连接符&需要转义。

# **6.37** 执行 **Python** 脚本报错:**Agent need to be updated**?

### 问题原因

创建的主机连接的CDM集群版本可能有点低。

### 解决方案

创建的主机连接需要使用2.8.6版本及以上的CDM集群。

# **6.38** 节点状态为成功,为什么日志显示运行失败?

#### 问题描述

节点状态为成功,日志显示运行失败。

### 解决方案

强制成功操作会更新作业实例(和节点)状态为成功。
# **6.39** 调用数据开发 **API** 报错 **Unknown Exception**?

#### 问题描述

调用数据开发API报错Unknown Exception。

## 解决方案

DataArts Studio是项目级服务,获取Token的scope要选择project级别。

# **6.40** 调用创建资源的 **API** 报错"资源名不合法"是什么原 因?

## 问题描述

调用创建资源的API报错"资源名不合法"。

## 解决方案

资源名称只能包含英文字母、数字、中文字符、下划线或中划线,且长度为1-32个字 符。

# **6.41** 补数据的作业实例都是成功的,为什么补数据任务失败 了?

#### 问题描述

补数据的作业实例成功,补数据任务失败了。

## 解决方案

补数据任务包含了其他工作空间的作业,可以在别的工作空间查看同名补数据任务的 作业实例执行(失败)情况。

# 6.42 DWS 数据连接可视化建表, 报错提示"表已存在", 但是展开数据连接看不到该表?

## 问题原因

可能是权限不足。

#### 解决方案

DWS数据连接的用户没有该表的查看与编辑权限,实际上该表已经存在。

## 问题描述

DataArts Studio作业调度MRS spark作业报错:"The throttling threshold has been reached: policy user over ratelimit,limit:60,time:1 minute", 如下图所示。

#### 图 **6-15** 报错信息

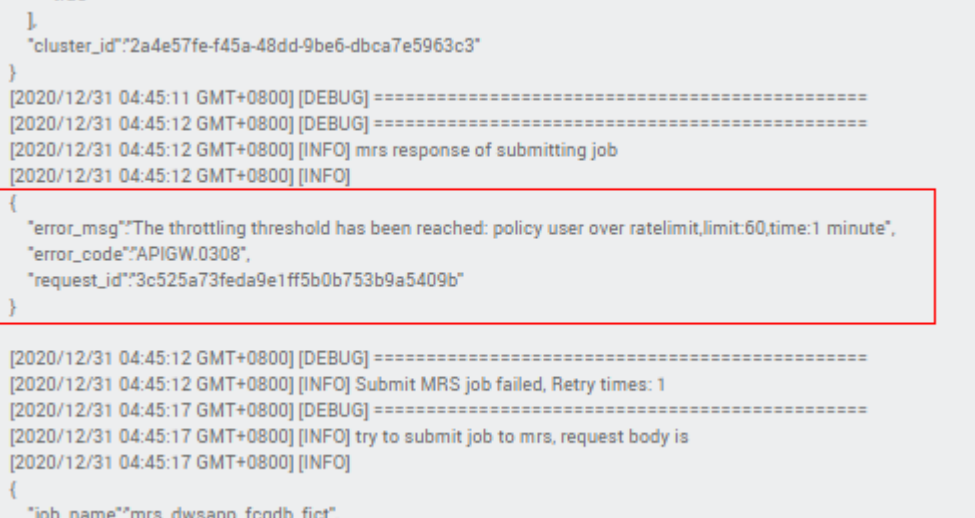

## 解决方案

由于MRS服务的接口限制了单个用户每分钟最多调用60次,因此只能通过降低调用频 率来解决该问题。

# **6.44** 执行 **Python** 脚本,报错"**UnicodeEncodeError :** '**ascii' codec cant encode characters in position 63-64 : ordinal not in range ( 128 )**"怎么处理?

在DataArts Studio的python脚本中,设置参数json.dumps(json\_data, ensure\_ascii=False)时,执行报错UnicodeEncodeError : 'ascii' codec cant encode characters in position 63-64 : ordinal not in range (128), 如下图所示。

#### 图 **6-16** 报错信息

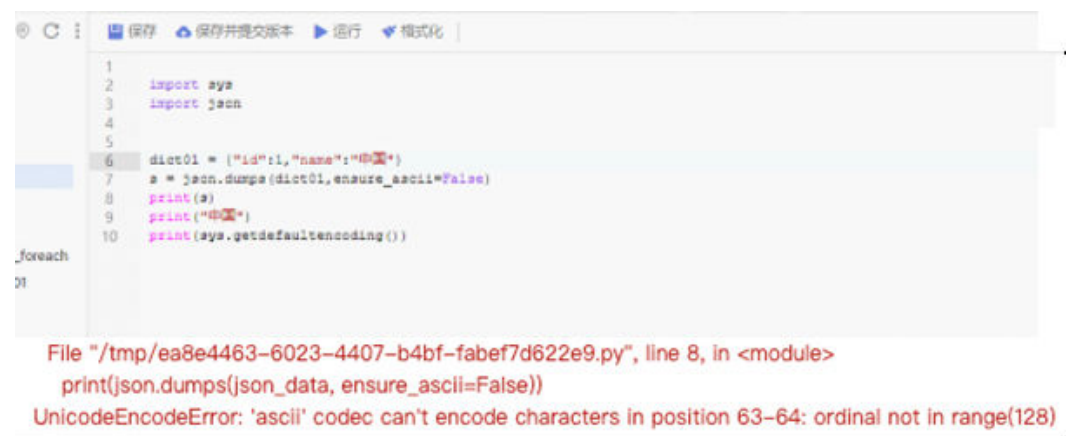

## 原因分析

DataArts Studio默认用的python2的解释器, python2默认的编码格式是ASCII编码, 因ASCII编码不能编码汉字所以报错。因此需要将编码格式转化为"utf8"。

## 解决方法

1. 用python3解释器,在主机上做一个软连接,如下图所示。

图 **6-17** 主机上做软连接

```
[root@ecs-dws ~]# rm /bin/python
 rm: remove symbolic link '/bin/python'? y
[root@ecs-dws ~]# ln -s /bin/python3.6 /bin/python
[root@ecs-dws ~]# 11 /bin/python*
Irwxrwxrwx 1 root root 14 Oct 26 11:34 /bin/python -> /bin/python3.6
17 12 13 28 20 21:14 1001/14 1001<br>
- TWXP-XP-X 1 root root 7144 Nov 16 2020 /bin/python2.7<br>
- TWXP-XP-X 2 root root 11328 Nov 16 2020 /bin/python3.6
                             18 Sep 20 07:14 /bin/python2 -> /usr/bin/python2.7
 rwxr-xr-x 2 root root 11328 Nov 16 2020 /bin/python3.6m
                              7 Feb 26 2021 /bin/python.backup -> python2
lrwxrwxrwx 1 root root
[root@ecs-dws ~]|
```
2. 在文件中设置标准编码方式。

# -\*- coding: utf-8 -\*-; 或者设置主机的编码格式: 在python安装目录的Lib\sitepackages文件夹下新建一个sitecustomize.py文件,在文件中写入如下内容。 # encoding=utf8 #import sys #reload(sys) #sys.setdefaultencoding('utf8')

3. 重启python,通过sys.getdefaultencoding()查看默认编码,这时为'utf8'。

# **6.45** 查看日志时,系统提示"**OBS** 日志文件不存在,请检查 文件是否被删除或者没有 **OBS** 写入权限。"怎么办?

#### 问题现象

查看数据开发的节点日志时,系统提示"OBS日志文件不存在,请检查文件是否被删 除或者没有OBS写入权限",如下图所示:

#### 图 **6-18** 提示信息

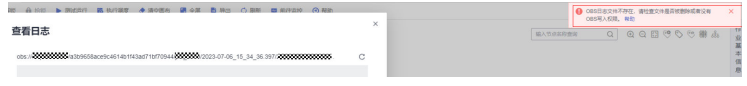

## 原因分析

数据开发的日志存储在OBS桶中,您所在的用户组没有OBS的操作权限,导致在查看 节点日志时系统提示报错,或者OBS日志文件不存在时系统提示报错。

## 解决方法

- 1. 使用管理员用户登录IAM控制台。
- 2. 在统一身份认证服务的左侧导航窗格中,选择"用户",单击用户名进入用户信 息界面。
- 3. 查看用户所属的用户组。

#### 图 **6-19** 用户所属的用户组

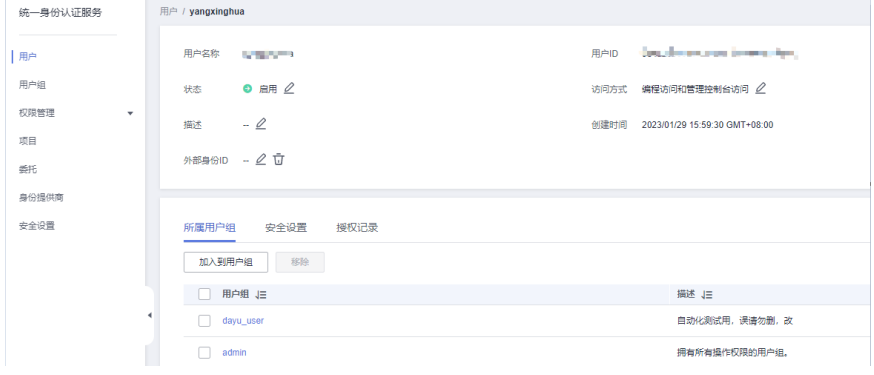

- 4. 在左侧导航窗格中,选择"用户组",单击用户所属的用户组后面"操作"列的 "授权"。
- 5. 在授权界面,选择需要给用户组添加的权限,搜索需要的权限名称,请配置为 OBS OperateAccess或OBS Administrator。

#### 图 **6-20** 给用户组授权

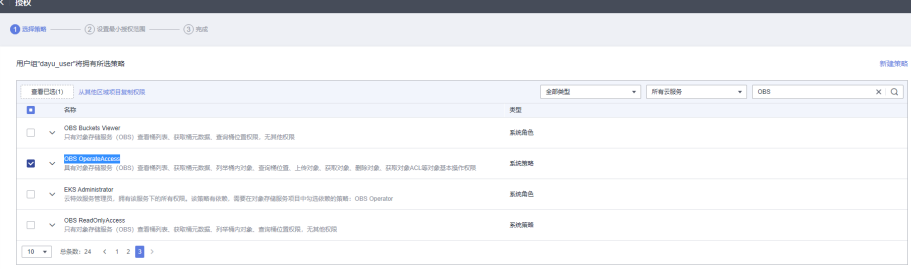

- 6. 单击"下一步",选择最小授权范围,系统默认"所有资源"。
- 7. 单击"确定"。

如果权限没有问题,请检查OBS日志文件是否存在。

## 运行作业后查看日志时系统提示"**OBS** 日志文件不存在,请检查文件是否被删除或 者没有 OBS 写入权限"的处理方法

- 1. 使用管理员用户登录IAM控制台。
- 2. 在统一身份认证服务的左侧导航窗格中,选择"用户",单击用户名进入用户信 息界面。
- 3. 单击"访问方式"后面的 $\mathscr Q$ , 修改访问方式。
- 4. 勾选"编程访问"和"管理控制台访问"。

#### 图 **6-21** 配置访问方式

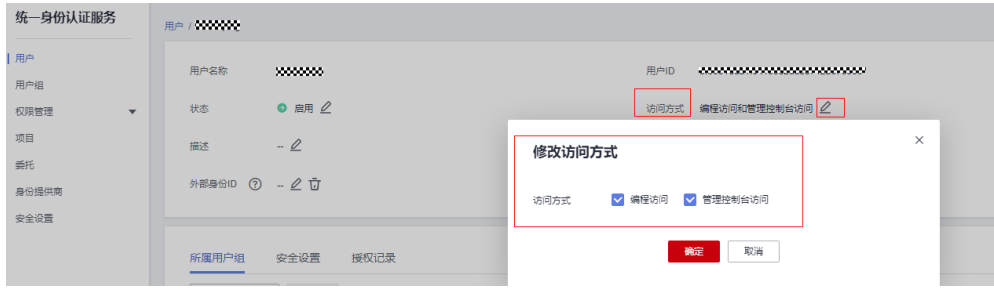

5. 单击"确定"。

## 须知

- 在管理控制台创建工作空间时,作业日志OBS路径只支持OBS对象桶,不支持 并行文件系统。如果不配置作业日志OBS路径,DataArts Studio数据开发默认 会把日志写到dlf-log-{projectId}桶中, DataArts Studio数据服务默认会把日志 写到dlm-log-{projectId}桶中。
- 如果"作业日志OBS路径"没有选择已有的OBS桶,首次运行作业时,默认的 DLF桶创建不出来,无法写入日志。为了确保作业日志正常写入OBS桶中,当 创建工作空间时,请选择已有的OBS路径。

# **6.46 Shell/Python** 节点执行失败,后台报错 **session is down**

本指导以Shell算子为例。

#### 问题现象

Shell节点运行失败了,实际上Shell脚本运行成功了。

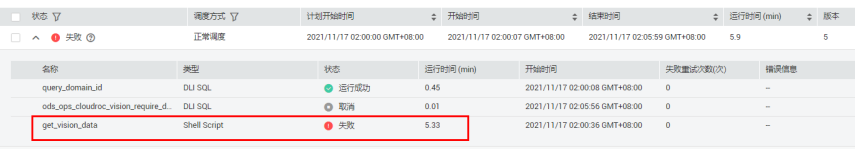

# 原因分析

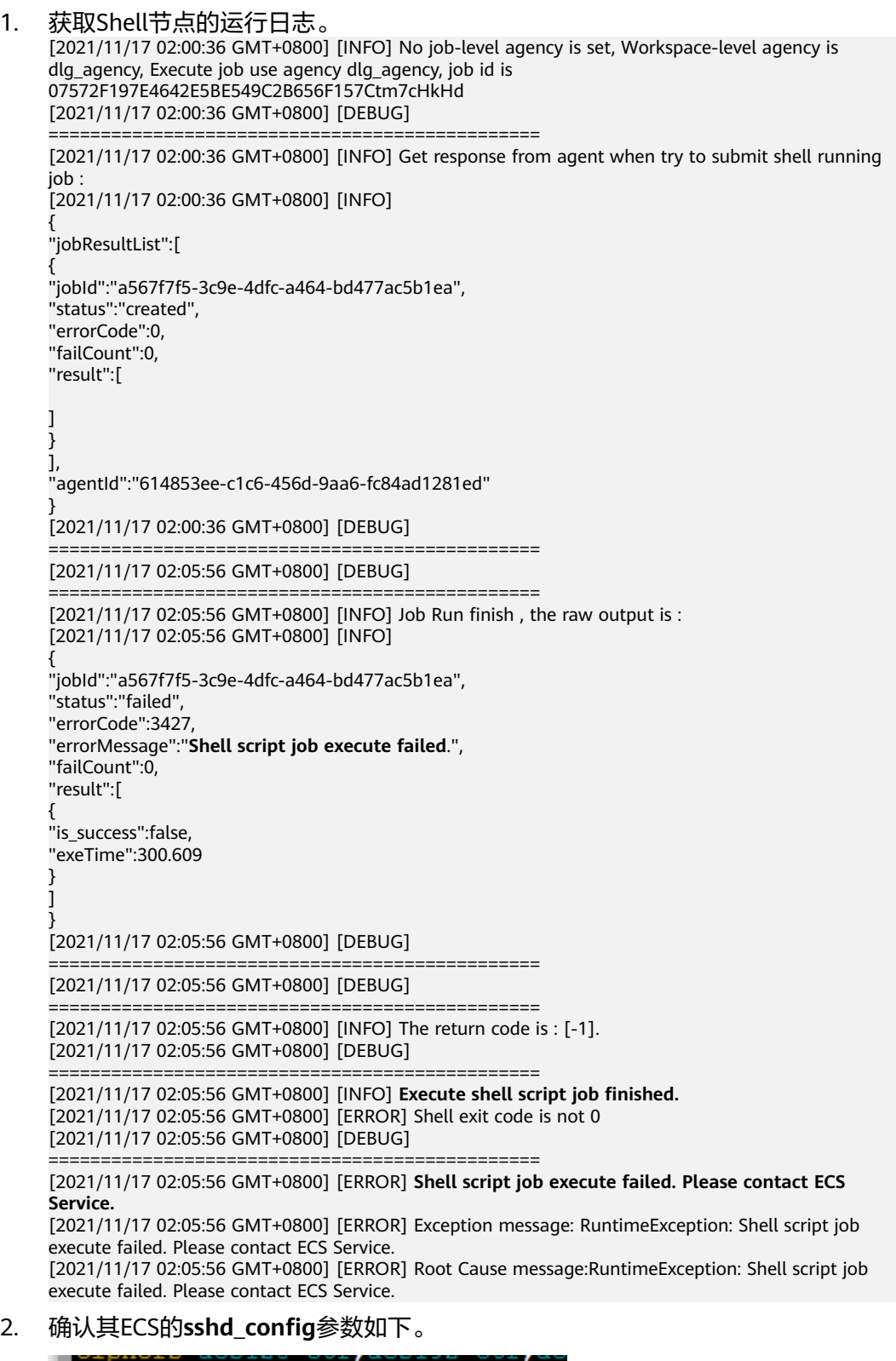

原因分析:由于ssh session超时断开了,因此Shell节点失败。

ClientAliveInterval 300 ClientAliveCountMax 0

## 解决办法

1. 编辑ECS的**/etc/ssh/sshd\_config**文件,添加或者更新如下两个值。 ClientAliveInterval 300 ClientAliveCountMax 3

#### 说明

ClientAliveInterval指定了服务器端向客户端请求消息的时间间隔,默认是0,不发送请 求。然而ClientAliveInterval 300表示五分钟发送一次,然后客户端响应,这样就保持长连 接了。ClientAliveCountMax的默认值3。ClientAliveCountMax表示服务器发出请求后客户 端没有响应的次数达到一定值,就自动断开,正常情况下,客户端会正常响应。

2. 修改后,重启ECS的sshd,执行如下命令: restart sshd.service

> [root@kwephisprc10123 ssh]# service sshd restart Redirecting to /bin/systemctl restart sshd.service

3. 检查sshd是否启动成功(下图为成功):

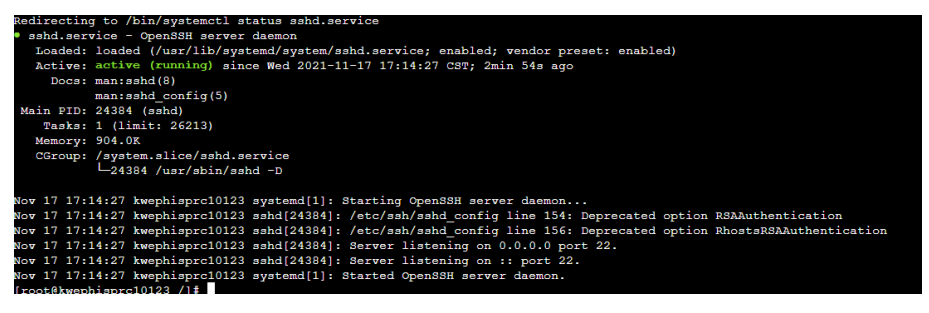

# **6.47** 请求头中参数值长度超过 **512** 个字符时,何如处理?

以Rest Client算子为例。

#### 问题现象

在配置作业算子参数时,在添加请求头中时,需要输入参数及参数值,如果该参数的 参数值长度超过512个字符时,则不能继续输入,如下图所示。

#### 图 **6-22** 配置请求头参数

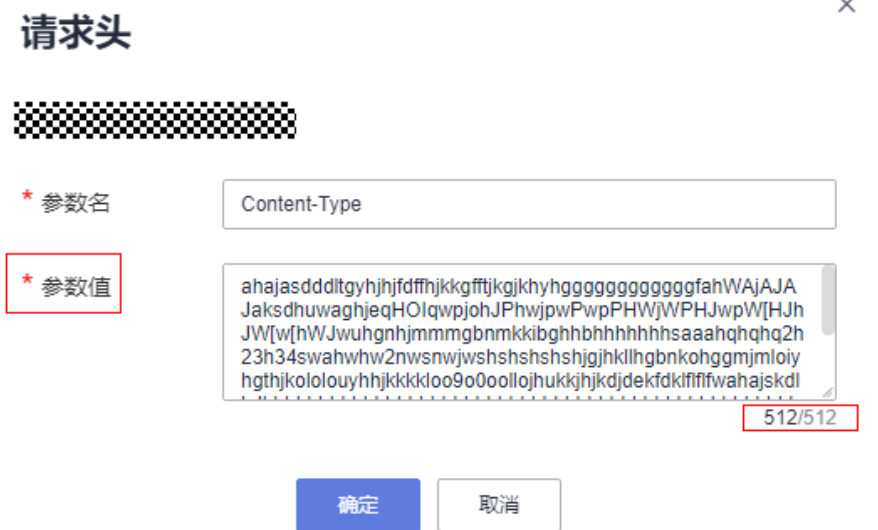

## 解决方法

- 1. 配置作业节点的请求头参数。 在"参数值"里面引入变量名称,例如{para}。
	- 图 **6-23** 配置请求头参数

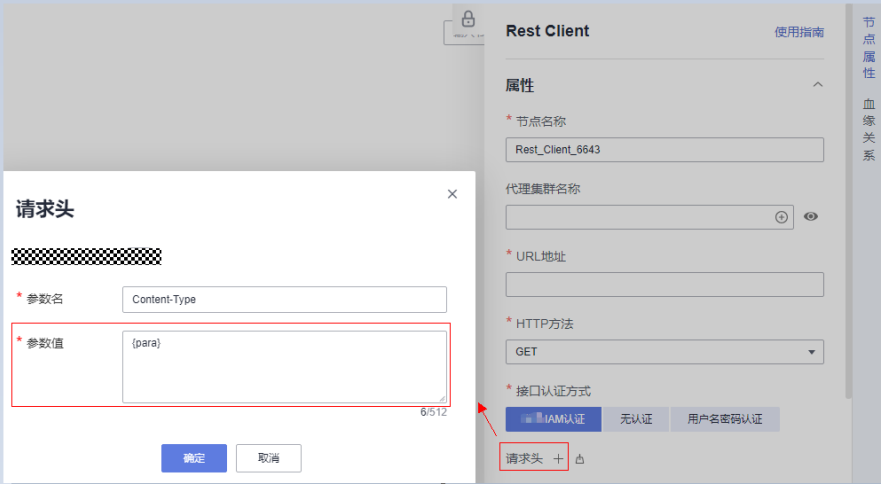

- 2. 配置作业参数。
	- a. 单击"作业参数配置",进入"作业参数配置"界面。
	- b. 在"变量"里面输入该变量para和变量值。该值的大小不能超过1024个字 符。

#### 图 **6-24** 配置作业参数

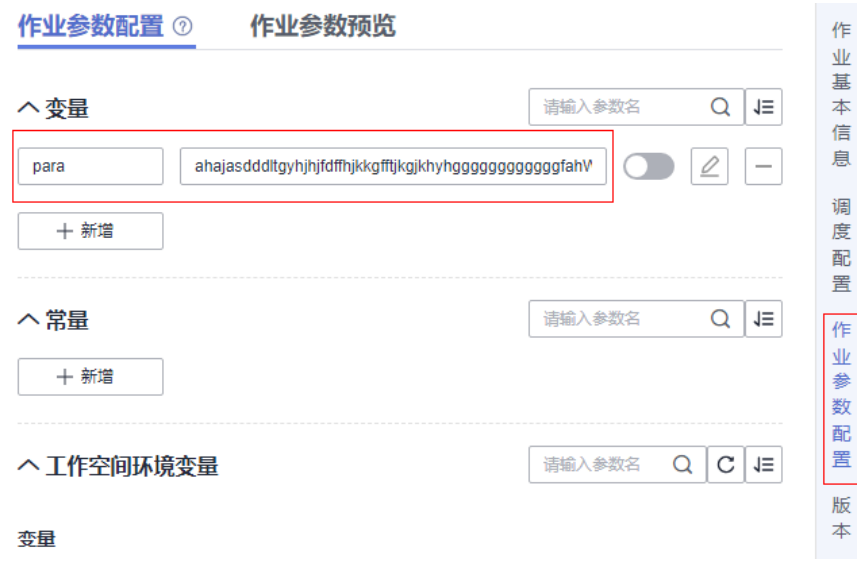

按照上述方法就可以解决请求头参数值输入的长度问题。

# **6.48** 执行 **DWS SQL** 脚本时,提示 **id** 不存在,如何处理?

### 可能原因

在执行DWS SQL脚本时,提示id不存在,原因是由于id的大小写引起的。

## 解决方案

DWS执行SQL时,系统默认是小写,如果是大写字段需要加""。 举例: select \* from table1 order by "ID"; select \* from table order by "ID";

# **6.49** 如何查看 **CDM** 作业被哪些作业进行调用?

## 问题描述

CDM作业被哪些作业进行调用。

## 解决方案

- 1. 在数据开发主界面的左侧导航栏,选择"运维调度 > 作业监控"。
- 2. 单击"批作业监控"页签,进入批作业的监控页面。
- 3. 通过条件筛选,查询CDM作业的调度执行信息。

#### 说明

通过筛选"CDM作业"可以查询CDM作业的调度执行信息。 通过筛选"节点类型 > CDMJob"可以查询CDMJob节点算子的调度执行信息。

#### 图 **6-25** 批作业监控

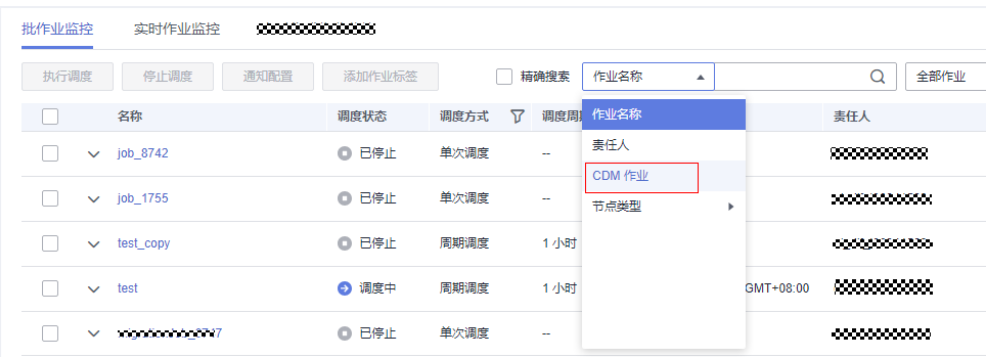

# **6.50** 执行 **SQL** 语句失败,系统提示"**Failed to create ThriftService instance, please check the cluster has available resources and check YARN or Spark driver's** logs for further information", 如何处理?

## 问题描述

执行SQL语句失败后,系统提示错误信息"Failed to create ThriftService instance, please check the cluster has available resources and check YARN or Spark driver's logs for further information"。

### 可能原因

由于MRS服务的AM资源不足导致。

## 解决方案

- 1. 登录MRS服务的管理面。
- 2. 进入FusionInsight Manager后,选择"租户资源"页签。
- 3. 单击左侧"动态资源计划"进入动态资源计划页面。

#### 图 **6-26** 修改 AM 资源

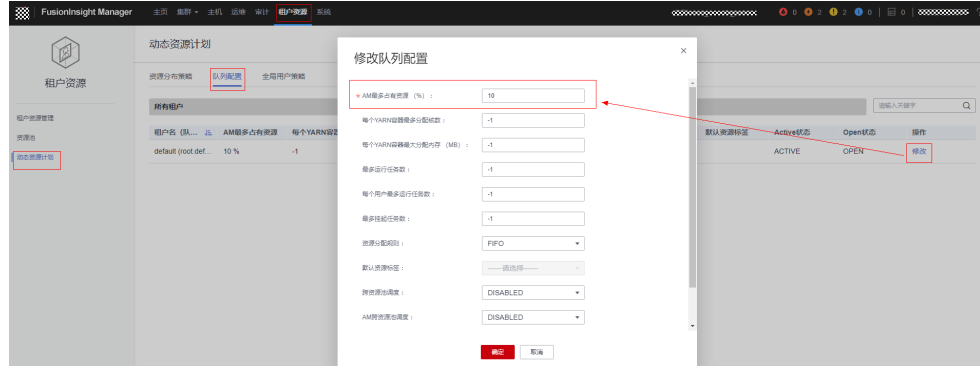

- 4. 选择"队列配置"。
- 5. 单击需要修改的租户名(队列)后面的"修改",进入修改队列配置页面。
- 6. 修改"AM最多占有资源(%)"参数后面的配置值。 根据实际需要将所配置的值调大即可。

# **6.51** 使用 **python** 调用执行脚本的 **api** 报错:**The request parameter invalid, 如何处理?**

#### 问题描述

使用python调用执行脚本的api报错:The request parameter invalid。

调用[执行脚本接](https://support.huaweicloud.com/api-dataartsstudio/dataartsstudio_02_0058.html)口。

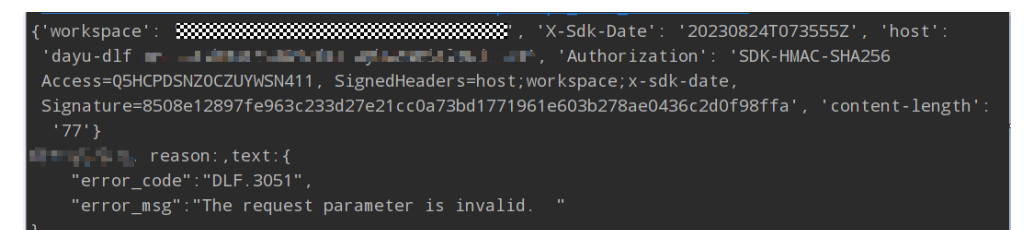

#### 查看日志:

报错: Content type 'application/octet-stream' not supported

#### 可能原因

目前系统支持Content-Type参数支持application/json。

#### 说明

Content-Type消息体的类型(格式),默认取值为"application/json"。 如果请求消息体中含有中文字符,则还需要通过charset=utf8指定中文字符集。

## 解决方案

修改参数 Content-Type的参数类型

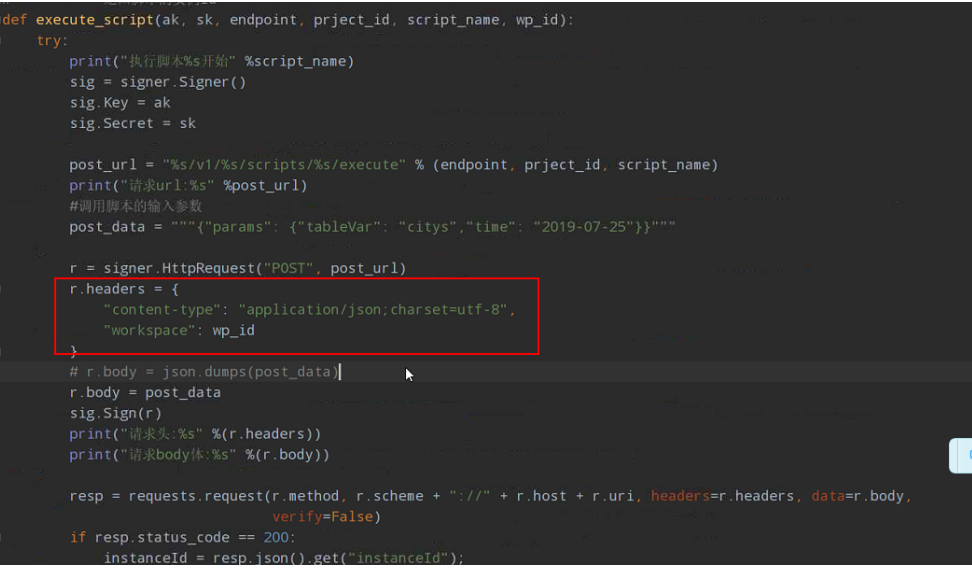

修改参数Content-Type的参数类型后可以执行成功。

# **6.52** 在 **ECS** 上调试好的 **shell** 脚本,在 **DLF** 中 **shell** 脚本执 行异常,如何处理?

## 问题描述

在ECS上调试好的shell脚本,在DLF中shell脚本执行异常。

脚本内容是通过gsql连接dws查询某库表数据行数的。

ECS调试结果:

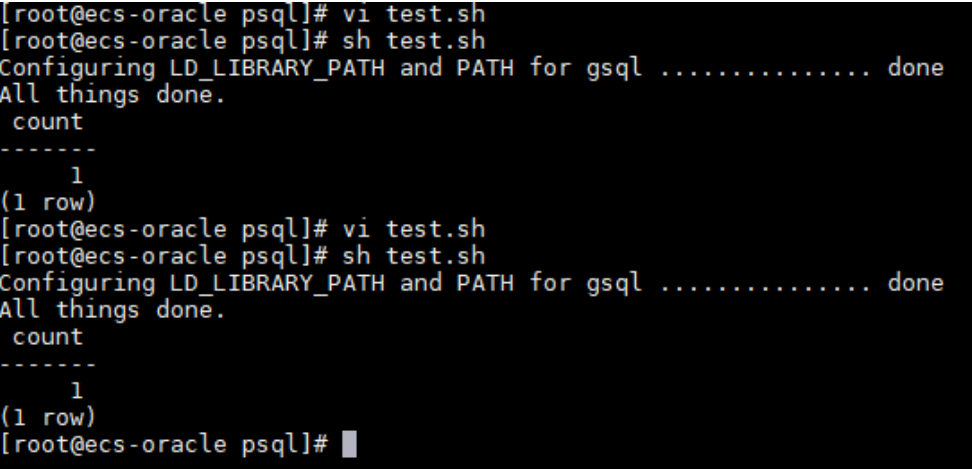

DLF脚本运行结果:

#### 图 **6-27** 脚本运行结果

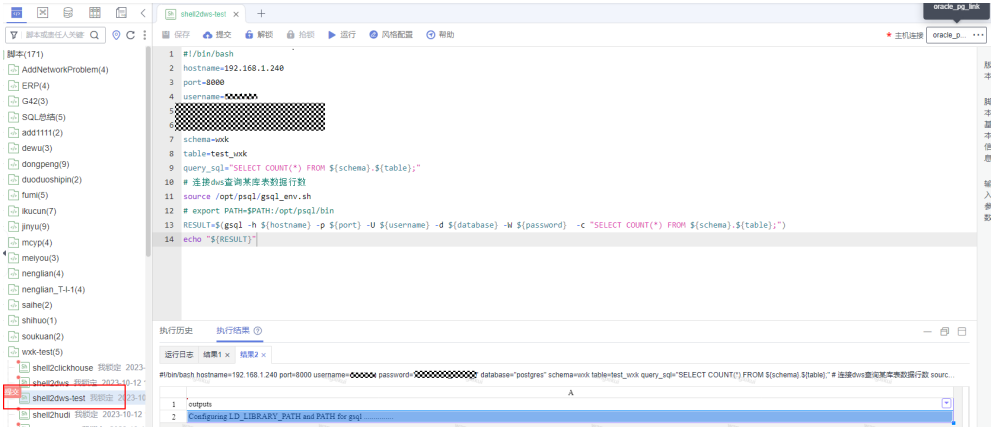

## 解决方案

添加如下两条命令:

export LD\_LIBRARY\_PATH=/usr/local/dws\_client\_8.1.x\_x64/lib:\${LD\_LIBRARY\_PATH} export PATH=/usr/local/dws\_client\_8.1.x\_x64/bin:\${PATH}

其中,**/usr/local/dws\_client\_8.1.x\_x64**是安装的dws客户端的路径。

# **6.53 DataArts Studio** 调度 **CDM** 任务时报错 **Given** transaction id [xxxx] is invalid, 如何处理?

#### 问题描述

DataArts Studio调度CDM任务时, 报错Given transaction id [xxxx] is invalid。

## 可能原因

存在多个DataArts Studio作业同时调度同一个CDM任务节点,导致两个作业的事务id 冲突报错。

#### 解决方案

调整DataArts Studio作业调度时间,保证同一时间只保留一个调度任务。

# **6.54** 在数据开发子模块中,**doris SQL** 作业执行失败,是什 么原因?

#### 问题描述

在数据开发子模块中,doris SQL作业调度任务失败,手动执行成功。

#### 图 **6-28** 执行历史

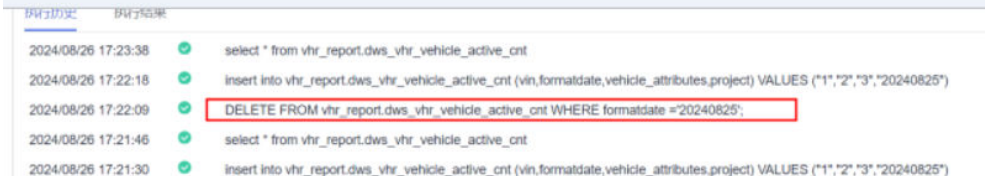

#### 图 **6-29** 运行日志

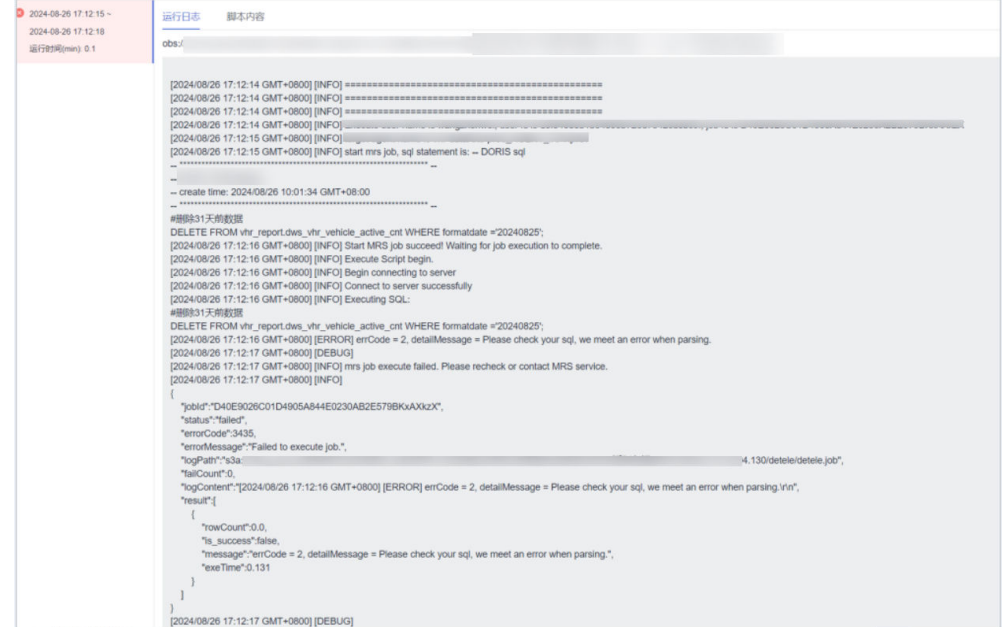

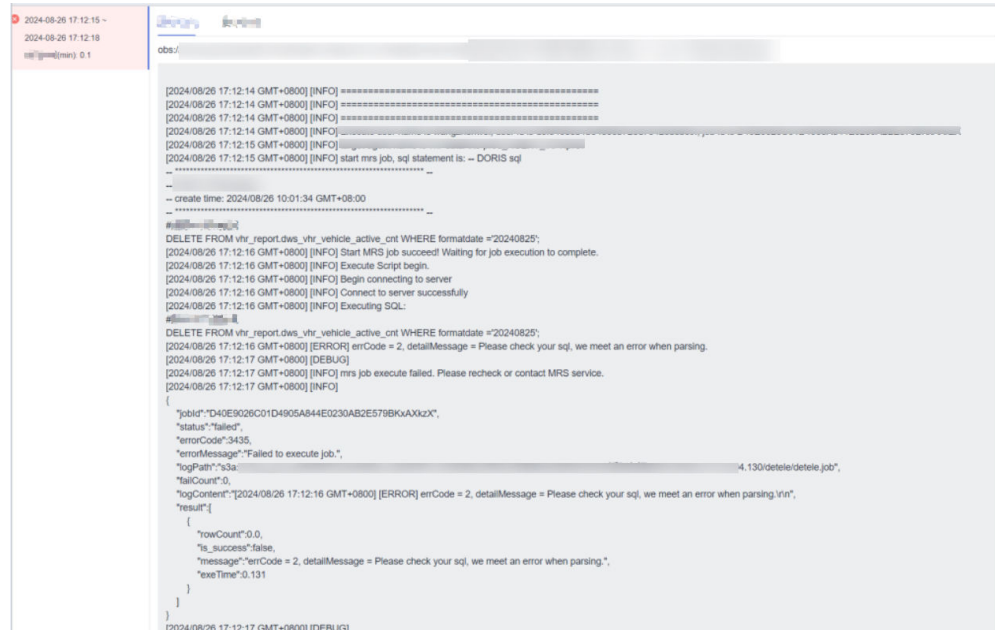

## 解决方案

Doris SQL不支持**#**注释,支持**--**注释和**/\*\*/**。

# **6.55** 在数据开发子模块中,新建的 **DLI SQL** 脚本默认队列是 一个已删除的队列,怎么处理?

## 问题描述

新建的DLI SQL脚本默认队列是一个已删除的队列。

#### 图 **6-30** DLI SQL 脚本

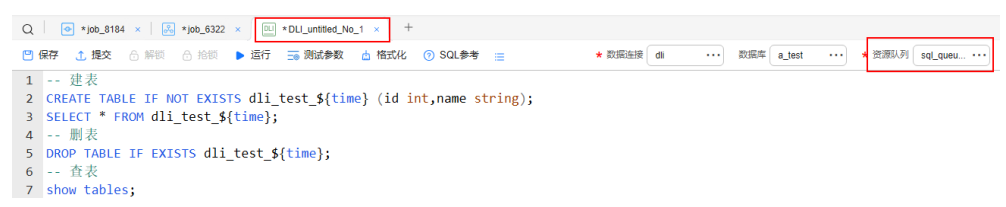

#### 问题分析

新建的DLI SQL脚本队列显示的逻辑是这样的,在该工作空间,上一次使用DLI SQL脚 本或打开DLI SQL脚本时,所选择的队列会在缓存中进行存储。新建DLI SQL脚本的时 候,就会自动选择该队列。

## 解决方案

要规避这个现象,可以在这个工作空间中,新建DLI SQL脚本的时候选择一个有效的 DLI资源队列,进行保存。后续新建DLI SQL脚本的话,都会默认使用这个有效的DLI资 源队列。

# **6.56** 数据开发中的事件驱动是否支持线下 **kafka**?

#### 问题描述

用户在配置事件驱动调度时,事件触发类型选择kafka时,不能选到线下kafka。

#### 解决方案

数据开发中的事件驱动不支持线下kafka,仅支持MRS kafka。

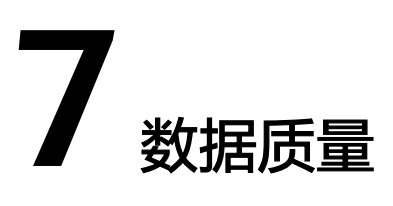

# **7.1** 质量作业和对账作业有什么区别?

## 可能原因

质量作业和对账作业的区别不清楚,需要说明下。

## 解决方案

- 质量作业可将创建的规则应用到建好的表中进行质量监控。
- 对账作业支持跨源数据对账能力,可将创建的规则应用到两张表中进行质量监 控,并输出对账结果。 数据对账对于数据开发和数据迁移流程中的数据一致性至关重要,而跨源数据对 账的能力是检验数据迁移或数据加工前后是否一致的关键指标。

# **7.2** 如何确认质量作业或对账作业已经阻塞?

## 可能原因

质量作业或对账作业运行阻塞,不清楚如何确认阻塞。

## 解决方案

作业运行状态长时间处于运行中时,选择"运维管理",单击操作栏中的"结果&日 志"并选择查看"运行日志",当"运行日志"不再更新,表示作业已经阻塞。

#### 图 **7-1** 作业运行日志

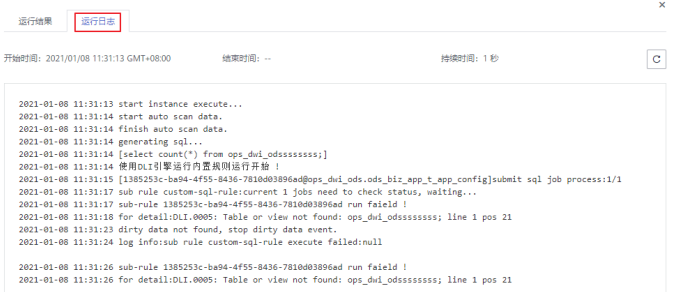

# **7.3** 如何手工重启阻塞的质量作业或对账作业?

#### 可能原因

质量作业或对账作业运行阻塞。

#### 解决方案

阻塞的作业需要进行手工重启,如不重启1天内也会因作业超时自动结束该作业。 手工重启需要选择"运维管理",先单击对应作业操作栏中的"取消",作业运行状 态变更为"失败",此时然后单击操作栏中的"重跑"即可完成作业重启。

图 **7-2** 作业重跑

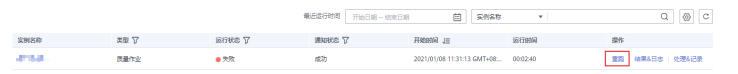

# **7.4** 怎样查看质量规则模板关联的作业?

#### 可能原因

质量规则模板关联的作业不清楚如何查看。

#### 解决方案

- 步骤1 在DataArts Studio控制台首页, 选择实例, 单击"进入控制台", 选择对应工作空间 的"数据质量"模块,进入数据质量页面。
- 步骤**2** 选择"数据质量监控 > 规则模板"。
- 步骤**3** 单击待操作规则模板操作列的"发布历史"。

#### 图 **7-3** 发布历史

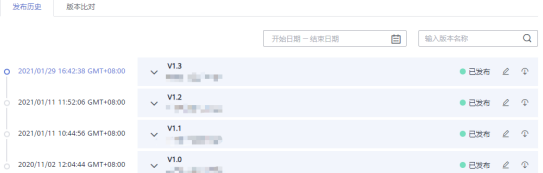

步骤**4** 单击历史版本最右侧的"下线"按钮。则可以查看该规则模板对应的关联作业。

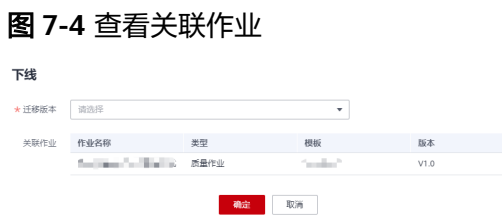

**----**结束

# **7.5** 用户在执行质量作业时提示无 **MRS** 权限怎么办?

## 可能原因

用户在执行质量作业时报错,查看质量作业的日志,提示" The current user does not exist on MRS Manager. Grant the user sufficient permissions on IAM and then perform IAM user synchronization on the Dashboard tab page!"。

## 解决方案

此类问题一般是由于用户不具备MRS集群操作权限导致的。

对于租户下新增的用户,需要在MRS集群列表的界面找到对应的MRS集群实例,手动 单击同步。

操作如下:

步骤**1** 进入MRS控制台,查看现有集群,单击对应的集群名称进入概览页。

图 **7-5** MRS 集群实例

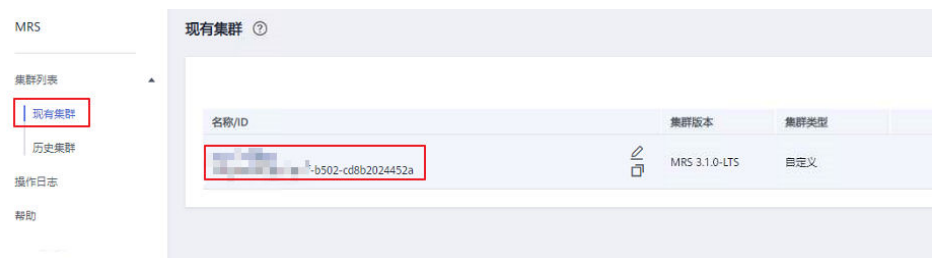

步骤**2** 在"IAM用户同步"处,单击同步。

#### 图 **7-6** 单击同步

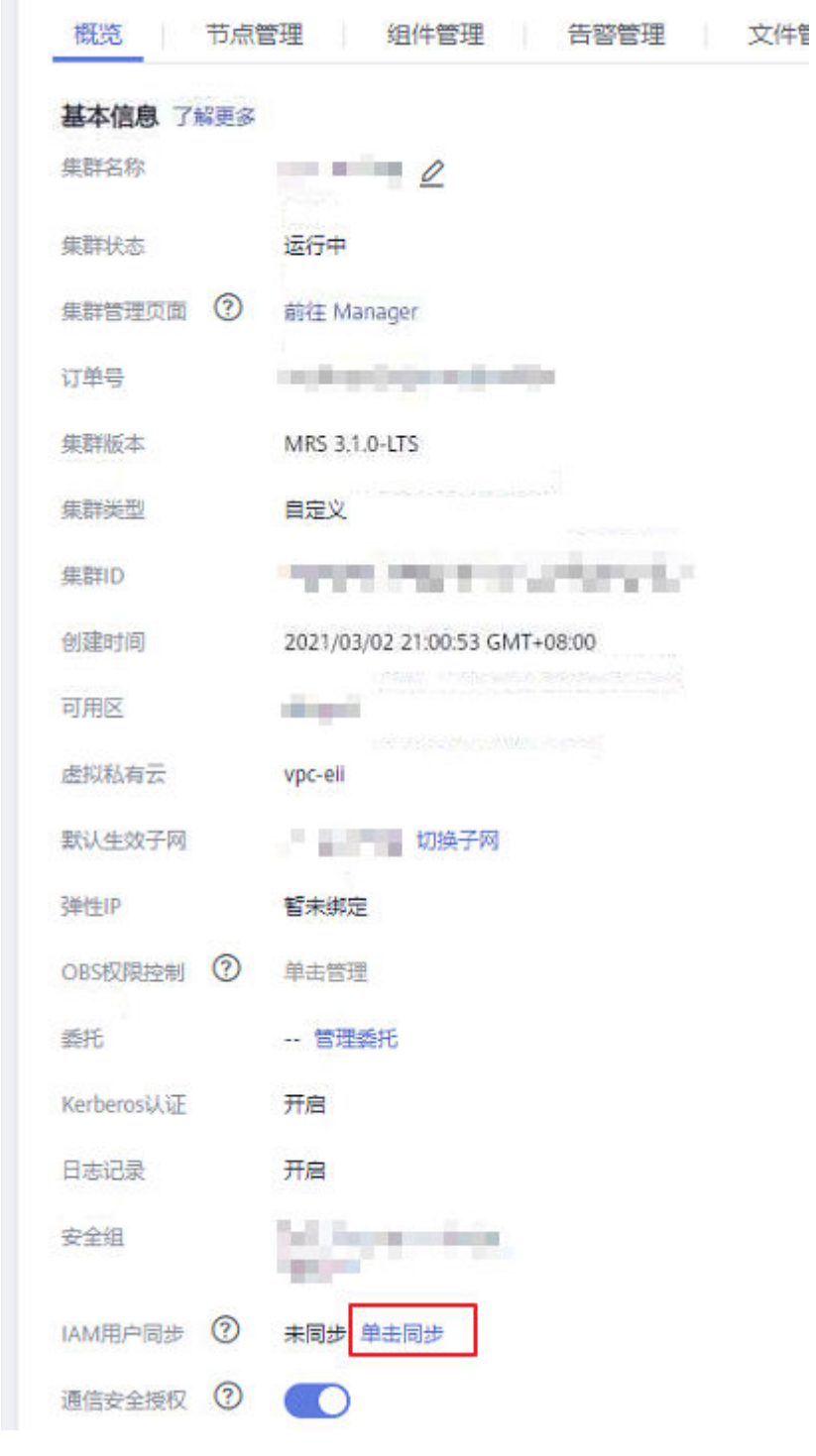

步骤**3** 在操作日志处查看操作结果。

#### 图 **7-7** 操作日志

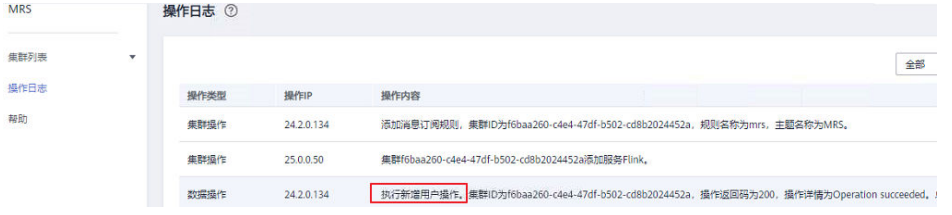

步骤**4** 如果经过上述步骤,账号已同步。但还是提示MRS权限不足的话,则需要登录到 Manger管理页面中创建一个与当前主账号同名的账号。

说明

在步骤**4**中,需要创建一个与当前主账号同名的账号。

**----**结束

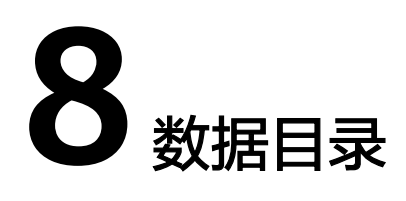

# **8.1** 数据目录组件有什么用?

数据目录的核心是通过元数据采集任务,采集并展示企业在工作空间范围内的数据资 产地图,包括元数据信息和数据血缘关系。

元数据管理

元数据管理模块是数据湖治理的基石,支持创建自定义策略的采集任务,可采集 数据源中的技术元数据。支持自定义业务元模型,批量导入业务元数据,关联业 务和技术元数据、全链路的血缘管理和应用。

● 数据地图

数据地图围绕数据搜索,服务于数据分析、数据开发、数据挖掘、数据运营等数 据表的使用者和拥有者,提供方便快捷的数据搜索服务,拥有功能强大的血缘信 息及影响分析。

- 在数据地图中,可通过关键词搜索数据资产,支持模糊搜索,快速检索,定 位数据。
- 使用数据地图根据表名直接查看表详情,快速查阅明细信息,掌握使用规 则。获得数据详细信息后,可添加额外描述。
- 通过数据地图的血缘分析可以查看每个数据表的来源、去向,并查看每个表 及字段的加工逻辑。
- 对数据资产,可以从业务角度定义分类或标签。

# **8.2** 数据目录支持采集哪些对象的资产?

数据目录目前支持采集数据湖的资产,例如MRS Hive、DLI、DWS等,除此之外也支 持采集以下数据源的元数据:

- 1. 关系型数据库,如MySQL/PostgreSQL等 (可使用RDS类型连接,采集其元数据)
- 2. 云搜索服务CSS
- 3. 图引擎服务GES
- 4. 对象存储服务OBS

5. MRS Hudi组件 (MRS Hudi作为一种数据格式,元数据存放在Hive中,操作通过 Spark进行。在Hudi表开启"同步**hive**表配置"后,可通过采集MRS Hive元数据 的方式采集Hudi表的元数据)

详情请参[见支持的数据源](https://support.huaweicloud.com/usermanual-dataartsstudio/dataartsstudio_01_0005.html)。

# **8.3** 什么是数据血缘关系?

大数据时代,数据爆发性增长,海量的、各种类型的数据在快速产生。这些庞大复杂 的数据信息,通过联姻融合、转换变换、流转流通,又生成新的数据,汇聚成数据的 海洋。

数据的产生、加工融合、流转流通,到最终消亡,数据之间自然会形成一种关系。我 们借鉴人类社会中类似的一种关系来表达数据之间的这种关系,称之为数据的血缘关 系。与人类社会中的血缘关系不同,数据的血缘关系还包含了一些特有的特征:

- 归属性: 一般来说, 特定的数据归属特定的组织或者个人, 数据具有归属性。
- 多源性:同一个数据可以有多个来源(多个父亲)。一个数据可以是多个数据经 过加工而生成的,而且这种加工过程可以是多个。
- 可追溯性: 数据的血缘关系, 体现了数据的生命周期, 体现了数据从产生到消亡 的整个过程,具备可追溯性。
- 层次性: 数据的血缘关系是有层次的。对数据的分类、归纳、总结等对数据进行 的描述信息又形成了新的数据,不同程度的描述信息形成了数据的层次。

DataArts Studio生成的血缘关系图如<mark>图8-1</mark>所示,<sup>计时</sup> 为数据表对象,<sup>815</sup>为作业节 点对象,通过对象和箭头的编排表示血缘信息。从血缘关系图中可以看到,wk\_02表 数据是由wk\_01表数据经过hive\_1作业节点加工而生成的,wk\_02表数据经由hive\_2作 业节点加工又分别生成了wk\_03、wk\_04和wk\_05的表数据。

#### 图 **8-1** 数据血缘关系示例

**East Line Contract Contract Contract Contract Contract Contract Contract Contract Contract Contract Contract Contract Contract Contract Contract Contract Contract Contract Contract Contract Contract Contract Contract Cont**  $\begin{tabular}{|c|c|c|c|c|} \hline & $80$ & five $2$ sub_sqd\_node\_...$ \\ \hline & sub_sqd\_node\_...$ & $\longmapsto$ & $\overline{\hbox{\footnotesize{HH}}}$ & $w$k\_05$ \\ \hline & high_sq\_hole & $\longmapsto$ & $m$k\_table \\\hline \end{tabular}$  $W = 01$ <br> $W = 1$  able  $\overline{\phantom{a}}$   $\longrightarrow$   $\overline{\phantom{a}}$   $\overline{\phantom{a}}$   $\bigotimes_{\text{min}}$  Wk\_02  $\left\{\begin{array}{ccc}\n\bullet & \bullet & \bullet \\
\bullet & \bullet & \bullet & \bullet \\
\bullet & \bullet & \bullet & \bullet\n\end{array}\right.$  sub-set node... - e e 

# **8.4** 数据目录如何可视化展示数据血缘?

数据血缘在数据目录中展示,首先要完成元数据采集任务,其次数据开发作业中要包 含支持自动血缘解析的节点类型和场景,或者在作业节点中已自定义血缘关系的输入 表和输出表。当存在运行成功的数据开发作业调度任务时,系统会生成作业中的血缘 关系,并在数据目录中进行可视化展示。

数据血缘的生成和展示,详情请参见**节点数据血缘**。

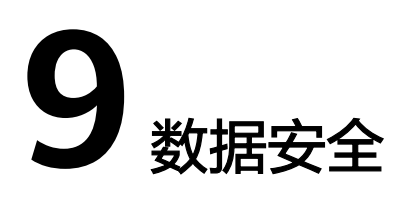

# **9.1** 为什么运行静态脱敏任务后却没有按照规则脱敏?

## 可能原因

静态脱敏任务依赖于敏感数据发现任务。如果未在"敏感数据分布"页面中修正敏感 数据字段的数据状态为"有效",则系统会认为表中无敏感字段,也就不会按照规则 进行脱敏。

## 解决方案

创建静态脱敏任务前,必须先创建敏感数据发现任务,并在运行成功发现敏感字段 后, 在"敏感数据分布"页面中修正敏感数据字段的数据状态为"有效"。

# **9.2** 审批 **DWS** 权限申请时提示"缺少必要的请求参数"怎么 办?

## 可能原因

此报错一般是因为授权对象未同步到DWS数据源引起的。

## 解决方案

您可以通过同步用户,重新将授权对象同步到DWS数据源,然后再次尝试审批申请。

# **9.3** 启用细粒度认证时,**DWS** 联通性检测报错"**FATAL: Invalid username/password,login denied**"怎么办?

## 可能原因

当前用户未同步至DWS数据源,或者不具备DWS Database Access权限。

## 解决方案

您可以通过同步用户重新将当前登录用户同步到DWS数据源,然后为其授予DWS Database Access权限,再次进行联通性测试。

# **9.4** 启用细粒度认证后,在数据开发组件选择数据库时报错 "**Failed to obtain the database**"怎么办?

## 可能原因

数据开发用户不具备DWS Database Access权限。

## 解决方案

为数据开发用户添加DWS Database Access权限后,再次尝试选择数据库。

# **9.5** 为什么权限同步到 **DLI** 中,会提示权限不够?

权限同步到DLI的任务通过云服务委托(dlg\_agency)完成,因此需要委托拥有IAM认 证服务相关权限,具体所需权限如表**9-1**所示。

#### 表 **9-1** 待授予权限

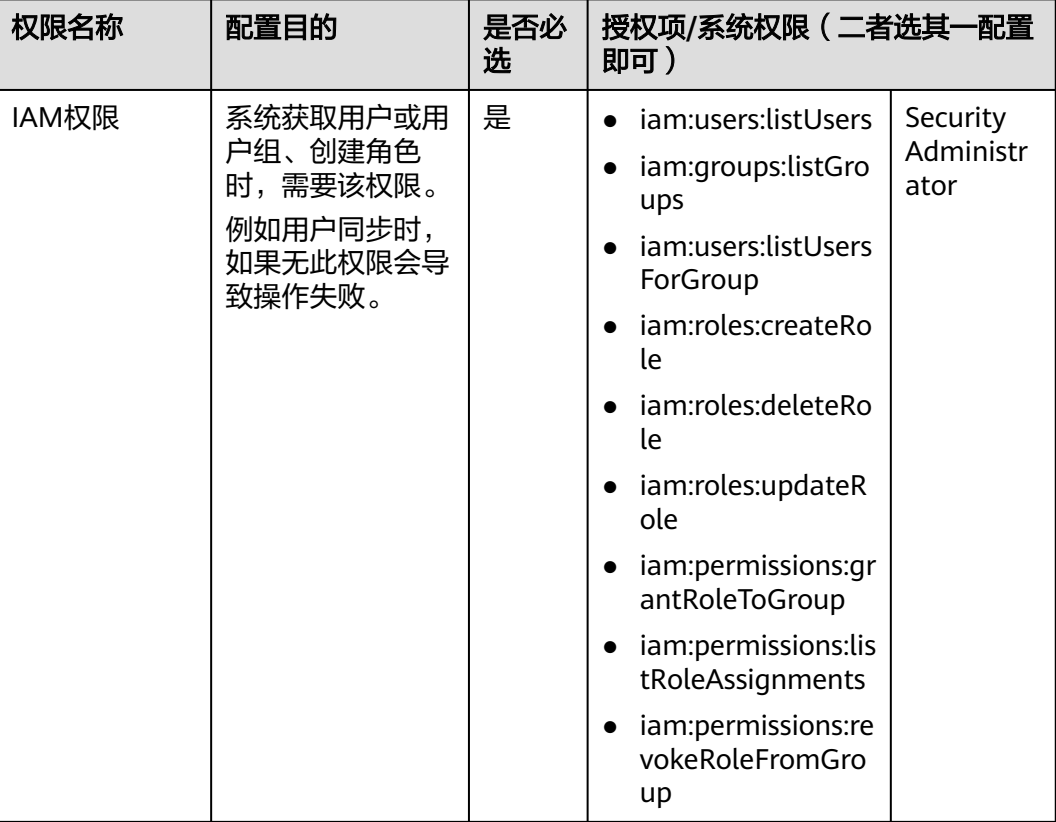

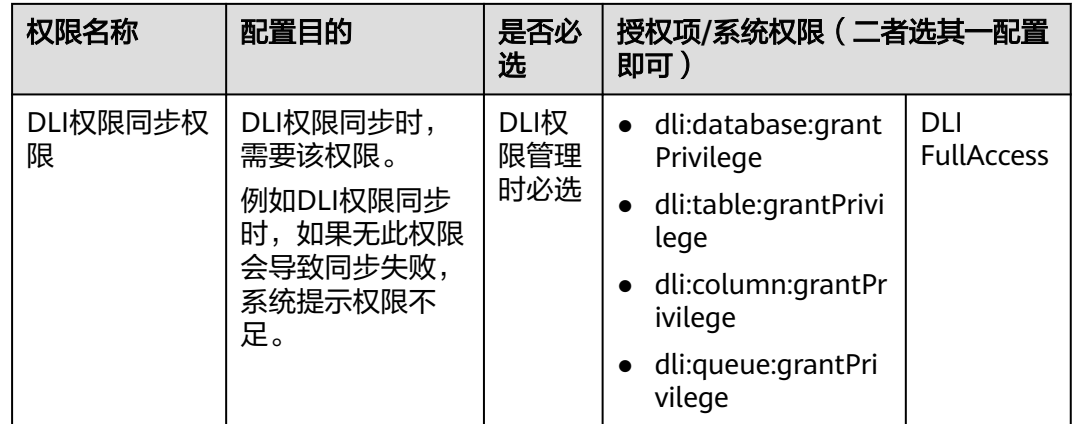

如出现此提示,可参考如下示例完成委托授权(本例以授予系统权限为例):

- 1. 登录IAM控制台。
- 2. 在统一身份认证服务左侧导航窗格中,单击"委托"。
- 3. 在搜索框中,搜索"dlg\_agency",找到dlg\_agency委托项,单击"授权"。

图 **9-1** dlg\_agency 授权

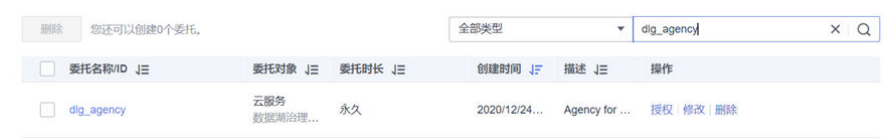

4. 在授权框中,分别搜索并勾选"Security Administrator"和"DLI FullAccess", 单击"下一步"。

图 **9-2** 勾选 Security Administrator

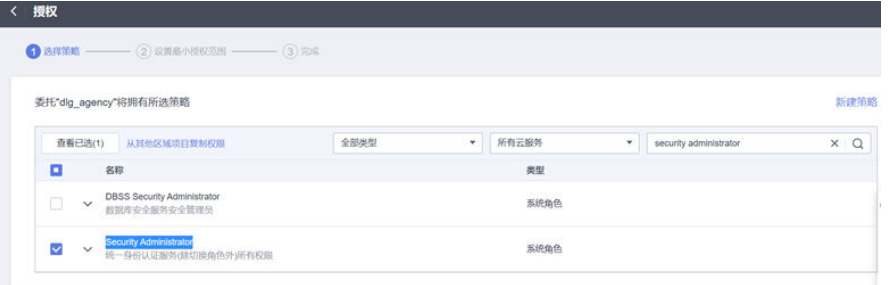

5. 单击"确定",给委托完成授权。授权后,等待15-30分钟,权限可正常同步到 DLI。

# **10** 数据服务

# **10.1** 数据服务 **SDK** 支持的语言?

数据服务SDK是基于DataArts Studio数据服务创建的数据API封装的SDK包。通过调用 此SDK包提供的代码样例,即可进行数据服务中数据API的调用,帮助开发者简单、快 速地通过数据API获取到开放数据。

数据服务SDK支持的语言有:C#、Python、Go、JavaScript、PHP、C++、C、 Android、Java等,详见**SDK**[参考手](https://support.huaweicloud.com/sdkreference-dataartsstudio/dataartsstudio_06_1001.html)册。

# **10.2** 创建 **API** 时提示代理调用失败,怎么办?

## 可能原因

数据连接中的CDM代理异常,例如内存占用过高等。

## 解决方案

短期内建议您在空余时间对CDM集群进行重启,长期措施需降低CDM集群的工作负 载。

# 10.3 数据服务 API 接口, 访问"测试 APP", 填写了相关参 数,但是后台报错要怎么处理?

#### 可能原因

未配置参数header parameter。

## 解决方案

在调用API时配置参数header parameter。

header parameter: x-Authorization, nvalid parameter: \_\_\_,

# 10.4 使用 API 时,每个<del>了</del>域名每天可以访问多少次?

每个子域名的访问次数限制与API发布到的目标有关。

共享版默认发布到API网关共享版。发布成功后,您可以在API网关服务共享版控 制台上查看所发布的API。

系统为API网关共享版的默认分组自动分配一个内部测试用的调试域名,此调试域 名唯一且不可更改,此调试域名每天最多可以访问1000次。如果您不希望与其他 API共享此规格,可以在APIG共享版控制台新建一个API分组(详情请参[考创建](https://support.huaweicloud.com/usermanual-apig/apig-ug-180307015.html) **API**[分组\)](https://support.huaweicloud.com/usermanual-apig/apig-ug-180307015.html),然后在数据服务发布时选择对应API分组,独享每天最多访问1000次 的规格。另外,您还可以为API分组绑定一个或多个独立域名(详情请参考<mark>绑定域</mark> [名](https://support.huaweicloud.com/usermanual-apig/apig-ug-180327076.html)), API调用者通过访问独立域名来调用您开放的API, 这样即可不受每天最多 访问1000次的规格限制。

● 专享版默认发布到数据服务专享版集群上,支持按照API版本发布,发布成功后 API调用者可以通过内网或公网调用该API。值得一提的是,只有将API发布到专享 版集群上,才不存在每天最多可以访问1000次的限制,可自由调用API。

详细内容请参[见发布](https://support.huaweicloud.com/usermanual-dataartsstudio/dataartsstudio_01_0308.html)**API**。

# **10.5** 数据服务专享版集群正式商用后,如何继续使用公测期 间创建的数据服务专享版集群和 **API**?

华为云计划于2021/07/30 00:00:00 GMT+08:00开启数据服务专享版集群商用计费。 创建数据服务专享版集群和专享版API都将产生费用,具体价格请参考该服务的计费详 情页。商用计费开始后公测期间的集群将进入宽限期,如果公测期间创建的数据服务 专享版集群没有进行开启计费的操作,集群将于2021/08/29 00:00(北京时间)进入 冻结期,冻结期内集群将被强制关机,在冻结期结束2021/09/08 00:00(北京时间) 之后系统将自动删除未开启计费的集群。

宽限期内数据服务专享版集群的开启计费请参考<mark>专享版集群开启计费</mark>。宽限期内数据 服务专享版API将被冻结,需要提前给数据服务专享版API分配配额,才能解冻API。如 需解冻请参考[数据服务专享版](#page-135-0)**API**解冻。

## 专享版集群开启计费

步骤**1** 在"集群管理"页面中单击"开启计费"按钮。

#### 图 **10-1** 开启集群计费

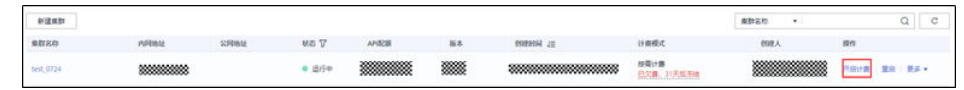

步骤**2** 在购买数据服务专享版集群增量包页面中,选择购买时长,单击"立即购买"后提 交。

#### <span id="page-135-0"></span>图 **10-2** 购买增量包

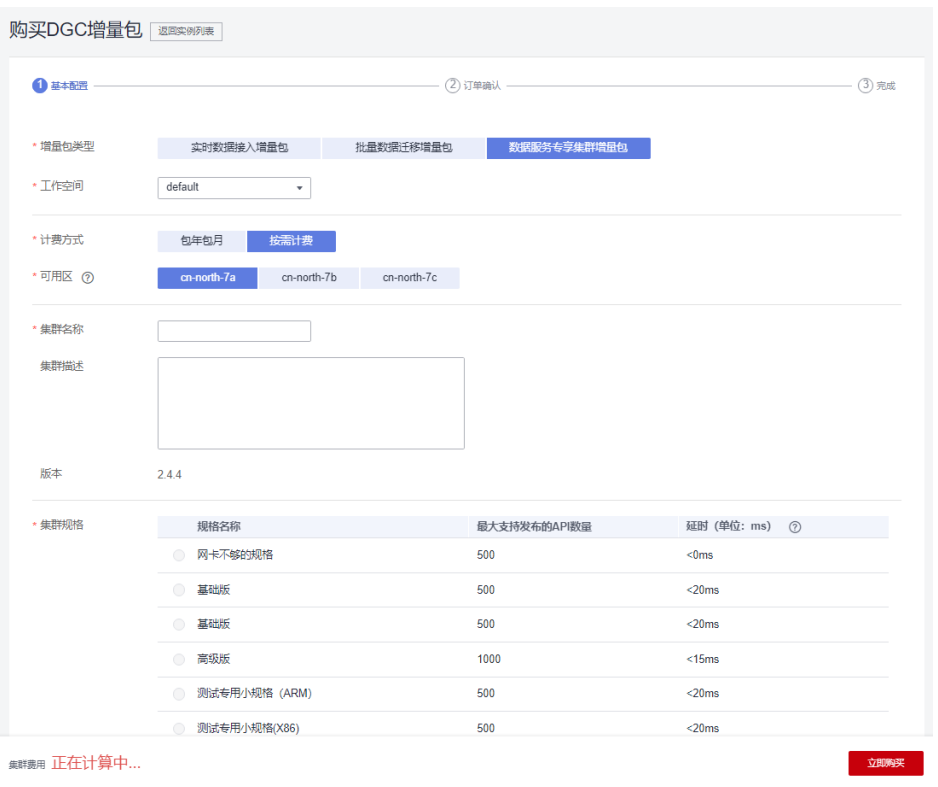

**----**结束

## 数据服务专享版 **API** 解冻

步骤**1** 在DataArts Studio"空间管理"页签中,单击工作空间操作列"编辑"链接。

图 **10-3** 编辑空间管理

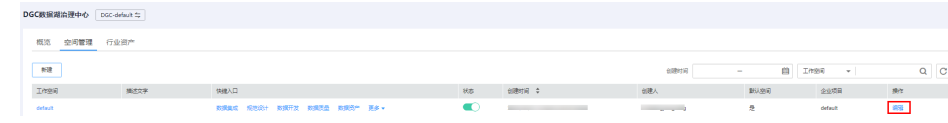

步骤**2** 在"空间信息"中,单击"设置"按钮对已分配配额进行配置。

 $\infty$ 

图 **10-4** 设置已分配配额

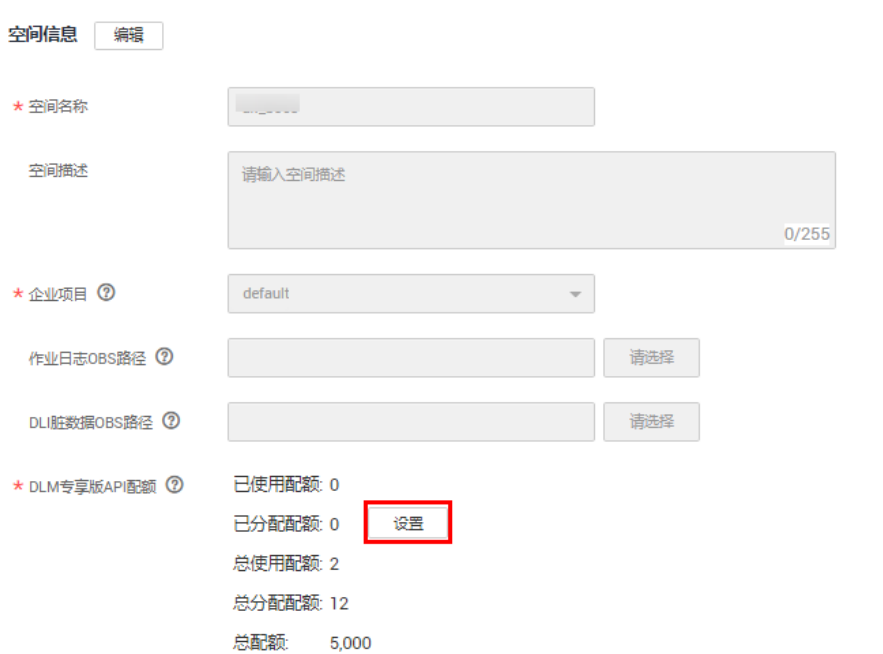

#### 说明

数据服务已创建的API属于计费项,当前操作正在增加API配额,这会使工作空间下可以创建更多 的API,同时可能使收费增加,请确认。

步骤**3** 设置专享版API已分配配额。

#### 图 **10-5** 设置配额

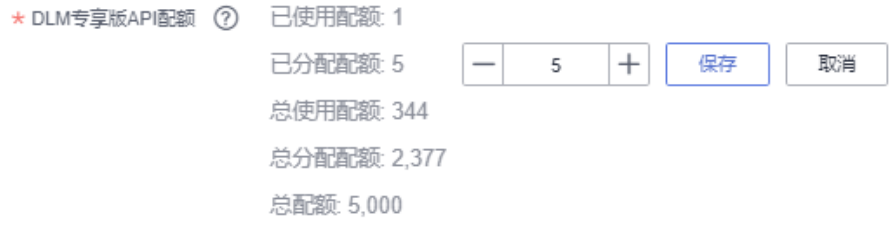

说明

已分配配额不能小于已使用配额,不能大于总配额-总分配配额+已分配配额。

步骤**4** 选择需要解冻的API,单击操作列"解冻"完成API的解冻。

#### 图 **10-6** 解冻 API

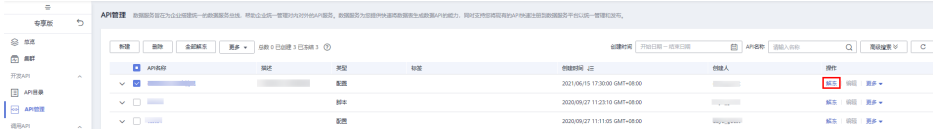

#### 说明

创建专享版API需要收费(10个以内不收费,超过10个的API的个数1个API收费1元/1天)。

**----**结束

# **10.6 API** 传参是否支持传递操作符?

API传参不支持传递操作符。

API传参传递的只是参数,操作符是固定的,多个参数可使用in(\${})方式。

# **10.7** 工作空间内的 **API** 配额已满,无法新建 **API** 怎么解决?

DataArts Studio实例下数据服务专享版的API总分配配额默认为5000,如果工作空间 内的API配额未达此配额,则您可以为当前工作空间分配更多已分配配额。

- 步骤**1** 登录DataArts Studio管理控制台。
- 步骤**2** 在旧版首页的"空间管理"或新版首页的"实例配置>空间管理"页签,单击列表中相 应工作空间后的"编辑",弹出"空间信息"弹窗。

#### 图 **10-7** 空间信息

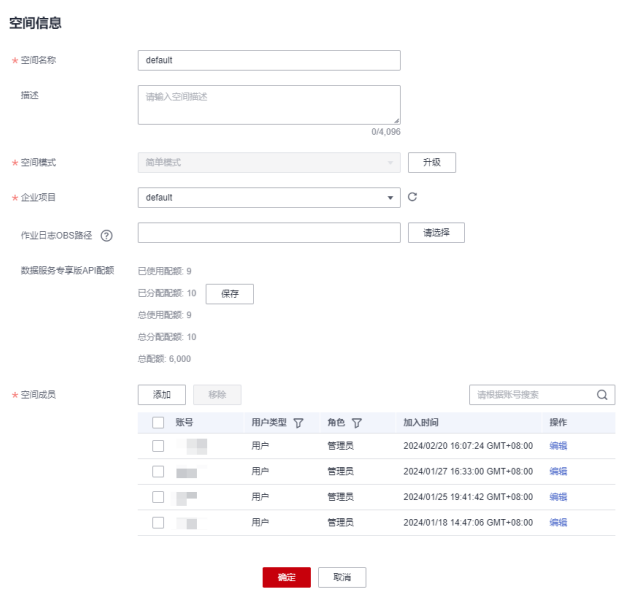

步骤3 在"空间信息"中,单击"数据服务专享版API配额"中对应配额的"设置"按钮,对 已分配配额进行配置。配置完成后单击"保存",保存当前配置。

已分配配额表示分配给当前工作空间下可使用的配额。注意,已分配配额不能小于已 使用配额,不能大于未分配配额(即总配额-总分配配额)。

#### 说明

数据服务专享版在每个DataArts Studio实例下具有创建10个专享版API免费试用额度,超出试用 配额后会产生数据服务专享版API的费用,所创建的超出试用配额API按每天每个按1元收费。

#### 图 **10-8** 设置已分配配额

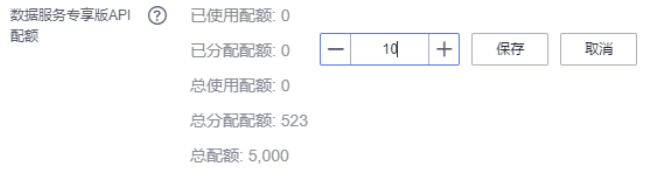

步骤**4** 已分配配额设置完成后,单击"空间信息"中的"确定",完成配置。

#### **----**结束

# **10.8** 数据服务专享版的 **API** 如何通过公网访问?

对于默认发布在数据服务专享版集群的API,当数据服务专享版集群支持公网访问后, API即可通过公网调用。

而数据服务专享版集群如果要支持公网访问,仅在创建数据服务专享版集群时,勾选 开启"公网入口"才能进行公网访问。因此,对于已创建的未开启公网入口的数据服 务专享版集群,不支持再绑定弹性公网IP,即无法再直接通过公网访问。

在这种情况下,您可以导出当前集群的API,然后重新新建一个开启"公网入口"的数 据服务专享版集群,再将旧集群的API导入到新集群上,即可开启公网访问。

另外,如果您已有开启公网入口的APIG专享版或ROMA Connect实例,也可以选择将 API发布到APIG专享版或ROMA Connect实例上,通过APIG专享版或ROMA Connect 实例提供公网访问通道。

# **10.9** 数据服务专享版的 **API** 怎样通过域名访问?

对于默认发布在数据服务专享版集群的API,当数据服务专享版集群绑定域名后,API 即可通过域名访问。

● 绑定内网域名:内网域名是指在VPC中生效的域名。绑定内网域名,可以将内网 域名与内网地址相关联,然后在内网同一VPC中通过内网域名进行API调用。 在集群页面单击"更多 > 绑定内网域名",输入自定义的内网域名,数据服务调 用DNS服务将内网域名与内网地址相关联。注意,每个租户在所有项目中支持添 加的内网域名总配额为50个。

自定义的内网域名支持各类域名级别,但需符合域名命名规范。

- 由以点分割的字符串组成,单个字符串不超过63个字符。
- 支持字母、数字以及中划线,中划线不能出现在域名的开头或末尾。
- 域名总长度不超过254个字符。
- 绑定公网域名:公网域名是在Internet中使用公网解析的域名。绑定公网域名,可 以将公网域名与外网地址相关联,然后在Internet中通过公网域名进行API调用。

在集群页面单击"更多 > 绑定公网域名",输入已完成域名注册、ICP备案的域 名,数据服务调用DNS服务将公网域名与外网地址相关联。注意,绑定公网域名 的前提是在集群创建时已开启"公网入口"绑定了弹性公网IP, 否则将会绑定失 败。另外,每个租户支持添加50个公网域名。

公网域名支持添加主域名及主域名的子域名,即最多支持添加二级域名,例如 abc.example.com。

# **10.10** 如何处理 **API** 对应的数据表数据量较大时,获取数据 总条数比较耗时的问题?

#### 问题场景

创建API时,已打开"返回总条数"开关。当API对应的数据表数据量较大时,获取数 据总条数比较耗时。

#### 图 **10-9** 返回总条数

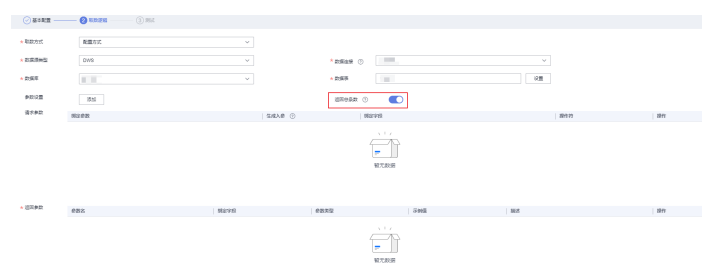

## 解决方案

在分页查询时,您可以通过参数(参数名use\_total\_num)控制是否计算并返回数据总 条数。

例如,第一次查询时添加入参use\_total\_num=1获取数据总条数,后续再次请求接口时 添加入参use\_total\_num=0不获取数据总条数。

#### 图 **10-10** 数据总条数

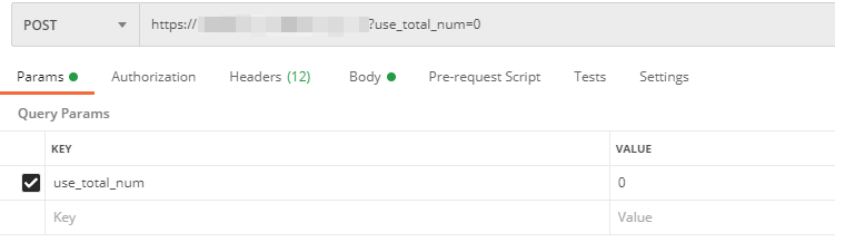